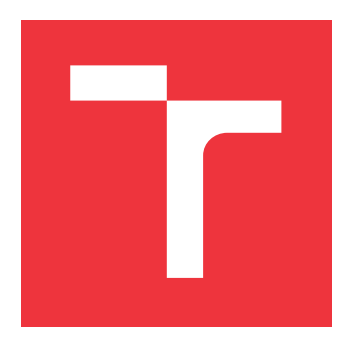

### **VYSOKÉ UČENÍ TECHNICKÉ V BRNĚ BRNO UNIVERSITY OF TECHNOLOGY**

**FAKULTA INFORMAČNÍCH TECHNOLOGIÍ FACULTY OF INFORMATION TECHNOLOGY**

**ÚSTAV INTELIGENTNÍCH SYSTÉMŮ DEPARTMENT OF INTELLIGENT SYSTEMS**

# **ODVOLATELNÝ OTISK PRSTU VZNIKLÝ PROCESEM MORFINGU**

**REVOCABLE FINGERPRINT CREATED BY MORPHING**

**DIPLOMOVÁ PRÁCE MASTER'S THESIS**

**AUTHOR**

**SUPERVISOR**

**AUTOR PRÁCE** BC. JAN TILGNER

**VEDOUCÍ PRÁCE ING. ONDŘEJ KANICH, Ph.D.** 

**BRNO 2023**

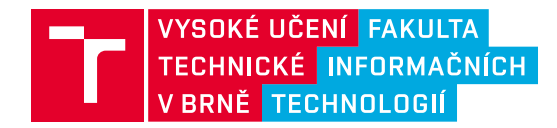

# **Zadání diplomové práce**

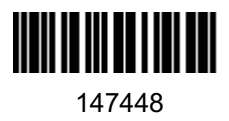

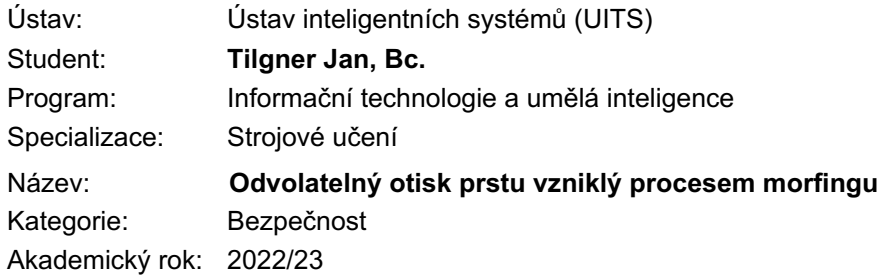

#### Zadání:

- 1. Prostudujte literaturu týkající se rozpoznávání podle otisků prstů, syntetického generování otisků prstů a tvorby morfovaných otisků prstů. Seznamte se s pojmem odvolatelná biometrie.
- 2. Navrhněte vylepšení stávající metody, či úplně nový přístup pro vytvoření otisku prstu, který vznikne morfováním reálného a syntetického otisku prstu. Výsledek generování musí být opakovatelný (např. zadáním kódu). Syntetický otisk k morfování musí být vybrán z dostatečně velké databáze, ale zároveň tak, aby byl pro morfování s daným vstupním otiskem vhodný. Metoda musí umět dekódovat oba otisky (např. na základě QR kódu). Výsledek metody by měl co nejvíce vyhovovat odvolatelné biometrii, tedy maximalizovat skóre porovnání pro verifikaci reálného a morfovaného otisku a zároveň minimalizaci skóre porovnání pro dva morfované otisky vzniklé ze stejného reálného otisku.
- 3. Navrženou metodu z předchozího bodu implementujte.
- 4. Otestujte metodu z předchozího bodu vygenerováním datasetu morfovaných otisků (absolutní minimum je 1000 otisků z 10 vstupních). Na vzniklém datasetu ověřte využití pro odvolatelnou biometrii viz bod 2.
- 5. Dosažené výsledky shrňte a diskutujte. Uveďte možná rozšíření vašeho řešení.

Literatura:

- Drahanský, M.: *Hand-Based Biometrics: Methods and technology*, IET 2018, pages 430, ISBN 978-1-78561-224-4.
- Maltoni, D., Maio, D., Jain, A.K. and Prabhakar, S.: *Handbook of Fingerprint Recognition*. Springer, 2009, p. 512. ISBN 978-1-8488-2254-2.
- Dovičic, D.: *Odhalení morphovaných otisků prstů*, Diplomová práce, FIT VUT v Brně, Brno, 2022.

Při obhajobě semestrální části projektu je požadováno:

 $\bullet$  Body 1 a 2.

Podrobné závazné pokyny pro vypracování práce viz https://www.fit.vut.cz/study/theses/

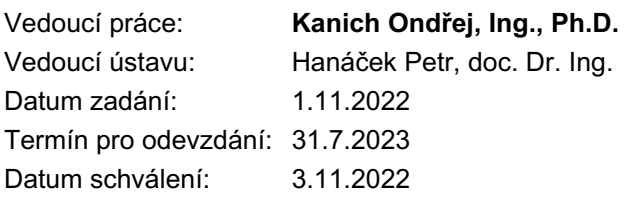

### **Abstrakt**

Tato práce se zabývá vytvořením aplikace, která bude schopná vygenerovat morfovaný otisk prstu zkombinováním vstupního otisku s vhodným syntetickým otiskem prstu z databáze tak, aby výsledný morf odpovídal odvolatelné biometrii. Problematika morfování otisku prstu je zatím málo probádanou oblastí a z hlediska odvolatelné biometrie jde o unikátní práci. Popsaná funkcionalita bude přidána do již existující aplikace na vytvoření morfovaného otisku prstu. V této práci byly postupně popsány teoretické znalosti, které jsou k realizaci této aplikace nutné, byl navržen algoritmus pro generování odvolatelných morfů založený na rozdělení původního otisku na segmenty a následném vytvoření morfů z těchto segmentů. Následně byl tento algoritmus implementován a otestován pomocí nástroje VeriFinger. Nejlepších výsledků dosáhl algoritmus pro rozdělení otisku na 6 a 10 segmentů. Pro 6 segmentů dosahoval algoritmus průměrného skóre podobnosti s původním otiskem 52,1, kde vždy přibližně 60 % vygenerovaných morfů bylo vhodných pro porovnání. Pro 10 segmentů to bylo 54,64 s podobným podílem vhodných morfů. Při porovnání morfů mezi sebou dosáhl algoritmus se 6 segmenty skóre porovnání 10,5 a s 10 segmenty 16,28. Podíl pozitivních porovnání byl u 6 segmentů pod 10 % a u 10 segmentů se pohyboval kolem 10 až 15 procent.

### **Abstract**

This thesis is dealing with the development of an application that will be able to generate a morphed fingerprint by combining an input fingerprint with a suitable synthetic fingerprint from a database so that the resulting morph matches revocable biometrics. The issue of fingerprint morphing is still a little explored area and in combination with revocable biometry, this paper is unique. The described functionality will be added to an existing application to create a morphed fingerprint. In this work, the theoretical knowledge required to implement this application has been described step by step, and an algorithm for generating revocable morphs based on splitting the original fingerprint into segments and then creating morphs from these segments has been proposed. Subsequently, this algorithm was implemented and tested using the VeriFinger tool. The algorithm for splitting the print into 6 and 10 segments achieved the best results. For 6 segments, the algorithm achieved an average similarity score to the original fingerprint of 52.1, where always approximately 60 % of the generated morphs were suitable for matching. For 10 segments, the score was 54.64 with a similar proportion of suitable morphs. When comparing morphs against each other, the algorithm achieved a score of 10.5 with 6 segments and 16.28 with 10 segments. The proportion of positive comparisons was below 10  $\%$  for 6 segments and around 10 to 15 % for 10 segments.

### **Klíčová slova**

Otisk prstu, morfování, morfování otisků prstů, odvolatelná biometrie,

### **Keywords**

Fingerprint, morphing, fingerprint morphing, revocable biometry

### **Citace**

TILGNER, Jan. *Odvolatelný otisk prstu vzniklý procesem morfingu*. Brno, 2023. Diplomová práce. Vysoké učení technické v Brně, Fakulta informačních technologií. Vedoucí práce Ing. Ondřej Kanich, Ph.D.

### **Odvolatelný otisk prstu vzniklý procesem morfingu**

### **Prohlášení**

Prohlašuji, že jsem tuto diplomovou práci vypracoval samostatně pod vedením pana dr. Kanicha. Uvedl jsem všechny literární prameny, publikace a další zdroje, ze kterých jsem čerpal.

> . . . . . . . . . . . . . . . . . . . . . . . Jan Tilgner 31. července 2023

### **Poděkování**

Chtěl bych poděkovat všem kdo mi při vypracování této práce pomohli. Zejména své rodině, za neustálou podporu a panu dr. Kanichovi za cenné rady.

# **Obsah**

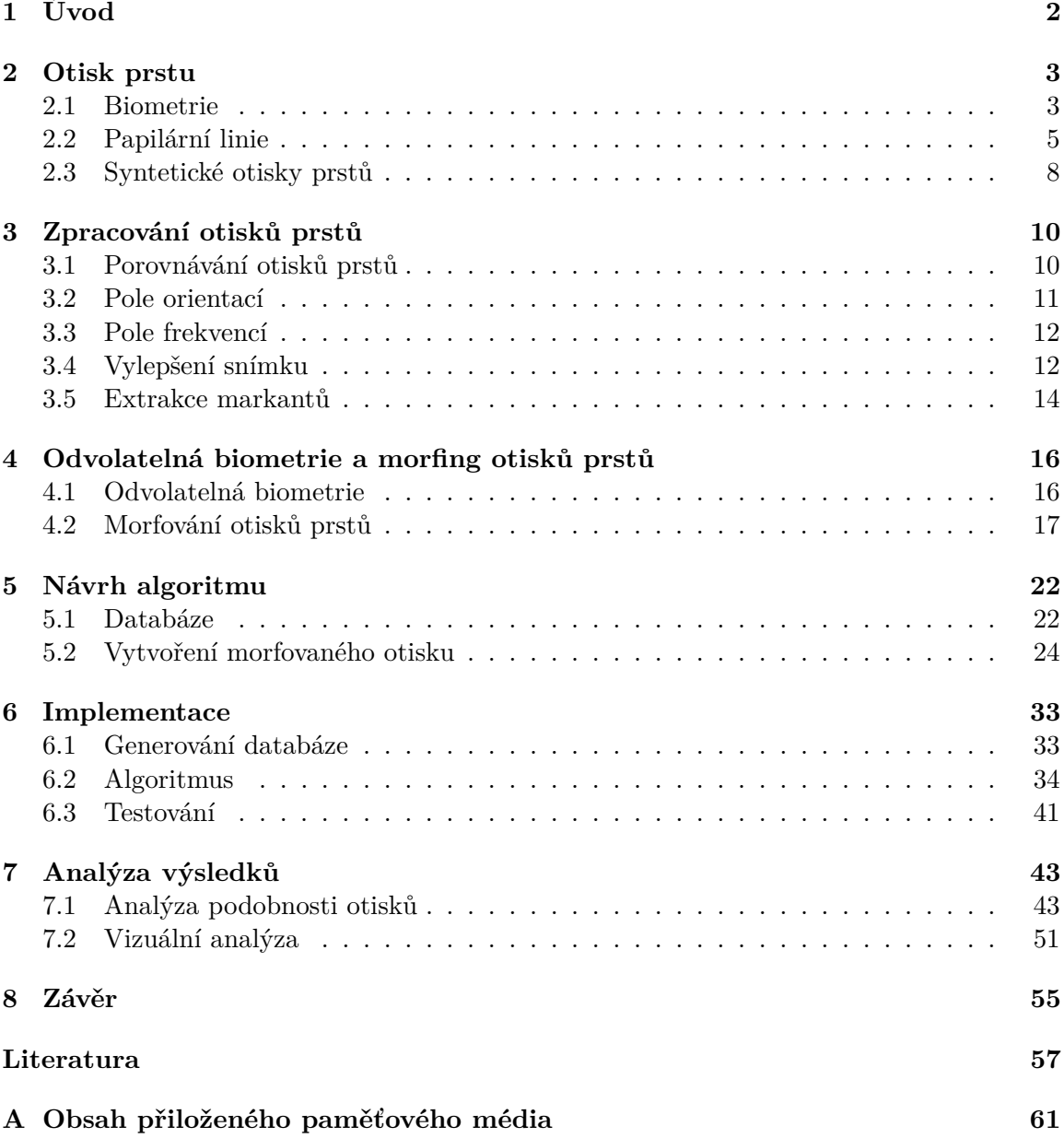

# <span id="page-5-0"></span>**Kapitola 1**

# **Úvod**

Ověřování identity je v dnešní době normální a setkáváme se s ním takřka na denní bázi. Ať už jde o odemykání telefonu či jiných elektronických zařízení, ověřování identity při využívání mobilní banky či vstup do střeženého objektu. Dlouhou dobu se pro autorizaci v oblasti elektronických zařízení používala dvojice uživatelské jméno a heslo. Tato metoda však má zjevné nevýhody. Heslo je možné uhodnout nebo získat podvodným jednáním či dokonce zapomenout. Tyto problémy do jisté míry řeší biometrické ověřování identity. Ověřování pomocí otisku prstu či rozpoznání obličeje je dnes už velmi rozšířené. Většina chytrých telefonů už nabízí odemykání pomocí otisku prstu nebo obličejem.

Nauka zabývající se otisky prstů se nazývá daktyloskopie. Její počátky můžeme najít už v 19. století [\[25\]](#page-61-0). V roce 1901 vyvinul Paul-Jean Coulier metodu na extrakci latentních otisků na papír pomocí par jódu. Díky tomu později začala londýnská policie používat identifikaci zločinů pomocí otisků prstů. Brzy nato začaly otisky využívat i americké policejní složky [\[26\]](#page-62-0). Prvním případem zločince usvědčeného pomocí jeho otisků zanechaných na místě činu byl Schefferův případ. Vrah byl u soudu usvědčen, protože bylo prokázáno, že otisky zanechané na rozbitém skle z místa činu jsou stejné jako vrahovy otisky z databáze otisků, kam byly vloženy pár měsíců předtím při zatčení vraha [\[40\]](#page-62-1). Od začátku 20. století je ve Spojených státech amerických identifikace na základě tisku prstu velmi důležitá. Ke konci roku 2021 měla podle svých slov FBI ve své databázi otisky prstů více než 162 milionů osob [\[12\]](#page-61-1).

Identifikace pomocí otisku prstu je založená na sejmutí otisku a získání jeho šablony, která se uloží do databáze a poté se porovnává s novým otiskem, který se zrovna ověřuje. V práci [\[3\]](#page-60-1) bylo ukázáno, že z takto uložené šablony lze rekonstruovat původní otisk prstu dostatečně kvalitně na to, aby oklamal komerčně využívané systémy. To znamená, že pokud by se někdo dostal k šabloně otisku určité osoby, mohl by vytvořit falešný otisk prstu a díky němu například autorizovat bankovní převody pomocí mobilního telefonu.

Tato práce se zabývá technikou morfování, tedy zkombinováním dvou otisků prstů dohromady [\[14\]](#page-61-2)[\[28\]](#page-62-2). S využítím této techniky je možné schování reálné podoby otisku prstu tak, že bude nejprve zkombinován s vhodným synteticky vytvořeným otiskem a teprve poté bude extrahována jeho šablona.

Kapitola 2 se věnuje popisu otisku prstu z hlediska biometrie a popisuje jeho biologické vlastnosti a jejich využití pro rozpoznávání otisků. Kapitola 3 se věnuje úpravě otisku prstu a získání důležitých charakteristik daného otisku. Kapitola 4 popisuje proces morfingu dvou otisků prstů. V kapitole 5 je navržen algoritmus pro vygenerování morfovaných otisků prstů, které budou splňovat podmínky odvolatelnosti, kapitola 6 popisuje implementaci a v kapitole 7 jsou zhodnoceny výsledky práce.

# <span id="page-6-0"></span>**Kapitola 2**

# **Otisk prstu**

Otisk prstu je stopa, kterou po sobě zanechá člověk, který se konečkem prstu dotkne nějakého objektu. Existuje mnoho způsobů, jak získat otisk prstu a podle způsobu zisku otisku se odvíjí i jeho kvalita. Dříve se využívala hlavně metoda válení – prst se namočil do vhodné tekutiny (např. barva) a přiložil na vhodný povrch (např. papír). Potom je vzniklý otisk naskenován nebo vyfocen. Tento typ zisku otisku se nazývá offline snímání [\[24\]](#page-61-3). Výhodou tohoto typu snímání je možnost zisku takzvaného váleného snímku, kdy je prst poválen po papíře a na ten se obtiskne celý otisk prstu "od nehtu k nehtu". Získá se tím více informací než obyčejným přitisknutím prstu ke skeneru.

Dalším způsobem zisku otisku je sejmutí latentního otisku prstu. Naše potní žlázy neustále produkují pot, a ten vytváří na povrchu prstů tenkou vrstvu. Při kontaktu s nějakým povrchem se část této vrstvy na povrch přenese a zůstane na něm latentní otisk ve tvaru papilárních linií. Tato stopa je pouhým okem obvykle neviditelná, a k jejímu nalezení je potřeba použít speciální vybavení. Tuto metodu hojně využívají zejména kriminalisté k nalezení otisků na místě činu. Dnes je nejrozšířenější metoda zachycení otisku pomocí elektronického snímače. Tato metoda se nazývá live-scanning [\[24\]](#page-61-3). Tato metoda je využívána například při odemykání telefonu pomocí otisku prstu.

Tato kapitola slouží k uvedení čtenáře do problematiky otisků prstů. Nejdříve je v této kapitole popsána biometrie obecně, protože spousta vlastností je společná pro všechny biometriky. Dále jsou popsány základní pojmy týkající se rozpoznávání v biometrii a následně detailnější pohled na otisky prstu, jejich klasifikaci a proces jejich snímání. [\[41\]](#page-63-0)

#### <span id="page-6-1"></span>**2.1 Biometrie**

Biometrie je obor zabývající se mimo jiné měřením a vyhodnocováním biologických charakteristik živých organismů. Původ slova biometrie vychází z řeckých slov "bios" označující život a "metron" označující měření, dá se tedy přeložit jako "měření života". Mezi jedinečné charakteristiky člověka patří například otisk prstu, oční duhovka nebo jeho DNA. Tyto charakteristiky mají několik vlastností, díky kterým lze zhodnotit jejich použití při ověřování identity člověka [\[17\]](#page-61-4). Těmito vlastnostmi jsou:

- **Univerzálnost** tuto charakteristiku by měla mít každá osoba.
- **Jedinečnost** žádné dvě osoby by neměly mít tuto charakteristiku stejnou.
- **Trvalost** tato charakteristika by se neměla měnit v čase.
- **Měřitelnost** charakteristika by měla být lehce měřitelná.
- **Bezpečnost** nemělo by být lehké charakteristiku napodobit.
- **Akceptovanost** lidé by měli být ochotni tuto charakteristiku poskytnout.
- **Výkon** rychlost, robustnost a přesnost vyhodnocování.

Tento styl ověřování identity ale má i své nevýhody. To, že se tyto charakteristiky nemění v čase se dá zneužít, protože při vyzrazení těchto údajů nelze charakteristiku změnit jako je tomu u hesla. Lze také napadnout systém vykonávající porovnání, například podvrhnutím vstupní informace nebo podvrhnutím výsledku. Je proto nutné, aby byly systémy dostatečně zabezpečené. [\[41\]](#page-63-0)

Z hlediska biometrie jsou důležité pojmy identifikace a verifikace. Verifikace je proces, při kterém zjišťujeme, zda porovnávaná osoba je opravdu ta, za koho se vydává (např. vložením uživatelského jména). Výsledkem je tedy rozhodnutí, zda je osoba rozpoznána nebo ne. Identifikace je určení identity osoby z databáze na základě vstupního otisku. Výsledkem je tedy množina identit s přidělenou hodnotou skóre. Tyto hodnoty se dále mohou různě zpracovávat [\[24\]](#page-61-3) [\[41\]](#page-63-0).

Nejpoužívanější charakteristiky jsou [\[24\]](#page-61-3):

- DNA neboli deoxyribonukleová kyselina je nositelem genetické informace člověka. Je to jednodimenzionální jedinečný kód, použitelný i identifikaci člověka. DNA je používaná k rozpoznávání osob hlavně v kriminalistice. Ke komerčním účelům je tato metoda identifikace nevhodná zejména kvůli časové náročnosti.
- Obličej toto je metoda možná nejlépe přijímána veřejností, zejména kvůli tomu, že sami lidé obvykle identifikují ostatní pomocí obličejových rysů. Při snímání obličeje navíc není nutná téměř žádná akce od rozpoznávané osoby. Problémem této metody je kompatibilita s měnícím se obličejem v důsledku stárnutí a různých obličejových výrazů.
- Oko v oku se nachází dvě velmi významné biometrické charakteristiky. Sítnice i duhovka mají jedinečnou strukturu a jsou okem viditelné. Duhovka je považována za jednu z nejrychlejších a nejspolehlivějších charakteristik člověka. Obě tyto charakteristiky vyžadují od uživatele, aby byl vzdálen od skeneru na určitou vzdálenost a aby se díval určeným směrem. Na obrázku [2.1](#page-8-1) je vidět jak tyto charakteristiky vypadají.
- Podpis tato metoda je možná nejznámější metodou k identifikaci člověka. Přestože vyžaduje od uživatele přímou interakci s papírem a tužkou, je uznávaný téměř ve všech odvětvích. Tato metoda je ale náchylná ke zfalšování.
- Hlas hlas je další velmi neinvazivní metoda rozpoznávání osoby. Není považován za příliš přesný při rozpoznávání ve velké databázi. Navíc kvalita nahrávky může být výrazně ovlivněna mikrofonem zachycujícím hlas, okolím uživatele a jeho zdravotním a emočním stavem.

Další velmi využívanou metrikou jsou otisky prstů a dlaní. Tato práce se zabývá otisky prstu, takže na následujících řádcích budou popsány základní pojmy týkající se otisků prstů.

<span id="page-8-1"></span>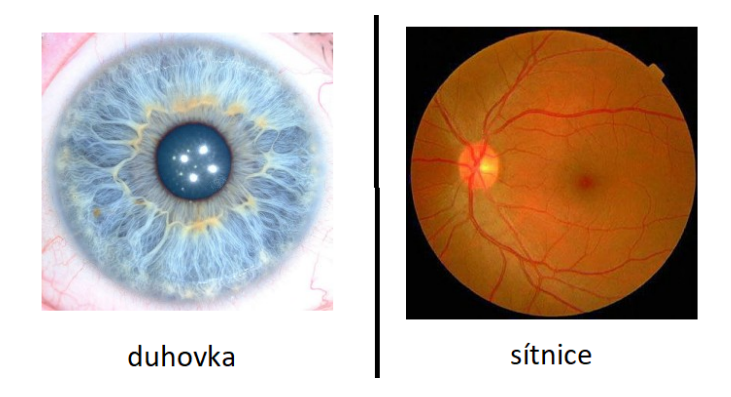

Obrázek 2.1: Obrázek sítnice a duhovky.

#### **2.1.1 Daktyloskopie**

Daktyloskopie je nauka o obrazcích papilárních linií, a to nejen na prstech ruky. Papilární line se u člověka vyskytují na celé spodní části dlaně a také na spodní straně chodidla. Každý jedinec má jedinečné vzory a může pomocí nich být identifikován [\[11\]](#page-60-2). Existují tři daktyloskopické zákony, které nám umožňují využívat otisky papilárních linií k identifikaci [\[11\]](#page-60-2):

- **Individuálnost** Existuje dostatečné množství kombinací, jakými můžou papilární linie vzniknout, takže je téměř nulová šance, že na Zemi existují dva lidé se stejnými otisky prstů. Již sir Francis Galton v 19. století vypočítal, že existuje až 64 miliard různých variant obrazců papilárních linií [\[19\]](#page-61-5).
- **Neměnnost** Tvar papilárních linií se v průběhu života nemění.
- **Neodstranitelnost** Při poranění kůže se papilární linie buď obnoví ve své původní podobě nebo se žádné papilární linie neobnoví a na jejich místě vznikne jizva.

### <span id="page-8-0"></span>**2.2 Papilární linie**

Kůže je složena ze tří základních vrstev: pokožky, škáry a podkožního vaziva. Na obrázku [2.2](#page-9-0) jsou tyto vrstvy vidět. Papilární linie jsou okem viditelné reliéfy na vnitřní straně dlaní a spodní části chodidla. Jejich struktura je dána strukturou hlubší vrstvy kůže, tím pádem je tělo schopno je při menším poškození zregenerovat do původního stavu [\[10\]](#page-60-3). Jsou vysoké přibližně 0,1 až 0,4 mm a široké 0,2 až 0,5 mm [\[9\]](#page-60-4). Jejich rozložení, výška i šířka je dáno nejen geneticky, ale i některými náhodnými jevy, pravděpodobnost, že na světě existují dvě osoby se stejnými otisky prstů je tedy extrémně malá. Zároveň jsou papilární linie v průběhu života relativně neměnné. Při poškození této hlubší struktury, ale dojde k nenávratnému poškození tvaru papilárních linií [\[9\]](#page-60-4). Vystouplým částem papilárních linií se říká hřebeny a nižším částem se říká údolí.

Pokožka (epidermis) je svrchní vrstvou kůže. Tvoří ochranou bariéru mezi tělem a okolím. Je tvořena vrstevnatým epitelem a neobsahuje žádné cévy. Je vyživována pouze difuzí ze škáry a okolním vzduchem. Buňky ve spodních vrstvách se neustále dělí a vytlačují ostatní buňky směrem k povrchu. Kvůli tomu se vrchní vrstvy pokožky neustále vzdalují od zdroje živin až nakonec odumírají a rohovatí [\[33\]](#page-62-3).

Škára (dermis) je vrstva kůže skládající se z pojivové tkáně. Je k pokožce připojena pomocí bazální membrány. Obsahuje množství nervových zakončení, vlasové folikuly, potní žlázy nebo mazové žlázy. Obsahuje také krevní cévy, které zároveň vyživují i spodní vrstvy pokožky. Na hranici mezi pokožkou a škárou se nachází papily, ty jsou zvlněné kvůli zvětšení plochy pro snadnější vstřebávání živin [\[10\]](#page-60-3)[\[38\]](#page-62-4). Toto zvlnění udává tvar papilárních linií.

<span id="page-9-0"></span>Podkožní vazivo (hypodermis) je nejspodnější vrstvou kůže. Obsahuje tukové buňky, které slouží jako zásobárna energie. Tato vrstva také izoluje a chrání svaly.

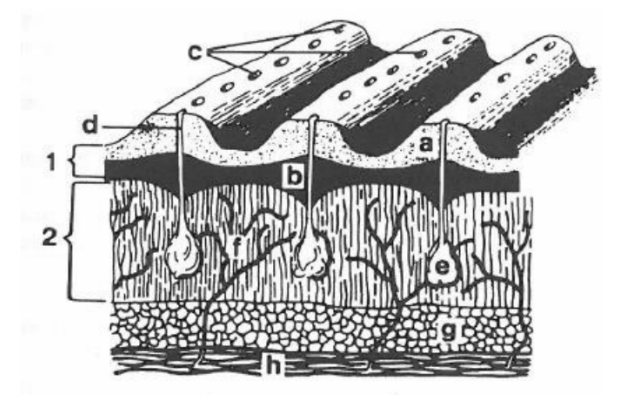

Obrázek 2.2: Obrázek řezu kůží z [\[32\]](#page-62-5). 1 - pokožka, 2 - škára, a - , b - papila, c - výstupy potní žlázy, d - kanálek potní žlázy, e - potní žláza, f - cévy, g - tukové buňky, h - podkožní vazivo.

Prostřednictvím papilárních linií se na pokožce vytvářejí různé obrazce a vzory. K identifikaci osoby pomocí jejich otisků je nutné jejich otisky porovnat a určit, zda jsou shodné nebo ne. K tomu je potřeba rozlišovat určitá místa v otiscích, pomocí kterých lze otisk identifikovat. Papilární linie jsou povětšinou rovné a mění směr zvolna, ale v některých bodech se směr mění velmi prudce nebo se dokonce papilární linie větví či zanikají. Rozlišujeme takzvané singulární body a markanty. [\[41\]](#page-63-0)

#### **2.2.1 Singulární body**

Singulární body jsou takové body v otisku prstu, kde se výrazně mění směr papilárních linií. Existují dva hlavní typy singulárních bodů:

- **Jádro** bod, kolem kterého se papilární linie prudce otáčí. Papilární linie se kolem jádra buď otočí o 180 stupňů nebo se v něm zakončují ve spirálovité smyčce [\[9\]](#page-60-4).
- **delta** v tomto bodě se sbíhají tři směry papilárních linií a vytváří zde trojúhelníkovitý vzor [\[9\]](#page-60-4).

Příklad těchto bodů lze pozorovat na obrázku [2.3.](#page-10-0) Pomocí vzájemné polohy těchto bodů a jejich počtu lze rozdělit otisky do několika tříd. První takové rozdělení do 9 tříd publikoval v roce 1823 Jan Evangelista Purkyně [\[10\]](#page-60-3). V roce 1888 byly poprvé popsány markanty v rozsáhlé studii Francise Galtona [\[24\]](#page-61-3). Později také rozdělil otisky do tří základních tříd (oblouk, smyčka a závit) a ty dále rozdělil na podtřídy. Na něj v roce 1899 navázal Edward Henry, když se svými asistenty vytvořil systém rozdělující otisky na pět tříd [\[10\]](#page-60-3). Z tohoto systému vychází dnešní rozdělení tříd a podtříd [\[10\]](#page-60-3) (obrázek [2.4\)](#page-11-1):

- Levá/pravá smyčka (Left/Right loop) je složena z jednoho jádra a jedné delty. Je to nejčastěji se vyskytující třída – vyskytuje se asi u dvou třetin populace.
- Závit (Whorl) obsahuje dvě delty a jedno až dvě jádra, vyskytuje se téměř u třetiny obyvatel.
- Oblouk (Arch) neobsahuje žádné singulární body, vyskytuje se velmi řídce.
- <span id="page-10-0"></span>• Klenutý oblouk (Tented arch) – obsahuje jednu deltu a jedno jádro, obvykle umístěné pod sebou. Také se nevyskytuje příliš často.

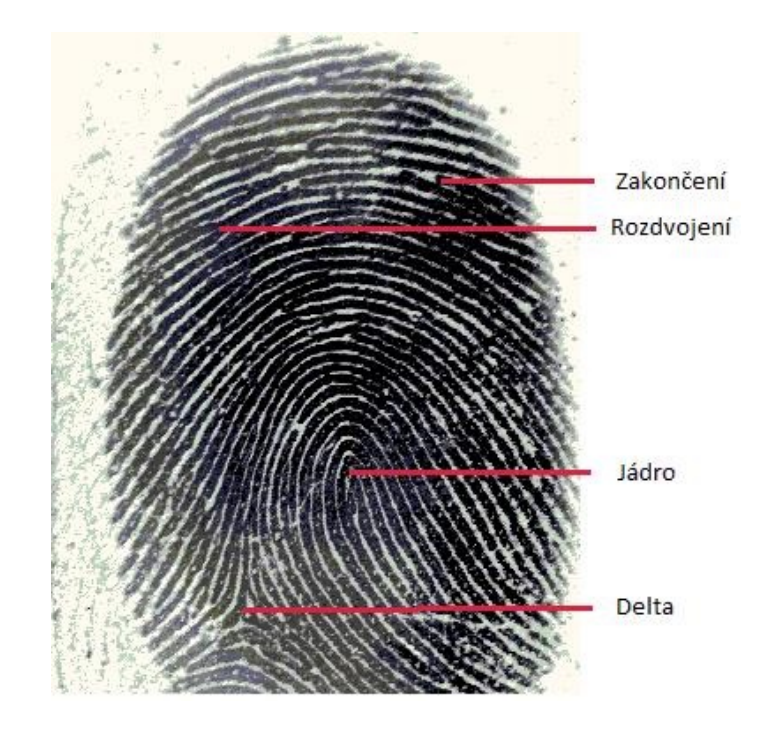

Obrázek 2.3: Základní markanty a singularity.

Tyto třídy se mohou dále dělit na další podtřídy, díky kterým se může velmi snížit náročnost rozpoznávacích algoritmů s velkou databází. Toto rozdělení ale není samo o sobě dostatečné pro jednoznačné porovnání. [\[41\]](#page-63-0)

#### **2.2.2 Markanty**

Markanty jsou důležité body, ve kterých se papilární linie rozdělují/slučují. Někdy se nazývají Galtonovy detaily na počest F. Galtona, který je poprvé popsal a zjistil jejich neměnnost [\[24\]](#page-61-3). Právě markanty jsou nejčastěji používané při porovnávání dvou otisků prstů. Dva základní typy markantů jsou:

- **Rozdvojení** (bifurcation) rozdělení jedné papilární linie na dvě.
- **Ukončení/ začátek** (line ending) ukončení či začátek papilární linie.

Kombinací těchto dvou markantů vzniká velké množství dalších markantů např.: dvojitá vidlice, trojitá vidlice, háček, můstek, zkřížení, očko nebo krátká čárka (obrázek [2.5\)](#page-11-2). Pro

<span id="page-11-1"></span>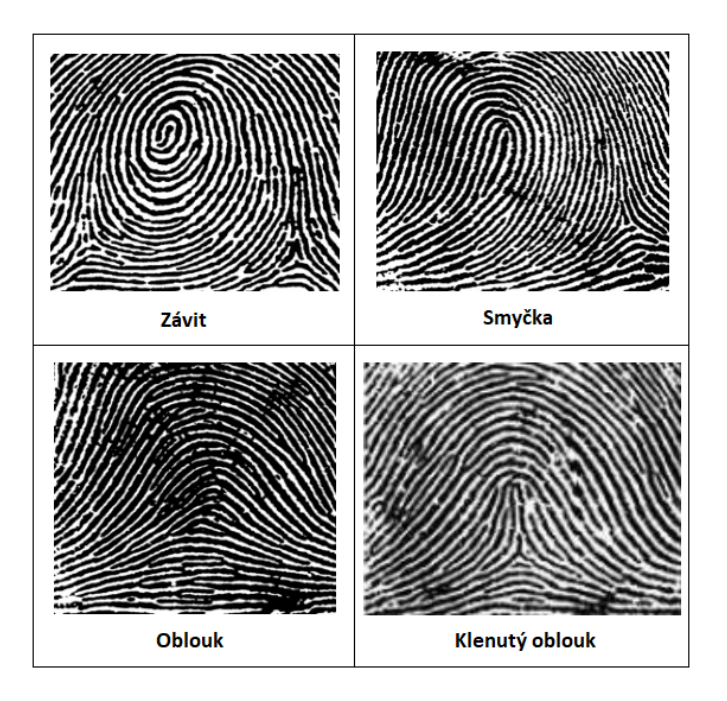

Obrázek 2.4: Typy otisků z [\[29\]](#page-62-6).

<span id="page-11-2"></span>účely rozpoznávání počítačem se však využívají pouze dva základní typy, protože u ostatních je možnost častých chyb při rozpoznávání. U každého markantu lze také určit jeho orientaci vzhledem k horizontální linii. Každý markant je tedy popsán pomocí svého typu, souřadnic a úhlu.

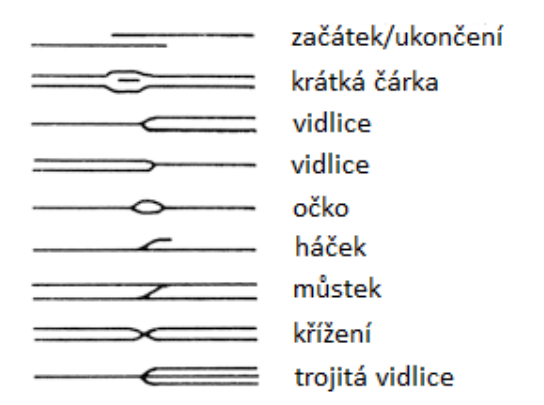

Obrázek 2.5: Různé typy markantů. Převzato z [\[22\]](#page-61-6).

#### <span id="page-11-0"></span>**2.3 Syntetické otisky prstů**

Syntetické otisky jsou otisky uměle vytvořené počítačem. Tyto metody se využívají hlavně ke generaci velkého množství otisků bez nutnosti odebírat tyto otisky z reálných osob, čímž výrazně snižuje náklady na testování rozpoznávacích systémů [\[9\]](#page-60-4). K ohodnocení systému jsou někdy potřeba i desítky či stovky tisíc otisků, protože je nutné spočítat velmi malé pravděpodobnosti chybného určení. Takto velké databáze se jen velmi těžko dají nasnímat, a i kdyby se to povedlo, bylo by to extrémně časově a finančně náročné [\[24\]](#page-61-3).

Některé programy nabízí vytváření otisků podle předem zadaných specifikací (např.: počet a velikost jizev, šum snímku, hustota papilárních linií nebo typ otisku). Lze tak z vytvořených otisků sestavit databázi otisků velmi podobných reálným otiskům. Rozdíl mezi reálným otiskem a synteticky vytvořeným otiskem je viditelný na obrázku [2.6.](#page-12-0) [\[24\]](#page-61-3)

Syntetické otisky mají velmi široké využití. Osvědčily se například v oblasti trénování konvolučních neuronových sítí, které se v poslední době těší velké oblibě, při testování bezpečnostních systémů nebo už při kontrolování algoritmů při vývoji. U syntetických otisků je k dispozici perfektní otisk neboli *master fingerprint*, tedy verze otisku bez jakýchkoliv poškození a šumu, a tak přesně víme kolik markantů se v něm nachází a známe jejich polohu (na obrázku [2.6](#page-12-0) je zobrazen *master fingerprint*) [\[18\]](#page-61-7).

Existují dva základní přístupy ke generování syntetických otisků [\[24\]](#page-61-3). Prvním je *Physical ridge pattern* přístup, kde se algoritmus snaží napodobit mechanismy formace papilárních linií v průběhu embryonálního rozvoje člověka. Druhý přístup se nazývá *Statistical ridge pattern* [\[24\]](#page-61-3). Tyto modely se snaží realisticky napodobit otisky prstů bez imitace reálných mechanismů. Vychází z empirické analýzy, kterou byly získány statistická data hlavních charakteristik otisků. [\[41\]](#page-63-0)

<span id="page-12-0"></span>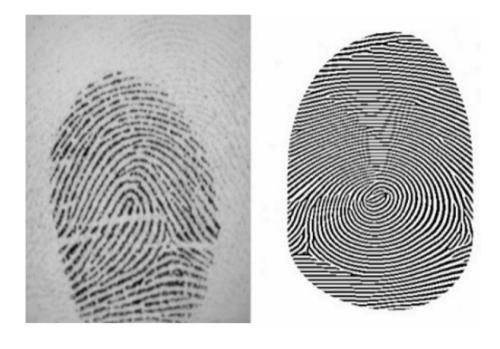

Obrázek 2.6: Rozdíl mezi reálným a syntetickým otiskem. Převzato z [\[18\]](#page-61-7)

# <span id="page-13-0"></span>**Kapitola 3**

# **Zpracování otisků prstů**

V této kapitole je popsáno, jakým způsobem se otisky porovnávají a jak se z otisku získají jednotlivé vlastnosti. Tyto vlastnosti se dělí na dva typy: globální a lokální. Globální vlastnosti jsou vlastnosti, které lze změřit na všech částech otisku. Mezi tyto vlastnosti patří orientace nebo frekvence papilárních linií v daném bodě. Tyto vlastnosti lze také využít k vylepšení otisku prstu. Lokální vlastnosti jsou významné body, které se nevyskytují všude. Patří sem singulární body (jádra a delty) a markanty (zakončení a vidlice). [\[41\]](#page-63-0)

#### <span id="page-13-1"></span>**3.1 Porovnávání otisků prstů**

K porovnání dvou otisků prstu se obvykle využívají automatické systémy. Funkci takového systému lze obecně shrnout pomocí abstraktního modelu, jak ho ukazuje obrázek [3.1.](#page-14-1) Model je rozdělen na 5 samostatných modulů, i když v praxi bývá běžné spojit tyto moduly do jedné aplikace [\[7\]](#page-60-5).

První část slouží k zachycení dat, to v tomto případě znamená nasnímání otisku prstu pomocí senzoru nebo nahrání již předem vytvořeného snímku. Výstupem je nasnímaný otisk reprezentovaný například formátem WSQ. V případě, že systém slouží k verifikaci, je vstupem také určité tvrzení o identitě, které slouží k omezení vybraných šablon použitých k porovnávání otisku [\[7\]](#page-60-5).

Další část zpracuje vstupní snímek a výsledkem je buď šablona, která bude uložena do databáze a později využívána k porovnávání nebo množina rysů, které se dále porovnávají s již vytvořenými šablonami. V této části se jednotlivé systémy liší, ale obvykle se ve všech systémech provádí úkony jako kontrola kvality, segmentace a extrakce rysů [\[7\]](#page-60-5). Kontrola kvality porovnává skóre kvality s prahovou hodnotou a v případě nízké kvality snímek zahodí a požaduje nový. Segmentace slouží k zjištění, ve které části snímku se nacházejí biometrické vlastnosti prstu, dochází tedy k ořezání pozadí snímku. Extrakce rysů je lokalizace a identifikace jednotlivých rysů použitých danou metodou k porovnávání. Například nalezení polohy, typu a orientace markantů. Před extrakcí rysů dochází obvykle k předzpracování obrazu, aby byly rysy co nejlépe rozpoznatelné. To obnáší například normalizaci, kdy jsou hodnoty pixelů upraveny tak aby všechny byly v požadovaném rozsahu, nebo doplnění papilárních linií pomocí Gaborových filtrů v místech, kde je obraz špatně nasnímán. Dále se využívá skeletonizace, což je ztenčení papilárních linií na tloušťku 1 pixelu bez přerušení. Z takto ztenčených papilárních linií lze mnohem lépe detekovat markanty.

Modul pro uložení dat je v podstatě databáze všech šablon registrovaných v daném systému. Tyto šablony mohou obsahovat dodatečné informace o identitě osoby, které patří

<span id="page-14-1"></span>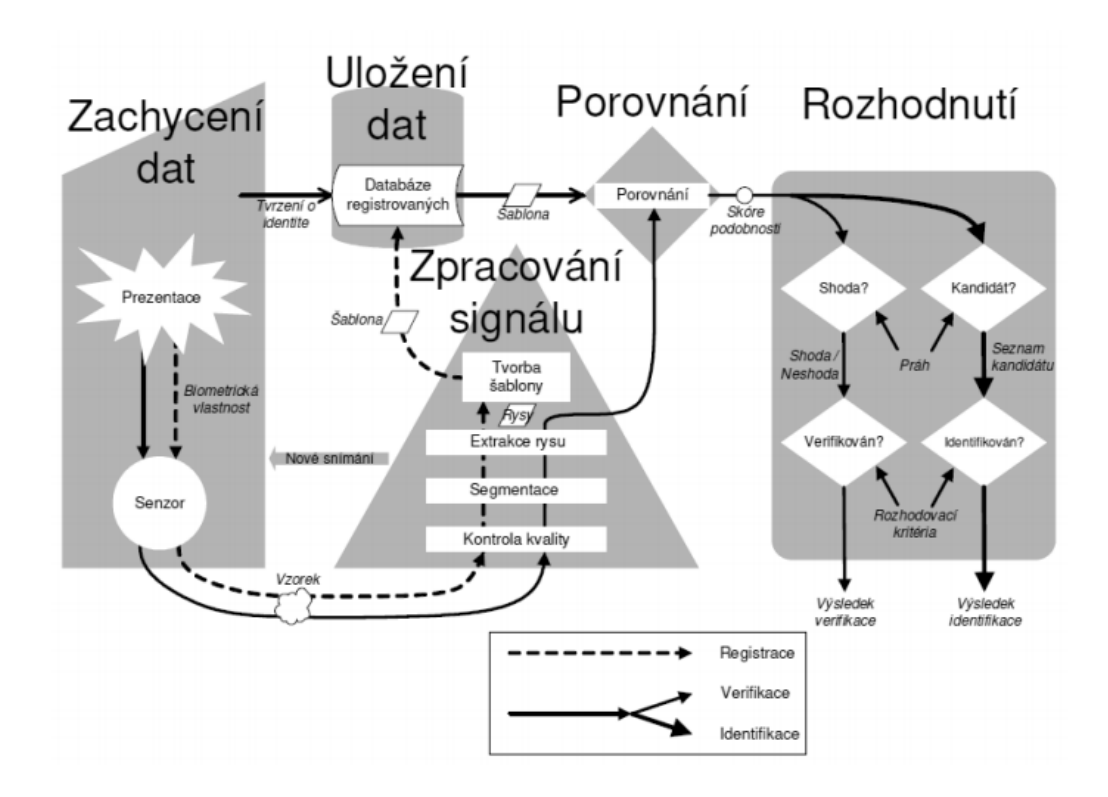

Obrázek 3.1: Schéma biometrického systému, převzato z [\[7\]](#page-60-5).

určitý otisk. Porovnávací modul porovná vstupní otisk s jednotlivými šablonami a pro každou šablonu určí skóre podobnosti. Modul pro rozhodování rozhoduje na základě přijatých skóre o výsledku. Při verifikaci jde o rozhodnutí ano či ne a u identifikace jde obvykle o určení identity osoby z množiny uchazečů [\[7\]](#page-60-5). U biometrických systémů pro porovnání otisků prstů se rozlišují tři hlavní metody. A to porovnání založené na: korelaci, tvaru papilárních linií nebo na markantech. [\[41\]](#page-63-0)

#### <span id="page-14-0"></span>**3.2 Pole orientací**

Orientace papilárních linií je přirozená vlastnost v každém bodě otisku prstu, která se nemění [\[15\]](#page-61-8). Určuje orientaci hřebenů a údolí v daném bodě. Orientace se počítá pro bloky stejné velikosti  $(w \times w)$ . Pole orientací je tedy vlastně matice, ve které je pro každý bod [x,y] obrázku určená orientace papilárních linií v okolí tohoto bodu. Orientace papilárních linií nemá směr, a proto by například orientace 90∘a 270<sup>∘</sup> označovaly to samé. Z toho důvodu je orientace pouze v rozmezí 0∘až 180<sup>∘</sup> . Pole orientací je vyobrazeno na obrázku [3.2.](#page-15-2)

Pro každý pixel bloku se nejdříve spočítá gradient osy x  $\partial_x$  a gradient osy y  $\partial_y$  pomocí vhodného operátoru. K tomu se dá využít například Sobelův operátor nebo složitější Marr-Hildreth operátor [\[15\]](#page-61-8). Poté se vypočítá orientace celého bloku  $\theta(i, j)$ , centrovaného kolem (i, j) pomocí následujících rovnic:

$$
V_x(i,j) = \sum_{u=i-\frac{w}{2}}^{i+\frac{w}{2}} \sum_{v=j-\frac{w}{2}}^{j+\frac{w}{2}} 2\partial_x(u,v)\partial_y(u,v),
$$
\n(3.1)

$$
V_y(i,j) = \sum_{u=i-\frac{w}{2}}^{i+\frac{w}{2}} \sum_{v=j-\frac{w}{2}}^{j+\frac{w}{2}} (\partial_x^2(u,v)\partial_y^2(u,v)),
$$
\n(3.2)

$$
\theta(i,j) = \frac{1}{2} \tan^{-1} \left( \frac{V_y(i,j)}{V_x(i,j)} \right) \tag{3.3}
$$

<span id="page-15-2"></span>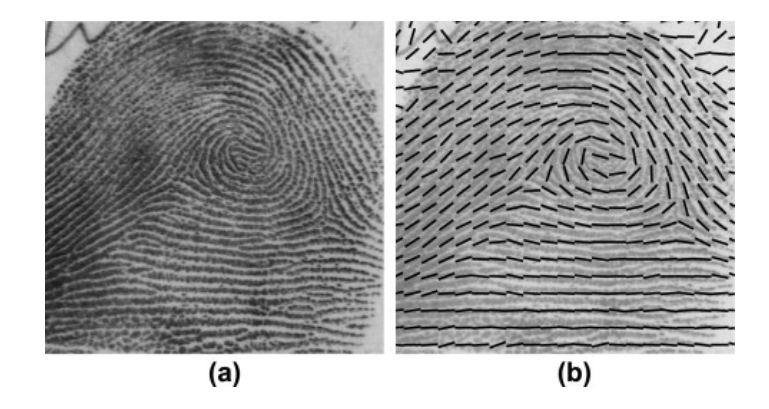

Obrázek 3.2: Zobrazení otisku (a) a jeho orientací (b). Obrázek z [\[21\]](#page-61-9).

#### <span id="page-15-0"></span>**3.3 Pole frekvencí**

Přechod mezi hřebeny a údolími papilárních linií lze vnímat jako sinusoidu tvořenou stupněm šedi ve snímku [\[15\]](#page-61-8)[\[24\]](#page-61-3). Tato sinusoida je nakloněná podle orientace daného bodu. Jelikož už známe orientaci jednotlivých bloků můžeme s její pomocí vypočítat i frekvenci tohoto bloku. Bloky se otočí podle své orientace, tak, aby byly papilární linie vertikálním směrem a je spočítán počet a umístění vrcholků hřebenů ve směru kolmém na jejich orientaci. V takto orientovaném snímku lze identifikovat lokální vrcholy na ose X a s jejich pomocí vypočítat frekvenci papilárních linií.

$$
F(i,j) = \frac{1}{T}
$$
\n(3.4)

, kde  $T$  je průměrný počet pixelů mezi dvěma vedlejšími vrcholy. Frekvence bloku musí spadat do určitého rozmezí, jinak je blok označen jako blok, kde nelze zjistit frekvenci. Ve snímku, který má 500 dpi spadá toto rozmezí na (1/3, 1/25) [\[15\]](#page-61-8).

#### <span id="page-15-1"></span>**3.4 Vylepšení snímku**

Některé snímky otisků prstů mají díky různým vlivům horší kvalitu, proto se obvykle před zpracováním otisku provede úprava snímku. Náplní předzpracování snímku tak je upravit snímek do podoby, kde jsou papilární linie zřetelně rozeznatelné a nerušené okolním šumem. Pro většinu metod rozpoznávání je vhodné, aby měl výsledný snímek pouze dvě barvy, kvůli snadnému oddělení hřebenů od údolí. Různé metody pro předzpracování snímku otisku prstu jsou popsány a ohodnoceny v [\[35\]](#page-62-7). Pro globální Při získávání lokálních vlastností otisku prstu je lepší pracovat s upraveným snímkem otisku prstu. Pomůže to při rozpoznávání markantů. Proto je obvykle snímek před extrakcí markantů vylepšen [\[4\]](#page-60-6)[\[24\]](#page-61-3). Mezi prováděné úpravy obvykle patří normalizace, filtrace Gaborovými filtry, binarizace a skeletonizace. Jelikož pro správné použití Gaborových filtrů je nutné znát orientaci a frekvenci papilárních linií je před extrakcí globálních vlastností prováděna pouze normalizace a zbylé techniky pro úpravu snímku jsou použity až po zisku těchto vlastností.

#### <span id="page-16-0"></span>**3.4.1 Normalizace**

Cílem normalizace obrazu je úprava intenzity šedi tak, aby byl histogram rozložení odstínů šedi v určitém rozmezí. Každý pixel snímku je tedy upraven podle následující rovnice:

$$
G(i,j) = \begin{cases} M_0 + \sqrt{\frac{VAR_0(I(i,j) - M)^2}{VAR}} & \text{pro } I(i,j) > M \\ M_0 - \sqrt{\frac{VAR_0(I(i,j) - M)^2}{VAR}} & \text{jinak} \end{cases}
$$
(3.5)

, kde:  $G(i, j)$  je intenzita barvy pixelu,  $I(i, j)$  je původní stupeň šedi, M je střední hodnota a  $VAR$  odchylka hodnoty šedi v celém snímku.  $M_0$  a  $VAR_0$  jsou střední hodnota a odchylka v normalizovaném obrázku [\[15\]](#page-61-8). Normalizace slouží ke zmenšení odchylky stupně šedi v údolích a hřebenech, což umožní dalším krokům předzpracování efektivnější práci. Normalizace také zvětší kontrast mezi hřebeny a údolími. [\[23\]](#page-61-10) [\[16\]](#page-61-11)

#### <span id="page-16-1"></span>**3.4.2 Filtrace Gaborovými filtry**

Gaborovy filtry jsou lineární filtry určené k zjištění, zda se ve filtrovaném obrázku nachází určitá frekvence s určitou orientací. Stejně tak se ale dá využít ke zvýraznění papilárních linií. K vytvoření Gaborova filtru jsou potřeba 3 parametry, frekvence sinusoidy, natočení filtru a velikost. Frekvence a orientace bloku už byla spočítána v předchozích krocích, zbývá určit velikost filtru. Ta ovlivňuje robustnost filtru, čím větší filtr, tím lépe bude odstraňovat okolní šum, ale zároveň je více náchylný k vytvoření falešných linií [\[15\]](#page-61-8). Naopak příliš malý filtr nebude efektivní při odstraňování šumu, ale není u něj tak pravděpodobné, že vytvoří falešnou linii. Je proto dobré vybrat kompromis mezi těmito variantami. Ukázka banky Gaborových filtrů je na obrázku [3.3.](#page-17-1) Rovnice obecného filtru je:

$$
h(x, y: o, f) = \exp\left\{-\frac{1}{2}\left[\frac{x_o^2}{\delta_x^2} + \frac{y_o^2}{\delta_y^2}\right]\right\} \cos(2\pi f x) \tag{3.6}
$$

$$
x_o = x\cos o + y\sin o \tag{3.7}
$$

$$
y_o = -x \sin o + y \cos o \tag{3.8}
$$

, kde *o* je orientace filtru, *f* frekvence a  $\delta_x$  a  $\delta_y$  určují velikost filtru.

#### <span id="page-16-2"></span>**3.4.3 Binarizace**

Po odstranění šumu a zvýraznění linií lze ze snímku jasně vyčíst tvar papilárních linií. Binarizace převede snímek do tvaru ve kterém jsou pouze dvě barvy – černá a bílá. Protože v různých oblastech snímku jsou rozdílné kontrasty, probíhá tento krok v blocích, ne nutně stejné velikosti jako v předchozích krocích. Hodnota stupně šedi všech pixelů v bloku je porovnána s prahovou hodnotou a podle toho, jestli je menší, nebo větší je nastavena na bílou nebo černou. Prahová hodnota je vypočtena jako průměrná hodnota stupně šedi v daném bloku.

<span id="page-17-1"></span>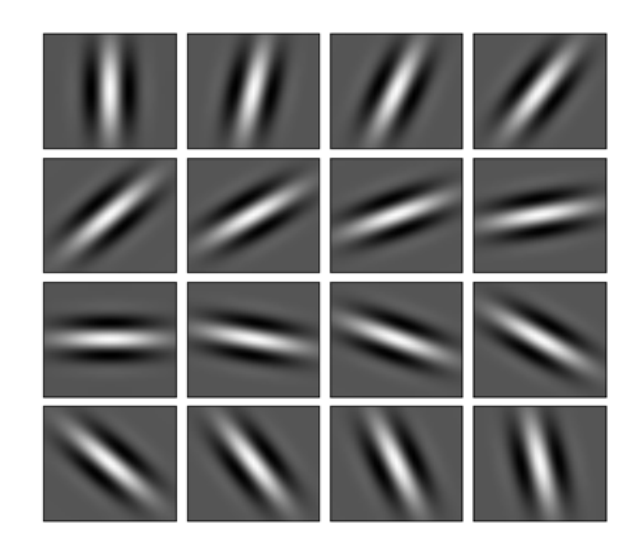

Obrázek 3.3: Příklad Gaborova filtru s různými orientacemi. Převzato z [\[36\]](#page-62-8).

#### <span id="page-17-3"></span>**3.4.4 Skeletonizace**

K dalším krokům úpravy snímku otisku prstu patří skeletonizace. Tento krok zmenší šířku hřebenů na tloušťku jednoho pixelu, což usnadňuje práci při rozeznávání markantů. Zeštíhlení linií probíhá opakovaným aplikováním morfologického operátoru eroze, který vždy odstraní ze všech objektů vrstvu širokou jeden pixel, dokud není čára pouze jeden pixel široká. Při tomto procesu se nesmí přerušit žádné existující propojení objektu. Jakmile se žádný již pixel ve snímku nezmění je nalezena kostra snímku. Výsledek úprav je vidět na obrázku [3.4.](#page-17-2)

<span id="page-17-2"></span>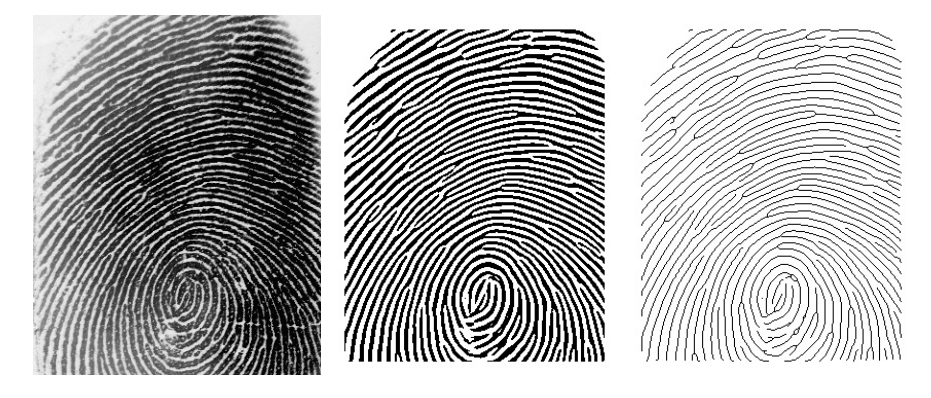

Obrázek 3.4: Úprava snímku. Zleva: původní snímek, binarizovaný snímek, kostra otisku.

#### <span id="page-17-0"></span>**3.5 Extrakce markantů**

Extrakce markantů je důležitou součástí procesu porovnávání otisků prstů. Pro úspěšné porovnání dvou otisků je nutné nalézt co největší počet markantů, aby bylo možné tyto markanty porovnávat. Ovšem je nežádoucí, aby byly detekovány markanty na místech, kde ve skutečnosti nejsou. Proto je nutné používat robustní algoritmus a případné nedostatky se pokusit odstranit. Většina algoritmů pracuje se snímkem upraveným pomocí binarizace a skeletonizace [\[39\]](#page-62-9). Tato detekce probíhá buď porovnáváním bloků o velikosti 3×3 pixelů s předpřipravenými šablonami, nebo metodou *crossing number*. Při porovnávání s šablonami

<span id="page-18-1"></span>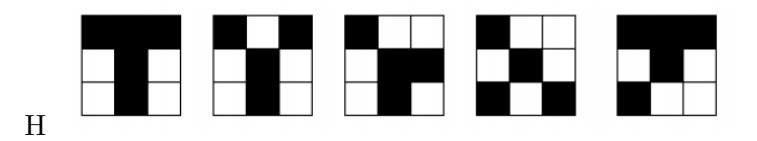

Obrázek 3.6: Příklad masek pro markanty typu vidlice. Převzato z [\[34\]](#page-62-10).

je porovnávané okolí srovnáváno s maskami jednotlivých markantů. Příklady šablon jsou viditelné na obrázcích [3.5](#page-18-0) a [3.6.](#page-18-1) Druhá zmíněná metoda zkoumá okolí (tedy 8 sousedních pixelů) každého pixelu, který je součástí hřebenu. Spočítá kolikrát přechází hodnota z černé na bílou, tím získá počet linií vycházejících z daného pixelu. Podle této hodnoty lze určit, zda se jedná o markant a případně jeho typ:

- 1 pixel je vyhodnocen jako zakončení/začátek linie.
- 2 pixel je vyhodnocen jako součást linie, není to tedy markant.
- 3 pixel je vyhodnocen jako vidlice.
- <span id="page-18-0"></span>• 4 a více – pixel je nejspíš součástí složitějšího typu markantu (například křížení).

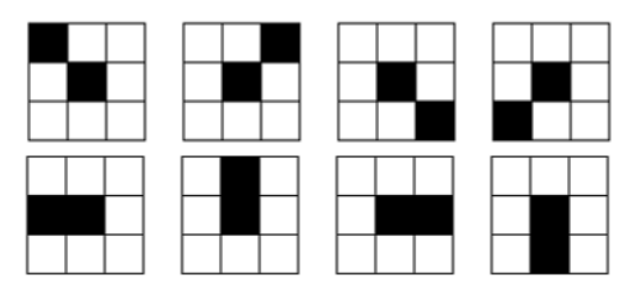

Obrázek 3.5: Příklad masek pro markanty typu zakončení. Převzato z [\[34\]](#page-62-10).

Další možností je hledat markanty v šedotónovém snímku a postupovat jednotlivými liniemi podle jejich orientace, dokud nenarazí na větvení či konec této linie [\[39\]](#page-62-9) [\[41\]](#page-63-0).

### <span id="page-19-0"></span>**Kapitola 4**

# **Odvolatelná biometrie a morfing otisků prstů**

Často zmiňovaná výhoda biometrických charakteristik člověka je neměnnost a tedy, že je tato charakteristika s námi po celý život a nezle ji "zapomenout" jako například heslo. Tato vlastnost ale také znamená, že pokud je tato charakteristika prozrazena, není již tato charakteristika bezpečná a je navždy vystavena riziku, že ji někdo zneužije [\[31\]](#page-62-11). K získání záznamu hlasu, fotce obličeje nebo otisku prstu navíc ani není potřeba se nabourat se do databáze schraňující tyto charakteristiky, ale stačí vzorek pořídit někde na veřejnosti, aniž by o tom dotyčný věděl. [\[2\]](#page-60-7)

Prozrazení takové charakteristiky bohužel platí pro všechny aplikace, kde je tato vlastnost využívána a případně lze pomocí této charakteristiky člověka identifikovat v databázích různých aplikací. Kvůli této hrozbě se vytváří algoritmy, které jsou schopné identitu dostatečně zamaskovat tak, aby byla stále rozpoznatelná pro identifikaci, ale zároveň aby nebylo možné pomocí uložené identity zrekonstruovat původní charakteristiku. [\[31\]](#page-62-11)[\[2\]](#page-60-7)

#### <span id="page-19-1"></span>**4.1 Odvolatelná biometrie**

Pojem odvolatelná biometrie byl poprvé definován v [\[30\]](#page-62-12). Odvolatelná biometrie se zabývá právě tématem vytvoření odvolatelné charakteristiky založené na biometrii. Snaží se z předložené charakteristiky vytvořit identifikační token, který lze využít k opětovné identifikaci uživatele, ale zároveň pomocí něj nelze zjistit reálnou podobu původní charakteristiky. Identifikační token může být v případě prozrazení smazán a vygenerován nový, stejně jako tomu je s klasickým heslem. Některé metody pro vytvoření identifikačního tokenu jsou popsány a porovnány v [\[37\]](#page-62-13). Tyto metody lze rozdělit do dvou skupin: inverzní a neinverzní. Mezi inverzní metody se řadí metody založené biohashi a použití kryptografické soli. Tyto metody zkombinují nasnímanou biometrickou charakteristiku a nějaký pomocný klíč a výsledek je zpracován inverzní funkcí. Druhá skupina je založena na použití neinverzních funkcí k transformaci nasnímané charakteristiky. Musí to být dostatečně výpočetně náročné funkce, aby nebylo možné se dobrat k původní informaci.

Například v [\[31\]](#page-62-11) byl navržen přístup založen na transformaci získaného otisku v kartézské soustavě souřadnic. Bylo dokázáno, že pomocí tohoto přístupu lze vytvořit identifikační token, který je možné jednoduše odvolat a pokud je prozrazen, nelze zjistit originální podobu otisku, protože zjištění původní podoby je stejně výpočetně náročné jako náhodně hádání [\[31\]](#page-62-11).

#### <span id="page-20-0"></span>**4.2 Morfování otisků prstů**

Morfovaný otisk prstu je otisk prstu, který vznikl zkombinováním dvou a více otisků prstů do sebe. Morfování musí proběhnout tak, aby bylo možné výsledný morfovaný otisk přiřadit ke všem původním otiskům [\[13\]](#page-61-12) a zároveň tak, aby výsledný morf vypadal realisticky a aby nebylo možné pouhým lidským okem zjistit, že zkoumaný otisk vznikl morfováním. Experimenty na univerzitě Západní Virginie (WVU) na FVC2002 datasetech dokázaly, že použití morfování otisků prstů má několik výhod [\[28\]](#page-62-2):

- Morfované otisky mohou být použity k vytvoření virtuální identity z dvou rozdílných otisků prstu.
- Morfování lze použít k zakrytí informací o dané osobě, které otisk prstu obsahuje, aby poté mohl být uložen v centrální databázi.
- Morfování může být použito k vytvoření odvolatelného otisku, tedy že v případě jeho prozrazení lze vygenerovat nový.

Poslední dva poznatky ukazují, že morfování by mělo být vhodné pro použití v odvolatelné biometrii. V [\[13\]](#page-61-12) byly navrženy dvě metody pro vytvoření morfovaného otisku prstu vzniklého zkombinováním dvou rozdílných otisků: první metoda pracuje na úrovni vlastností otisků. Vygeneruje nový otisk pomocí informací získaných z obou otisků prstů. Této metodě tak předchází zjištění lokálních orientací, frekvencí a získání informací o markantech v obou otiscích. Na základě těchto informací se pak vytvoří otisk podobně, jako při tvorbě syntetických otisků. Druhá metoda morfuje otisky na úrovni obrázku. Pomocí stejných informací jako první metoda se najde vhodná řezná linie, podle které se oba otisky rozdělí a následně se spojí do jednoho. Tím pádem se vždy použije pouze část každého otisku prstu. K nalezení správné linie řezu je tedy také potřeba nejdříve zjistit lokální orientace, frekvence a pozice a typy markantů. Obě tyto metody jsou znázorněny na obrázku [4.1.](#page-21-0)

V této práci bude využita druhá zmíněná metoda a bude tedy popsána podrobněji. Tato metoda se dá rozdělit na několik částí: Získání podobnosti otisků, určení polohy řezné linie a spojení dvou otisků do jednoho podle řezné linie.

#### <span id="page-20-1"></span>**4.2.1 Získání podobnosti otisků**

Podobnost dvou otisků  $F^1$  a  $F^2$  vzhledem k morfování se určuje podle podobnosti lokálních orientací dvou zkoumaných otisků  $O^1$  a  $O^2$ . Lokální orientace se vypočítají pro každý otisk podle algoritmu popsaného v kapitole [3.2.](#page-14-0) Tedy je pro bloky  $w \times w$  pomocí gradientu vypočítaná orientace. Každý pixel má tedy přiřazenu hodnotu  $o_{i,j} = (\theta_{i,j}, r_{i,j})$ , kde  $\theta_{i,j}$  $[0, \pi]$  je orientace papilárních linií v tomto bodě a  $r_{i,j} \in [0,1]$  je spolehlivost bodu (0 znamená, že bod je pouze pozadí a není součástí otisku). Obecně lze podobnost dvou polí orientací  $S(O^1, O^2)$  popsat pomocí rovnice [\[13\]](#page-61-12):

$$
S(O^1, O^2) = \frac{\sum_{(i,j)\in (V_{O^1} \cap V_{O^2})} (r_{i,j}^1 + r_{i,j}^2) \cdot \psi(\theta_{i,j}^1, \theta_{i,j}^2)}{\sum_{(i,j)\in (V_{O^1} \cap V_{O^2})} (r_{i,j}^1 + r_{i,j}^2)}
$$
(4.1)

, kde $\psi(\theta^1_{i,j},\theta^2_{i,j})$ je podobnost mezi dvěma úhly $\theta^1_{i,j}$  a  $\theta^2_{i,j}.$ 

$$
\psi(\theta_1, \theta_2) = 1 - \frac{2 \cdot |\theta_1 - \theta_2|}{\pi} \tag{4.2}
$$

<span id="page-21-0"></span>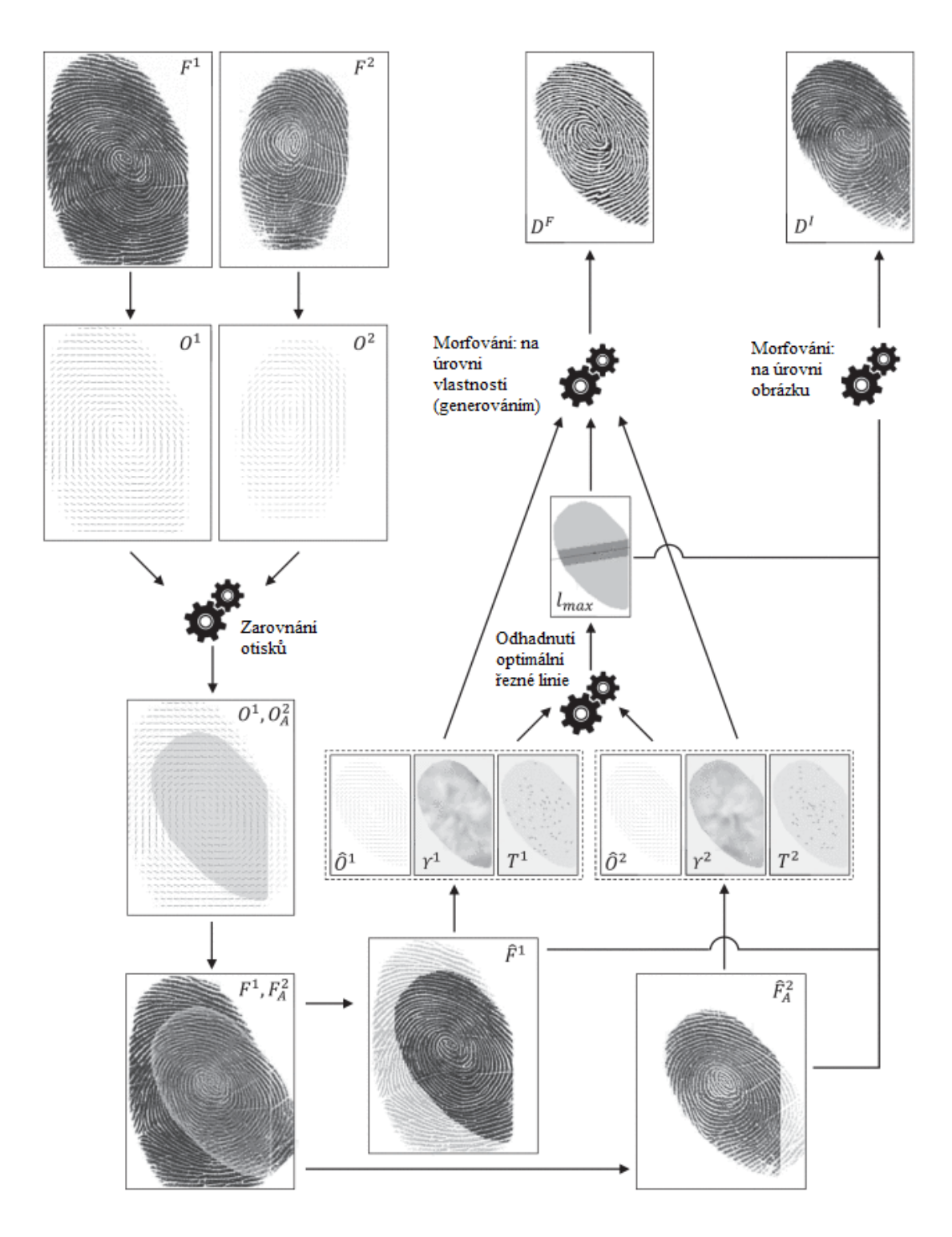

Obrázek 4.1: Schéma systému pro morfování otisků z [\[13\]](#page-61-12).

 $V_O$  obsahuje lokální orientace bodů v popředí obrázku (jsou součástí otisku):

$$
V_O = \{(i, j)|o_{i,j} \in O \land r_{i,j} > 0\}
$$
\n(4.3)

Aby tato podobnost byla co největší se hledá nejlepší možná prostorová transformace otisku  $F^2$ . Proto jsou zkoumány všechny možné posunutí otisku  $F^2$  (v krocích  $b_{size}$  pixelů) v obou osách a rotace (v krocích  $\delta_{\gamma}$ ), tak aby co nejlépe odpovídaly otisku  $F^1$ . K vynucení dostatečného překrytí otisků, je použita rovnice [\[13\]](#page-61-12):

$$
\frac{|V_{O^1} \cap V_{O^2}|}{max(|V_{O^1}|, |V_{O^2}|)} \ge \min_{VR} \tag{4.4}
$$

#### <span id="page-22-0"></span>**4.2.2 Odhad řezné linie**

Optimální řezná linie je určená tak, aby současně plnila tyto dva cíle:

- 1. Maximalizovat podobnost papilárních linií v blízkém okolí řezné linie.
- 2. Zachovat dostatečné množství markantů z obou dvou původních otisků.

První cíl má zajistit, aby byl vytvořen dostatečně realistický otisk prstu, tedy aby otisk v okolí řezné linie (nejkritičtější část) nebyl rozpoznatelný lidským okem. Druhý cíl zvyšuje šanci, že výsledný morf bude správně spárován se svým původním otiskem při ověřování podobnosti.

Nechť  $(dx^*, dy^*, \gamma^*)$  je nejlepší translace a rotace vybraná v předchozí kapitole. Tedy:

- $F_A^2$ a  $O_A^2$ získají zarovnáním otisku $F^2$ a jeho orientací $O^2$ vzhledem k $(dx^*, dy^*, \gamma^*)$ .
- $\hat{F^1}$ a $\hat{F^2}$ označují průsečíkové oblasti jednotlivých otisků při překrytí $F^1$ pomocí $F^2_A.$
- $\hat{O^1}$ a $\hat{O^2}$ jsou průsečíkové oblasti polí lokálních orientací při překrytí $O^1$ pomocí $O_A^2.$
- Lokální frekvence  $\gamma^1$  a  $\gamma^2$  jsou spočítány na základě metody popsané v kapitole [3.3.](#page-15-0)

Následně jsou z  $\hat{F^1}$  a  $\hat{F^2}$  extrahovány markanty pomocí metody popsané v kapitole [3.5.](#page-17-0) Každý markant je čtveřice  $m\{x_m, y_m, \theta_m, t_m\}$ , kde  $x_m$  a  $y_m$  jsou souřadnice markantu  $m$ ,  $\theta_m$  je orientace markantu a  $t_m$  je typ markantu (zakončení nebo rozdvojení).

Pokud je  $p = (p_x, p_y)$  střed průsečíkové oblasti, lze řeznou linii l vedoucí tímto bodem popsat jako:

$$
a_l \cdot x + b_l \cdot y + c_l = 0 \tag{4.5}
$$

$$
a_l = \sin \beta \tag{4.6}
$$

$$
b_l = \cos \beta \tag{4.7}
$$

$$
c_l = -p_x \cdot \sin \beta - p_y \cdot \cos \beta \tag{4.8}
$$

Pro každý úhel  $\beta \in [0, \pi]$  (v krocích  $\delta_{\beta}$  takovéto přímky lze spočítat následující skóre:

$$
S_c = w_o \cdot S_o + w_v \cdot S_v + w_m \cdot S_m \tag{4.9}
$$

, kde platí:

- $S_o$ a $\mathcal{S}_v$ určují podobnost polí orientací a frekvencí v blízké vzdálenosti od řezné linie . Tyto hodnoty mají za cíl vytvořit co nejrealističtější otisk. Jsou vypočítány podle rovnic [4.10](#page-23-0) a [4.11.](#page-23-1)
- $S_m$  je skóre získané z šablon markantů (více popsané v následujících kapitolách) s cílem vygenerovat otisk rozpoznatelný oběma původními identitami. Skóre se vypočítá podle rovnice [4.14.](#page-23-2)
- $w_0, w_v, w_m \in [0, 1]$ ,  $w_0 + w_v + w_m = 1$  jsou tři váhové faktory pro ovlivnění důležitosti některých částí.

<span id="page-23-0"></span>
$$
S_o = \frac{\sum_{(i,j)\in C} \left( r_{i,j}^1 + r_{i,j}^2 \cdot \psi(\theta_{i,j}^1, \theta_{i,j}^2) \right)}{\sum_{(i,j)\in C} \left( r_{i,j}^1 + r_{i,j}^2 \right)}
$$
(4.10)

<span id="page-23-1"></span>
$$
S_v = \frac{\sum_{(i,j)\in C} \left(1 - \frac{|v_{i,j}^1 - v_{i,j}^2|}{(max_F - min_F)}\right)}{|C|}
$$
(4.11)

, kde  $C$  obsahuje body z průsečíkové části, jejichž vzdálenost od přímky  $l$  je menší nebo stejná jako  $d_{max}$ . Znázorněno na obrázku [4.2,](#page-24-0) [4.3](#page-24-1) a [4.4.](#page-24-2)

$$
C = \{(i, j) | (i, j) \in (V_{\hat{O}^1} \cap V_{\hat{O}^2_A}) \land dist_l(i, j) \le d_m a x\}
$$
\n(4.12)

$$
dist_l(i,j) = \frac{|a_l \cdot x + b_l \cdot y + c_l|}{\sqrt{a_l^2 + b_l^2}}
$$
\n(4.13)

<span id="page-23-2"></span>
$$
S_m = max\left(\zeta_m(T^1, T^2), \zeta_m(T^2, T^1)\right) \tag{4.14}
$$

$$
\zeta_m(A, B) = \frac{Z\Big(|A|_l^P, \mu_m, \tau_m\Big) + Z\Big(|B|_l^N, \mu_m, \tau_m\Big)}{2} \tag{4.15}
$$

, kde $|T|_{l}^{P}$ a $|T|_{l}^{N}$ značí počet markantů v $T,$ které spadají do pozitivní a negativní části linie  $l$ .

$$
|T|_{l}^{P} = |\{m \in T | \phi(m_x, m_y) \ge 0\}| \tag{4.16}
$$

$$
|T|_{l}^{N} = |\{m \in T | \phi(m_x, m_y) < 0\}| \tag{4.17}
$$

Z je sigmoida, kontrolovaná dvěma parametry  $(\mu_m \text{ a } \tau_m)$ , která omezuje důležitost operátoru kardinality a zajišťuje, že výsledná hodnota bude v rozmezí [0,1].

$$
Z(v, \mu, \tau) = \frac{1}{1 + e^{-\tau(v - \mu)}}
$$
\n(4.18)

Jako výsledná řezná linie je vybrána přímka, která dosáhla nejvyššího skóre  $S_c$ . Výsledný morfovaný otisk prstu  $D^{I}$  vznikne spojením dvou částí otisků podle řezné linie:

<span id="page-23-3"></span>
$$
D^{I}(x, y) = w_{x,y}^{l_{max}} \cdot \hat{F}^{P}(x, y) + (1 - w_{x,y}^{l_{max}}) \cdot \hat{F}^{N}(x, y)
$$
(4.19)

<span id="page-24-0"></span>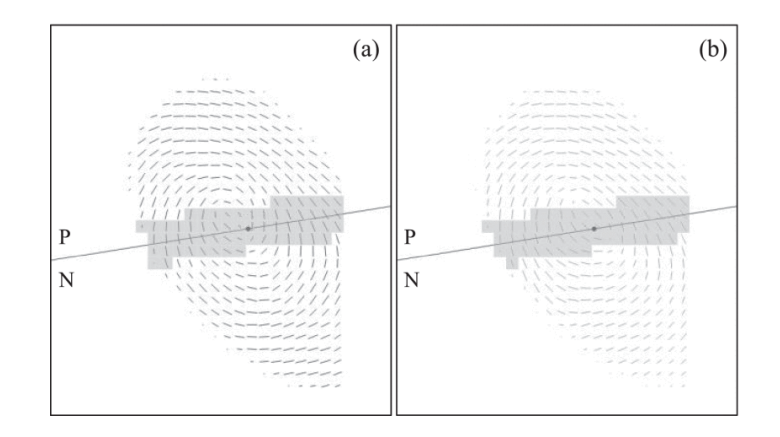

<span id="page-24-1"></span>Obrázek 4.2: Detail průsečíkových oblastí mezi dvěma zarovnanými poli lokálních orientací. P a N znázorňují pozitivní a negativní stranu vzhledem k řezné linii. Zvýrazněná část je blízké okolí řezné linie (použité k výpočtu skóre). Obrázek z [\[13\]](#page-61-12).

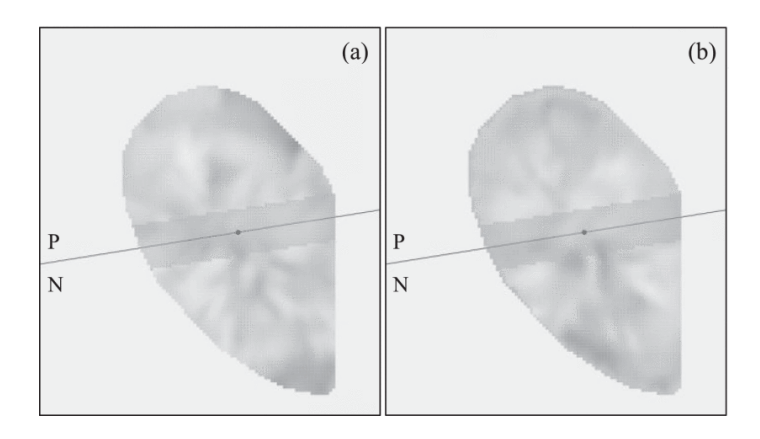

<span id="page-24-2"></span>Obrázek 4.3: Detail průsečíkových oblastí mezi dvěma zarovnanými poli lokálních frekvencí. Obrázek z [\[13\]](#page-61-12).

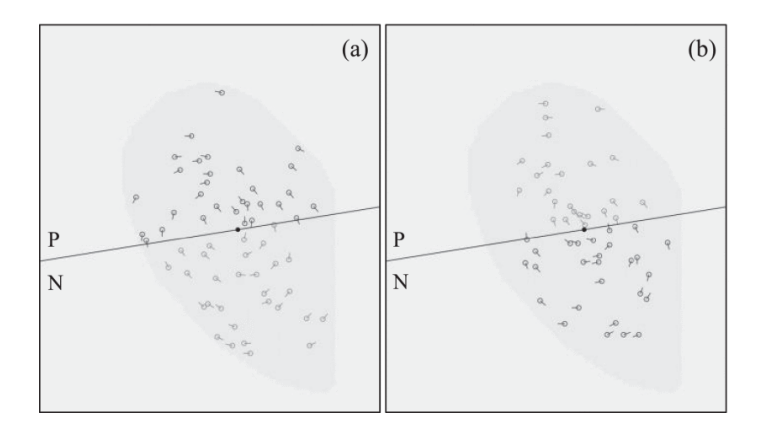

Obrázek 4.4: Detail průsečíkových oblastí mezi dvěma zarovnanými otisky. Zvýrazněné markanty jsou použity vypočítání skóre. Obrázek z [\[13\]](#page-61-12).

# <span id="page-25-0"></span>**Kapitola 5**

# **Návrh algoritmu**

Základem této práce je již existující aplikace na morfování otisků prstů popsaná v [\[8\]](#page-60-8). Cílem je přidat funkcionalitu řešící zadání mé diplomové práce. To znamená přidání možnosti pro vygenerování odvolatelného otisku prstu z vloženého originálu. Vstupem by měl tedy být otisk prstu, jehož morf si přejeme vytvořit. Tento originální otisk by se měl zanalyzovat a měl by k němu být vybrán syntetický otisk z databáze. Následně bude z těchto otisků vytvořen morfovaný otisk, který by měl být co nejméně podobný ostatním morfům vzniklým ze stejného otisku a zároveň by měl být co nejvíce podobný originálnímu otisku. Kromě výsledného morfovaného otisku by výstupem aplikace měly být zároveň ještě informace o vzniku tohoto morfu. Ty obsahují identifikaci dvou původních otisků prstu, prostorovou transformaci, polohu řezné linie a určení která strana vznikla z kterého původního otisku. Tyto informace můžou být dále použity k testování dalších aplikací souvisejících s morfingem prstu. Dalším důležitým vstupem je dostatečně velká databáze syntetických otisků. Tato specifikace se dá rozdělit do několika částí, které budou podrobněji popsány:

- Databáze
- Vytvoření morfovaného otisku

#### <span id="page-25-1"></span>**5.1 Databáze**

Jako vstupní otisky byly zvoleny otisky z databáze NIST SD04. To je databáze reálných otisků ve stupních šedi vytvořené Americkým Národním institutem standardů a technologií [\[20\]](#page-61-13). Obsahuje celkem skoro 4000 otisků prstů (asi deset otisků celkově chybí), 800 z každé třídy. Otisky nejspíš byly zaznamenány na papír pomocí inkoustu a poté vyfoceny nebo naskenovány, protože po vizuální kontrole otisků bylo zjištěno, že některé otisky obsahují nežádoucí artefakty jako například text, či různé čáry, které nemají s otiskem nic společného. Některé otisky byly také nevyhovující, protože byl prst přiložen příliš slabě a papilární linie byly velmi tenké či příliš silně a papilární linie byly naopak velmi tlusté. Obě tyto deformace ztěžují rozpoznávání otisku. Součástí databáze je také ke každému otisku přiřazený soubor s informacemi o otisku. Z těchto informací je pro účely morfování důležitý pouze údaj o třídě otisku. Pomocí tohoto údaje byly otisky jednoduchým python skriptem roztřízeny a přejmenovány a bylo z nich vybráno několik dostatečně kvalitních otisků. Kvůli výše zmíněným důvodům byly tyto otisky byly vybrány ručně, aby se zamezilo použití nekvalitních otisků. Jelikož třídy levá smyčka a pravá smyčka jsou si tvarově velmi podobné byly tyto třídy sloučeny, stejně tak byly sloučeny třídy oblouk a klenutý oblouk. Vznikly tak 3 třídy:

- Oblouk (arch)
- Smyčka (loop)
- Závit (whorl)

Spojené třídy obsahují stejné počty jednotlivých podtříd, pro zachování vyváženosti. Stejný postup bude použit pro databázi syntetických otisků. Výsledný program by měl být schopen vybrat syntetický otisk z již existující databáze otisků prstů. Proto je potřeba takovou databázi vytvořit. K tomu bude použit program SFinGe.

#### **5.1.1 SFinGe**

Aplikace SFinGe (Synthetic Fingerprint Generation) [\[1\]](#page-60-9) je pojmenována po stejnojmenné metodě generování syntetických otisků. Tato metoda byla vytvořena na univerzitě v Bologni jako jedna z prvních metod k vytvoření syntetického otisku. SFinGe využívá statistickou metodu vytváření otisků (popsanou v kapitole [2.3\)](#page-11-0). Postup generování je velmi podobný postupu úpravy otisku prstu nebo hledání markantních bodů. Tyto postupy obvykle najdou tvar otisku ve snímku, spočítají jeho pole orientací a pole frekvencí. SFinGe tento postup obrátila a na základě těchto vlastností generuje takzvaný *master fingerprint*. Ten se potom různě deformuje přidáním okolního šumu, jizev či různým natočením. Tímto způsobem může vzniknout více různých snímků jednoho otisku. Tyto části postupu jsou znázorněny v obrázku [5.1.](#page-27-1)

Tvar otisku je založen na vizuálním pozorování mnoha tvarů otisků prstů. V aplikace ho lze ovlivnit pěti parametry, které řídí velikost čtyř eliptických oblouků a jednoho obdélníku. K vytvoření pole orientací je nejdříve zvolena třída otisku a poté se vygenerují singulární body. Ty musí splňovat podmínky vybrané třídy. Podle těchto vlastností se následně vytvoří pole orientací. Pole frekvencí je náhodně vygenerováno, ale protože podle empiricky získaných dat nelze frekvenci určit naprosto náhodně, musí se ještě dále upravit. Některé specifické oblasti otisku jako například oblast nad nejsvrchnější smyčkou mají nižší frekvenci. Proto je pole podle těchto statistik upraveno a poté je vyhlazeno podle svého okolí. Poté se již vygeneruje vzorová struktura s náhodně rozprostřenými markanty a tím vznikne *master fingerprint*. Většinu popsaných parametrů lze při generování přímo ovlivnit a vytvořit tak otisk podle svých představ. [\[1\]](#page-60-9)

Tato aplikace nabízí možnost vygenerovat rozsáhlou databázi otisků. Při hromadném vytváření otisků jsou parametry jako pozice singulárních bodů otisku, orientace a frekvence jen těžko ovlivnitelné. Ale třídu otisků, která je pro vybrání vhodného kandidáta pro morfování obvykle velmi důležitá, lze ovlivnit. Proto je možné vytvořit databázi, ve které bude o každém otisku předem známo, do které třídy spadá, aby se usnadnilo nalezení otisku, který je vhodný pro morfování se vstupním otiskem. Pro otestování vlivu třídy kandidátního otisku bude databáze rozdělena na 3 části, stejně jako databáze reálných otisků (třídy pravá a levá smyčka jsou spojeny a stejně tak třídy oblouk a klenutý oblouk). Díky tomu bude možné zjistit jaký vliv má použití stejné či různé třídy na výsledný morf. Třídy tak mezi sebou mohou být morfovány každá s každou.

<span id="page-27-1"></span>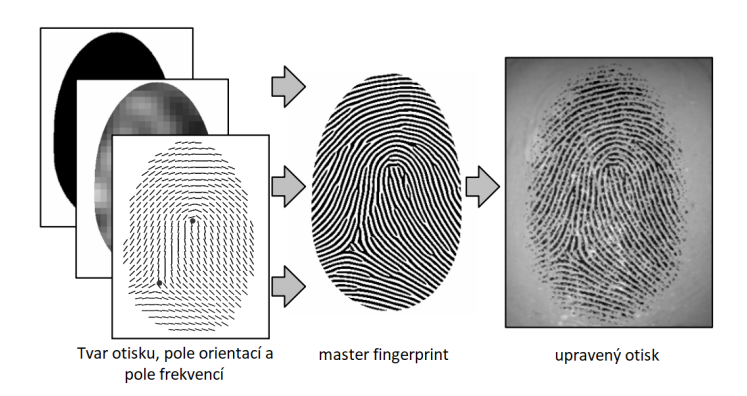

Obrázek 5.1: Schéma vzniku syntetického otisku prstu pomocí metody SFinGe z [\[1\]](#page-60-9).

#### <span id="page-27-0"></span>**5.2 Vytvoření morfovaného otisku**

Pro navržení algoritmu na vytvoření odvolatelného otisku prstu je potřeba nejdříve pochopit, jak funguje aplikace na morfování, která bude upravena. Detailní popis této aplikace lze najít v [\[8\]](#page-60-8), zde je pouze stručné shrnutí. Morfování je založeno na metodě vysvětlené v [4.2.](#page-20-0) Prvním krokem je zpracování otisků a zjištění jejich vlastností pro následující kroky. Zde se zjišťuje pole orientací, pole frekvencí, maska otisku a také poloha a typ markantů. Dalším krokem je zjištění vhodného posunu a natočení kandidátního otisku, a poté následuje nalezení ideální řezné linie. Posledním krokem je vytvoření nového otisku s použitím jednotlivých částí z původního otisku. Výsledkem bude tedy několik morfů, které by si mezi sebou neměly být moc podobné, protože ideálně nebudou obsahovat žádné stejné části původního otisku. Aplikace dále obsahuje modul pro porovnání otisků pomocí MCC SDK (minutia cylinder-code).

#### **5.2.1 Zpracování otisků**

K vytvoření morfu je vždy potřeba dvou otisků, jeden otisk je daný předem, ten budeme nazývat originálním otiskem a druhý otisk bude vybrán z databáze syntetických otisků prstů, ten bude nazýván kandidátním otiskem. Kandidátní otisk bude vybrán náhodně z výše popsané databáze syntetických otisků. Tato náhodnost se bude řídit seedem, který bude dalším možným vstupem programu. Oba vstupní otisky je potřeba nejdříve zpracovat a zjistit jejich charakteristiky. Charakteristiky otisku důležité pro morfování jsou:

- Maska otisku
- Pole orientací
- Pole frekvencí
- Markanty

#### **Příprava otisku**

Zpracování každého otisku začíná přípravou otisku do stavu vhodného ke zpracování. Tato příprava zahrnuje rozmazání, normalizaci a segmentaci otisků. Rozmazání je dosaženo pomocí aplikace Gaussova filtru na původní otisk. Díky této změně se z obrázku odstraní prudké změny v odstínech šedé, díky čemuž se lépe získává gradient otisku pro získání pole

<span id="page-28-0"></span>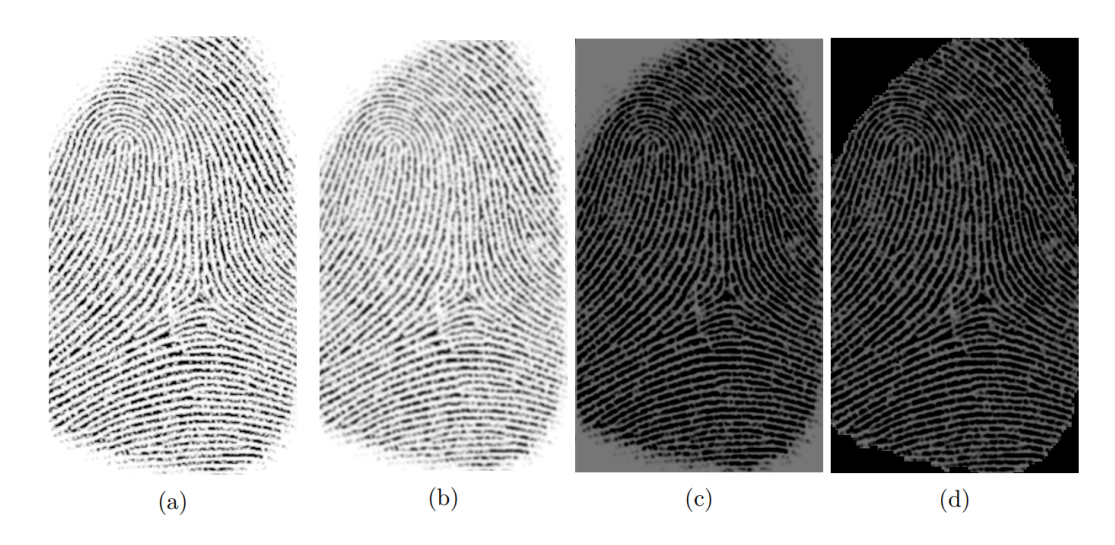

Obrázek 5.2: Zobrazení přípravy otisku. (a) původní otisk, (b) otisk po rozmazání, (c) normalizovaný otisk a (d) maska otisku. Obrázek z [\[8\]](#page-60-8).

orientací a lépe se rozeznávají sinusoidy při získávání pole lokálních frekvencí. Dalším procesem je normalizace, která sníží kolísání hodnot stupňů šedi mezi údolím a hřebeny. [\[23\]](#page-61-10)[\[16\]](#page-61-11) Tyto kroky jsou popsány v kapitole [3.4.1.](#page-16-0) Dalším krokem je získání oddělení důležité části obrázku, tedy té kde se nachází samotný otisk od pozadí. Tento krok probíhá po blocích velikosti 8 × 8. Pro každý blok je spočítán rozptyl odstínu šedi a pokud tento rozptyl nedosahuje hodnotu prahu, je tento blok považován za součást pozadí. Tím je vlastně získána maska otisku. Výsledky tohoto kroku jsou znázorněny v obrázku [5.2.](#page-28-0)

#### **Lokální orientace**

Dalším krokem je získání pole lokálních orientací otisku. Výsledek tohoto kroku je zobrazen na obrázku [5.3.](#page-29-0) Extrakce orientací probíhá způsobem popsaným v [3.2.](#page-14-0) Protože takto odhadlé orientace jsou velmi náchylné ke změnám kvůli různým vadám v pořízeném snímku otisku, či přímo vadám otisku jako jsou jizvy či různé nemoci, je využito vlastnosti papilárních linií, že prudce nemění svou orientaci (s výjimkou singulárních bodů). Získané pole orientací lze tedy vyhladit pomocí Gaussova filtru. K tomu bylo použito filtrovací okno velikosti 5 × 5 a s odchylkou 1. K vyhlazení orientací je nutné převést orientace na vektorové pole [\[16\]](#page-61-11):

$$
\Phi_x(i,j) = \cos(2\Theta(i,j)),\tag{5.1}
$$

a

$$
\Phi_y(i,j) = \sin(2\Theta(i,j)),\tag{5.2}
$$

Po převedení je možné aplikovat výše zmíněný Gaussův filtr a pomocí získaných hodnot odhadnout výsledné již vyhlazené pole orientací následovně:

$$
O(i,j) = \frac{1}{2} \tan^{-1}(\frac{\Phi_x'(i,j)}{\Phi_y'(i,j)})
$$
\n(5.3)

, kde  $\Phi'_x(i,j)$  a  $\Phi'_y(i,j)$  jsou přefiltrované hodnoty.

<span id="page-29-0"></span>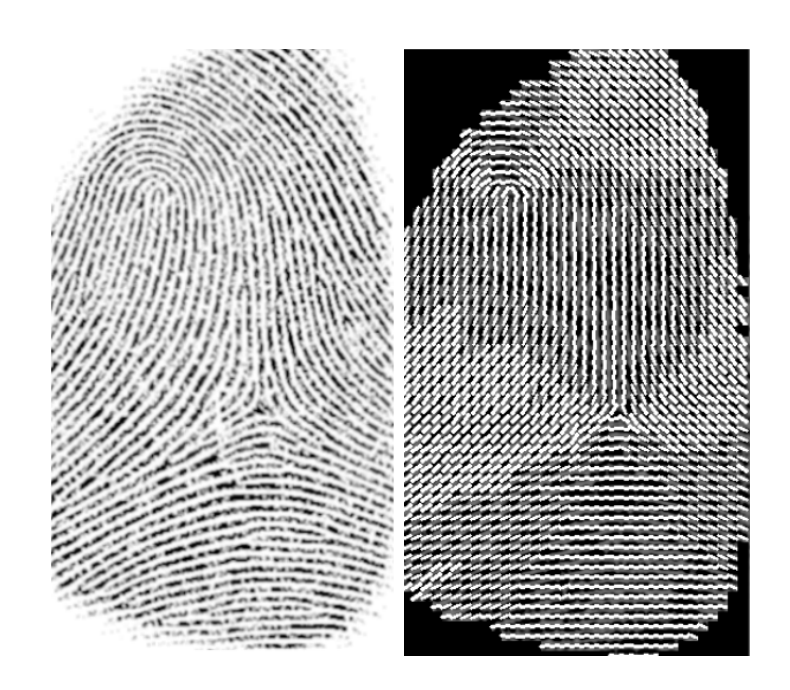

Obrázek 5.3: Zobrazení pole orientací otisku. Obrázek z [\[8\]](#page-60-8).

#### **Lokální frekvence**

Pole frekvencí je odhadnuto postupem popsaným v [3.3.](#page-15-0) Tyto hodnoty jsou dále upraveny, protože pro každý otisk naskenovaný v určitém rozlišení se frekvence jeho papilárních linií pohybují v určitém rozmezí [\[16\]](#page-61-11). Například pro otisk s DPI (dots per pixel) 500 je toto rozmezí mezi 1/3 a 1/25. Pokud není odhadnutá hodnota v tomto rozmezí, je danému místu v poli přiřazena hodnota -1, která značí, že tuto frekvenci nebylo možné získat. Tato hodnota bude spočítána pomocí interpolace okolních frekvencí. Důvodem pro to je, že v místech kde se nachází markanty, singulární body či různé poškození jako jizvy se spočítaná sinusoida nejspíš netrefí do rozsahu. Interpolace takových bodů probíhá následovně:

1. Pro každý blok se středem (i,j):

$$
\Omega'(i,j) = \begin{cases}\n\Omega(i,j) & \text{pro } \omega(i,j) \neq -1 \\
\frac{\sum_{u=-w_{\Omega}/2}^{w_{\Omega}/2} \sum_{v=-w_{\Omega}/2}^{w_{\Omega}/2} W_g(u,v) \mu(\Omega(i-uw,j-vw))}{\sum_{u=-w_{\Omega}/2}^{w_{\Omega}/2} \sum_{v=-w_{\Omega}/2}^{w_{\Omega}/2} W_g(u,v) \delta(\Omega(i-uw,j-vw)+1)} & \text{jinak}\n\end{cases}
$$
\n(5.4)

, kde

$$
\mu(x) = \begin{cases} 0 & \text{pokud } x \le 0 \\ x & jinak \end{cases}
$$
\n(5.5)

$$
\delta(x) = \begin{cases} 0 & \text{pokud}x \le 0\\ x & \text{jinak} \end{cases}
$$
\n(5.6)

, kde  $W_q$  je diskrétní Gaussovo jádro se střední hodnotou 0, odchylkou 9 a  $w_{\Omega} = 7$  je velikost jádra.

2. Pokud alespoň jeden blok má hodnotu frekvence  $-1$ , pak se u něj vymění  $\Omega$  a  $\Omega^{'}$  a pokračuje se znovu krokem 1.

<span id="page-30-0"></span>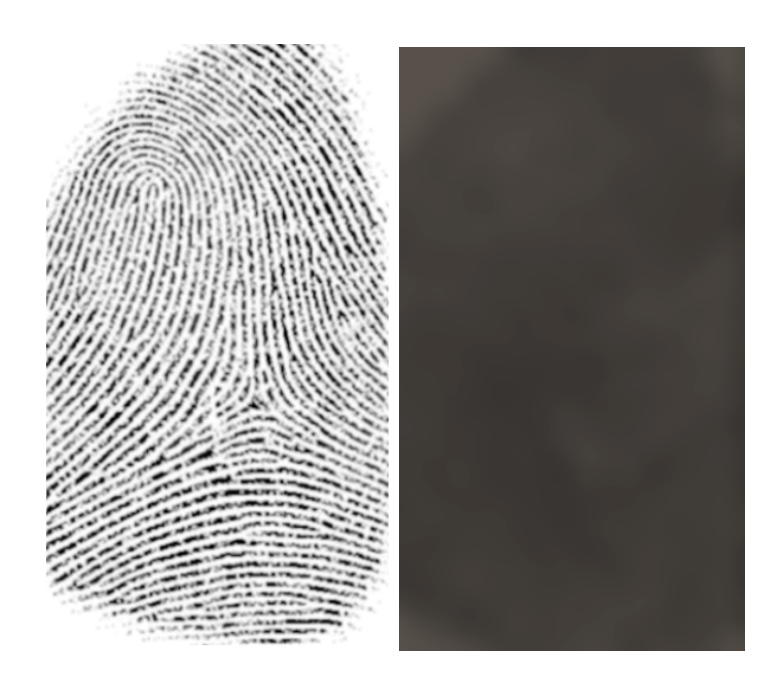

Obrázek 5.4: Zobrazení pole frekvencí otisku. Obrázek z [\[8\]](#page-60-8).

Protože frekvence papilárních linií se stejně jako jejich orientace nemění příliš prudce, lze pro odstranění odlehlých hodnot použít filtr dolní propust[\[16\]](#page-61-11):

$$
F(i,j) = \sum_{u=-w_{\Omega}/2}^{w_{\Omega}/2} \sum_{v=-w_{\Omega}/2}^{w_{\Omega}/2} W_l(i,j) \Omega'(i - uw, j - vw)
$$
 (5.7)

, kde  $W_l$  je zmíněný dolnopropustný filtr s velikostí  $w_\Omega = 7$ . Výsledné pole frekvencí je vyobrazeno na obrázku [5.4.](#page-30-0)

#### **Extrakce markantů**

Po získání hodnot lokálních orientací  $O(i, j)$  a frekvencí  $F(i, j)$  lze snímek vylepšit aplikací Gaborových filtrů (popsány v kapitole [3.4.2\)](#page-16-1). Podle [\[23\]](#page-61-10) byly hodnoty Gaussovy obálky zvoleny takto:  $\delta_x = 4$ ,  $\delta_y = 4$  a velikost okna filtru byla zvolena na  $w_g = 6$ . Filtr je na snímek aplikován takto:

$$
\xi(i,j) = \sum_{u=-w_{\Omega}/2}^{w_{\Omega}/2} \sum_{v=-w_{\Omega}/2}^{w_{\Omega}/2} h(u,v;O(i,j),F(i,j))G(i-u,j-v)
$$
(5.8)

Následuje binarizace snímku (kapitola [3.4.3,](#page-16-2) která snímek převede do formátu, kde obsahuje pouze hodnoty 1 a 0, poté následuje skeletonizace (popsaná v kapitole [3.4.4\)](#page-17-3), která snímek převede do tvaru, kde papilární linie mají tloušťku pouze 1 pixel. Takto se získá kostra otisku, ze které již lze lze odhadnout pozici a typ jednotlivých markantů. Na obrázku [5.5](#page-31-0) je vidět výsledek po binarizaci.

Markanty jsou z takto upraveného snímku extrahovány pomocí postupu popsaného v [3.5.](#page-17-0) K tomu je ještě připojeno odstranění falešných markantů vytvořených při úpravách snímku podle [\[42\]](#page-63-1). Extrahované markanty jsou vidět na obrázku [5.6.](#page-31-1)

<span id="page-31-0"></span>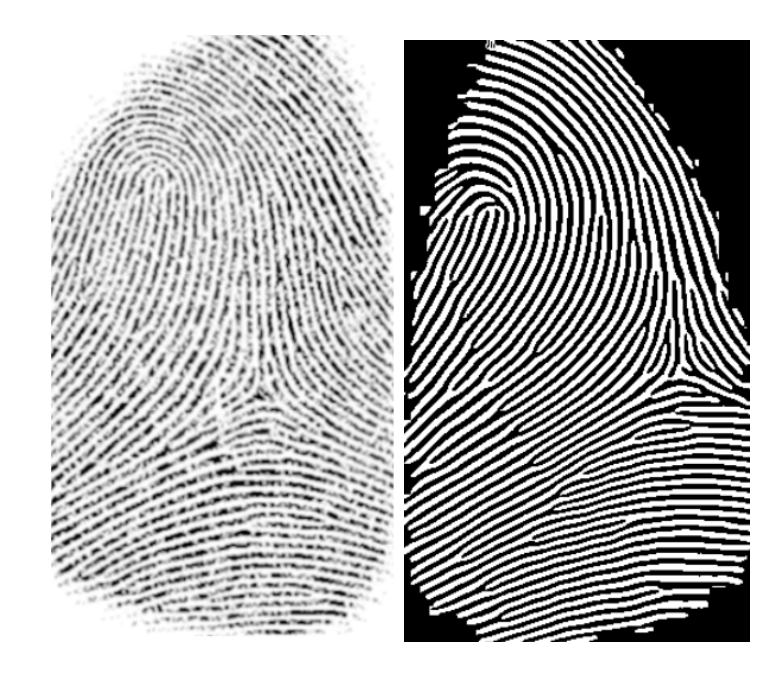

Obrázek 5.5: Zobrazení snímku po aplikaci Gaborova filtru a binarizaci. Obrázek z [\[8\]](#page-60-8).

<span id="page-31-1"></span>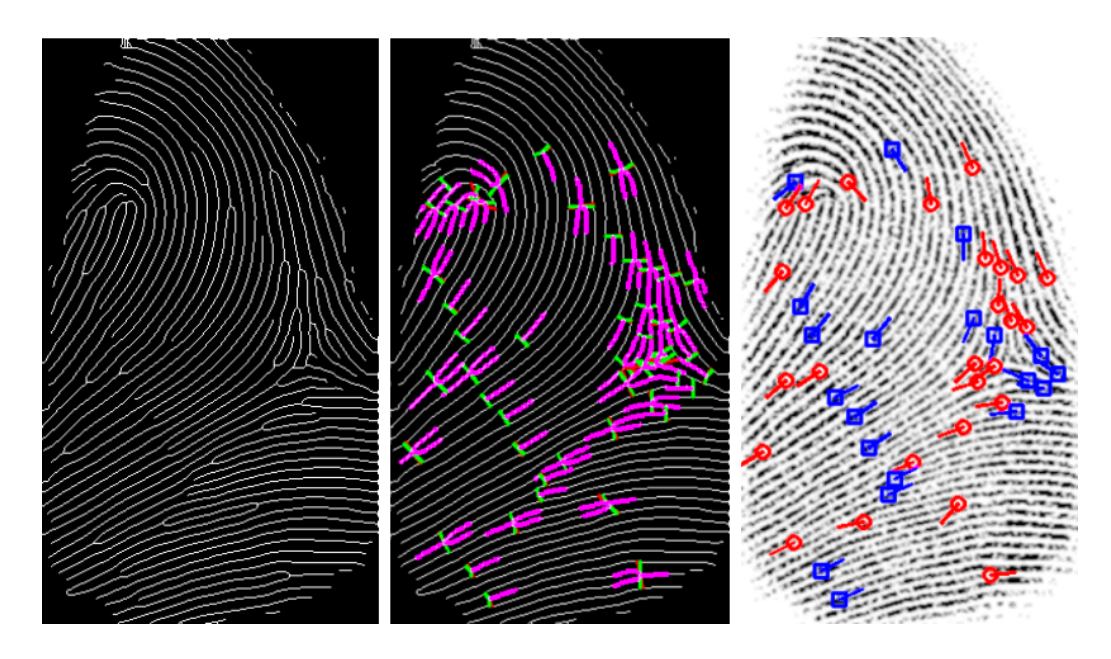

Obrázek 5.6: Zobrazení extrakce markantů z kostry otisku. Obrázek z [\[8\]](#page-60-8).

#### **5.2.2 Morfování otisků**

Pro vytvoření morfovaných otisků odpovídajících požadavkům odvolatelné biometrie byl navržen algoritmus, který by měl vytvořit několik morfovaných otisků z jednoho originálního otisku, takovým způsobem, aby byla v každém výsledném morfu použita jiná část originálního otisku. Proto je otisk rozdělen na segmenty, které se následně použijí jako část výsledného morfu. Původní aplikace hledá vhodné posunutí a natočení kandidátního otisku tak, aby se orientační pole shodovaly po celé ploše otisku a následně v takto upraveném otisku hledá řeznou linii. Tento algoritmus bude fungovat v podstatě opačně. Nejdříve se otisk rozdělí na segmenty výběrem několika bodů kolem středu otisku. Linie, která odděluje každý segment od zbytku otisku je považována za řeznou linii a podél ní se hledá ideální natočení kandidátního otisku. Výsledný algoritmus lze tedy rozdělit na několik částí:

- 1. Rozdělení do segmentů
- 2. Zarovnání kandidátního otisku
- 3. Ohodnocení zarovnání a úprava řezné linie

#### **Rozdělení do segmentů**

Nejprve je u originálního otisku nalezen střed otisku. Ten je určen jako střed obdélníku ohraničujícího celou oblast otisku, tedy masky otisku. Souřadnice rohů obdélníku ohraničujícího otisk jsou dány minimální a maximální hodnotou  $x$  a  $y$  souřadnic masky otisku. Uvažujme levý horní roh  $LH$  a pravý dolní roh  $PD$ , spočítáme jejich souřadnice a pomocí nich je následně spočítána pozice středu  $S$ :

$$
LH = [max_x(M_x), max_y(M_y)] \tag{5.9}
$$

$$
PD = [max_x(M_x), min_y(M_y)] \tag{5.10}
$$

$$
S = \left[\frac{LH_x - PD_x}{2}, \frac{LH_y - PD_y}{2}\right] \tag{5.11}
$$

, kde M je množina všech bodů masky otisku  $(M_x \text{ a } M_y)$ je x a y souřadnice takového bodu). Kolem tohoto středu rovnoměrně rozmístíme 10 bodů, které budou sloužit jako výchozí bod pro určení sečné linie každého segmentu. Všechny tyto body se nacházejí na kružnici se středem ve středu otisku. Mají mezi sebou rovnoměrné rozestupy. Protože otisk má obvykle tvar spíše elipsy, než kruhu, jsou tyto body ještě posunuty k okraji, tak aby přibližně kopírovaly tvar elipsy dané otiskem:

$$
r_{min} = \frac{LH_x - PD_x}{6} \tag{5.12}
$$

$$
r_{max} = \frac{LH_x - PD_x}{4} - r_{min} \tag{5.13}
$$

$$
r = r_{min} + r_{max} |(\sin(\alpha))| \tag{5.14}
$$

$$
H_x = S_x + r\cos(\alpha) \tag{5.15}
$$

$$
H_y = S_y + r\sin(\alpha) \tag{5.16}
$$

, kde  $r_{min}$  a  $r_{max}$  jsou pomocné hodnoty k vypočítání posunu bodů a koeficienty pro jejich spočítání byly určeny na 6 a 4 po pár testech, kdy byly vyhodnoceny jako nejlepší

<span id="page-33-0"></span>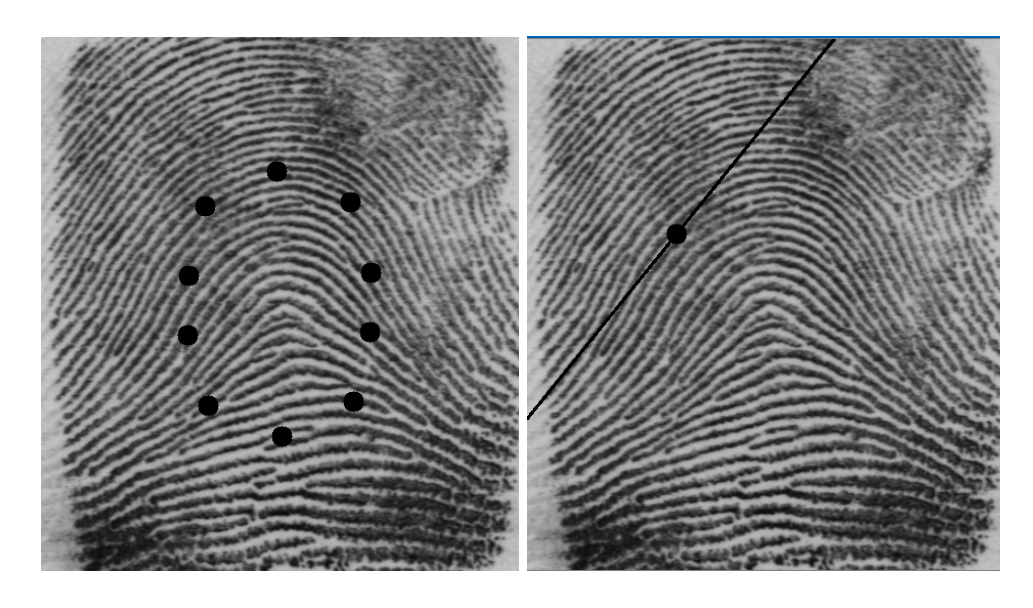

Obrázek 5.7: Zobrazení postupu vytváření segmentů. Na prvním obrázku jsou vygenerované body  $H$  určující jednotlivé segmenty a na druhém je přímka  $h$  určující hranici segmentu.

reprezentace elipsy otisku. Zvětšení/zmenšení těchto koeficientů zmenšuje/zvětšuje plochu výsledného segmentu. Každý tento bod potom slouží k vypočítání hranice jednoho segmentu. Hranice segmentu je přímka  $h$  procházející bodem  $H$  a je kolmá k přímce mezi středem otisku a bodem  $H$ . Koeficienty přímky  $h$  se vypočítají jako:

$$
a = S_x - H_x \tag{5.17}
$$

$$
b = S_y - H_y \tag{5.18}
$$

$$
c = -H_x a - H_y b \tag{5.19}
$$

$$
h = ax + by + c \tag{5.20}
$$

Výsledek je zobrazen na obrázku [5.7.](#page-33-0) Po dosazení bodu do této přímky zjistíme, na které straně přímky se tento bod nachází. Pokud je výsledné číslo záporné, nachází se na straně segmentu a pokud je kladné, nachází se mimo segment. Pokud je výsledek roven 0 tak se tento bod nachází na přímce. Podle toho je pro každý segment vytvořena pomocná maska segmentu  $M_s$ :

$$
M_s(i,j) = \begin{cases} 1 & \text{když } ai + bj + c < 0 \\ 0 & \text{jinak} \end{cases} \tag{5.21}
$$

#### <span id="page-33-1"></span>**Zarovnání otisků**

Nyní známe přibližnou polohu řezné linie a pokusíme se najít ideální posun a rotaci kandidátního otisku, tak aby obsahovala dostatečně velkou část originálního otisku a zároveň aby orientace obou otisků byly co nejpodobnější. Protože nebude pozice řezné linie vyhledávána až později, ale známe ji, lze omezit oblast pro posouzení kvality zarovnání kandidátního otisku na okolí řezné linie. Zarovnání se ohodnocuje podle podobnosti pole orientací, tak jak to bylo popsáno v kapitole [4.2.1.](#page-20-1) Avšak protože známe polohu řezné linie, stačí ohodnotit pouze orientace v okolí této linie, místo hodnocení celého otisku. Proto je pro každý pixel nejdříve zjištěna vzdálenost od řezné linie a jestli se nachází v překryté oblasti:

$$
\frac{|ai+bj+c|}{\sqrt{a^2+b^2}} < D_{max} \tag{5.22}
$$

$$
(i,j) \in B_{si} \land (i,j) \in B_i \tag{5.23}
$$

, kde  $D_{max}$  je maximální vzdálenost od řezné linie. Hodnota  $D_{max}$  byla nastavena na 32. Všechny pixely  $(i, j)$ , které splňují tyto dvě podmínky označme množinou  $P$ . Pak pro tyto body zjistíme podobnost orientací. Každý pixel má přiřazenu hodnotu  $o_{i,j} = (\theta_{i,j}, r_{i,j})$ , kde  $\theta_{i,j}$  je orientace papilárních linií v tomto bodě a  $r_{i,j} \in [0,1]$  je spolehlivost bodu (0 znamená, že bod je pouze pozadí a není součástí otisku) tedy vlastně maska otisku. Podobnost dvou polí orientací  $S(O^1,O^2)$  ( $O^2$  pole orientací přetočené podle právě zvoleného úhlu) lze popsat pomocí rovnice:

$$
S(O^1, O^2) = \frac{\sum_{(i,j)\in P}(r_{i,j}^1 + r_{i,j}^2) \cdot \psi(\theta_{i,j}^1, \theta_{i,j}^2)}{\sum_{(i,j)\in P}(r_{i,j}^1 + r_{i,j}^2)}
$$
(5.24)

, kde $\psi(\theta^1_{i,j},\theta^2_{i,j})$ je podobnost mezi dvěma úhly $\theta^1_{i,j}$  a  $\theta^2_{i,j}.$ 

$$
\psi(\theta_1, \theta_2) = 1 - \frac{2 \cdot |\theta_1 - \theta_2|}{\pi} \tag{5.25}
$$

Nejlépe ohodnocené zarovnání se vždy uloží a po projití všech možných zarovnání, se v dalším kroku k tomuto zarovnání vypočítá finální poloha a směr řezné linie. Aby se zajistilo nejlepší možné rozdělení dvou otisků s daným zarovnáním, je řezné linii dána určitá volnost. V tomto kroku se projdou různé malé úpravy přímky ℎ. Jednak se zkouší posunutí bodu , tedy výchozího bodu řezné linie ve směru ke středu či od středu. Konkrétně se zkouší posunutí o 10 a 5 pixelů v kladném i záporném směru. Dále se zkouší malé změny v natočení řezné linie kolem těchto středů. Konkrétně také o 10 a 5 stupňů v obou směrech. Všechny tyto řezné linie jsou ohodnoceny podle rovnice popsané v kapitole [4.2.2](#page-22-0) s tím, že při výpočtu složky  $S_m$  se počítá, že pozitivní strana výsledného otisku je brána z originálního otisku a negativní je brána z kandidátního otisku. Výsledný morf je vytvořen z originálního otisku a zarovnaného kandidátního otisku podle nejlépe ohodnocené řezné linie podle rovnice [4.19.](#page-23-3) Příklad zarovnání dvou otisků je zobrazen na obrázku [5.8.](#page-35-0)

<span id="page-35-0"></span>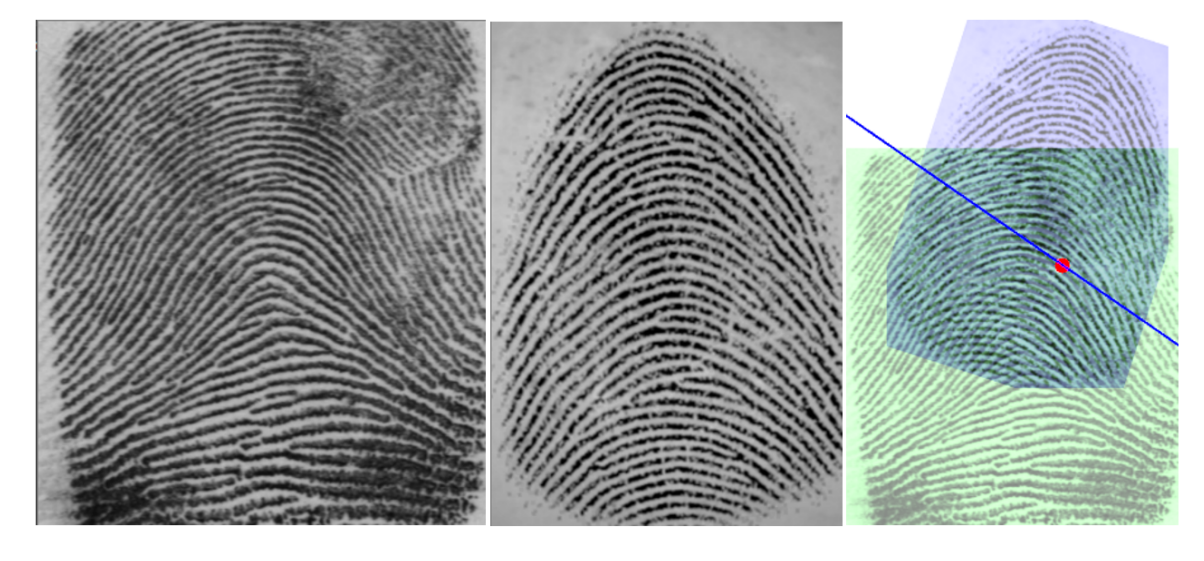

Obrázek 5.8: Zobrazení otisků a jejich zarovnání podle hranice segmentu.

# <span id="page-36-0"></span>**Kapitola 6**

# **Implementace**

Původní aplikace byla implementovaná v jazyce C++, proto byl tento jazyk využit i pro přidání algoritmu představeného v předchozí aplikaci. Významnou knihovnou použitou v projektu je knihovna *OpenCV* (Open Source Computer Vision Library) verze 4.1.2[1](#page-36-2) , která je použita při práci s obrázky. Knihovna umožňuje upravovat, ukládat snímky a zobrazovat obrázky za chodu programu, což je velmi užitečné při debuggování aplikace. Pro grafické rozhraní programu byla použita knihovna *Qt*[2](#page-36-3) . Další významnou knihovnou je knihovna Neurotechnology VeriFinger<sup>[3](#page-36-4)</sup>, která byla použita pro testování výsledných morfů a je dále popsána v sekci [6.3.](#page-44-0) V této kapitole bude popsáno jaké části programu byly upraveny a jak. Detaily generování syntetických otisků a detaily o testování. Aplikace je GUI projekt, který je závislý na třech statických knihovnách:

- 1. **Processing** implementuje předzpracování snímků a extrakci charakteristik otisků ze snímku.
- 2. **Morphing** implementuje zarovnání kandidátního otisku a jeho ohodnocení, nalezení řezné linie a její ohodnocení a konečné vytvoření morfu z obou otisků.
- 3. **Matching** implementuje získání skóre porovnání dvou otisků mezi sebou pomocí knihovny MCC (Minutia Cylinder-Code) SDK [\[6\]](#page-60-10)[\[5\]](#page-60-11).

#### <span id="page-36-1"></span>**6.1 Generování databáze**

Nejprve bylo potřeba vygenerovat databázi syntetických otisků, které budou moci být použity pro morfování reálných otisků. Aplikace SFinGe umožňuje generovat velké množství syntetických otisků najednou s různým nastavením. K tomu lze využít načtení konfiguračního souboru, ve kterém jsou uloženy informace, které jsou potom použity k vygenerování databáze. Při vytváření všech syntetických otisků tak byly použity stejné parametry. Ke každé z pěti základních tříd bylo vytvořeno 1000 syntetických otisků a podobné třídy (smyčky a oblouky) pak byly sloučeny do společných tříd. Pro generování byl vybrán optický senzor, výsledný snímek měl DPI 500, pravděpodobnostní rozdělení všech nastavení bylo ponecháno původní a jako vynechané kroky byly nastaveny kroky přidávající mokrost či suchost otisku, tlak prstu na senzor a zkreslení prstu. Jako výsledný formát snímků byl určen formát bmp. Příklad takto vygenerovaných otisků je na obrázku [6.1.](#page-37-1) Takto vygenerované

<span id="page-36-2"></span><sup>1</sup>https://opencv.org/

<span id="page-36-3"></span> $^{2}$ https://www.qt.io/

<span id="page-36-4"></span><sup>3</sup>https://www.neurotechnology.com/verifinger.html

<span id="page-37-1"></span>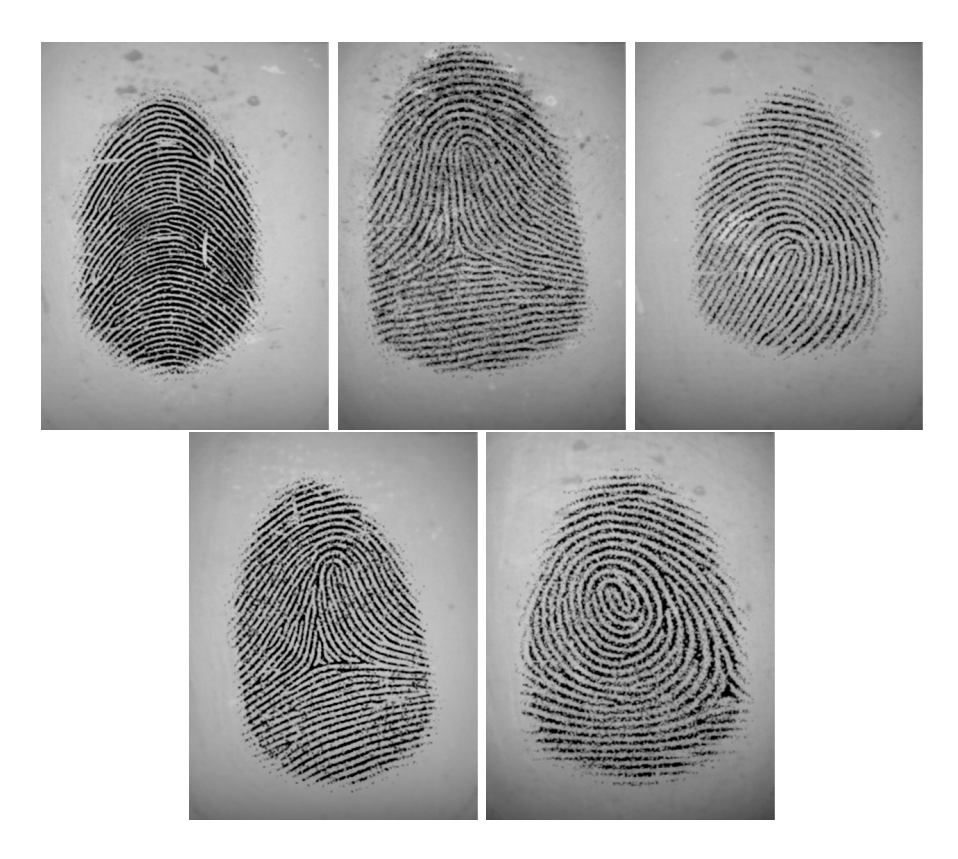

Obrázek 6.1: Příklad otisků jednotlivých tříd vygenerovaných programem SFinGe.

otisky byly jednoduchým python skriptem přejmenovány podle své třídy a očíslovány od 1 do 1000, aby byly jednoduše identifikovatelné (například *"whorl251.bmp"*). Takto rozřazené otisky byly roztřízeny do tří složek pojmenovaných "arch", "loop"a "whorl". Cesta ke složce, ve které jsou uloženy tyto tři složky je poté předána aplikaci.

Do stejného formátu jména byly přejmenovány i reálné otisky, s tím rozdílem, že před jméno je ještě přidán text *"R\_"* výsledné jméno tak zní například *"R\_arch10.bmp"*. Příklady reálných otisků z databáze NIST jsou zobrazeny na obrázku [6.2.](#page-38-0)

#### <span id="page-37-0"></span>**6.2 Algoritmus**

Algoritmus představený v předchozí kapitole byl implementován do modulů *Procesing* a *Morphing*. Do prvního modulu byla implementována část, která rozdělí otisk na jednotlivé segmenty. Proces rozdělení otisku na segmenty probíhá pouze nad jedním otiskem, proto dávalo smysl ho zařadit mezi metody třídy *FingerprintProcessor*, která je vlastně poskytovatelem jednotlivých služeb k úpravám otisku. Získané informace se následně uloží do třídy *Fingerprint*, která slouží jako úložiště informací o otisku. Důležité metody jsou hlavně metoda *FingerprintProcessor::estimateSegments*, která vygeneruje segmenty a metoda *Fingerprint-Processor::computeSegmentDetails*, která vypočítá a uloží detaily o daném segmentu. Do modulu *Morphing* byla přidána funkcionalita zaštiťující část algoritmu, která prochází zarovnání a řezné linie a poté je hodnotí. Nejdůležitější části jsou ve třídě *FingerprintAligner*, která se zabývá nalezením ideálního zarovnání kandidátního otisku, metody *FingerprintAligner::alignRevocable* a *FingerprintAligner::similarityRevocable* a ve třídě *CutlineEstimator*, určené k nalezení řezné linie metody *CutlineEstimator::estimateRevocable* a *CutlineEs-*

<span id="page-38-0"></span>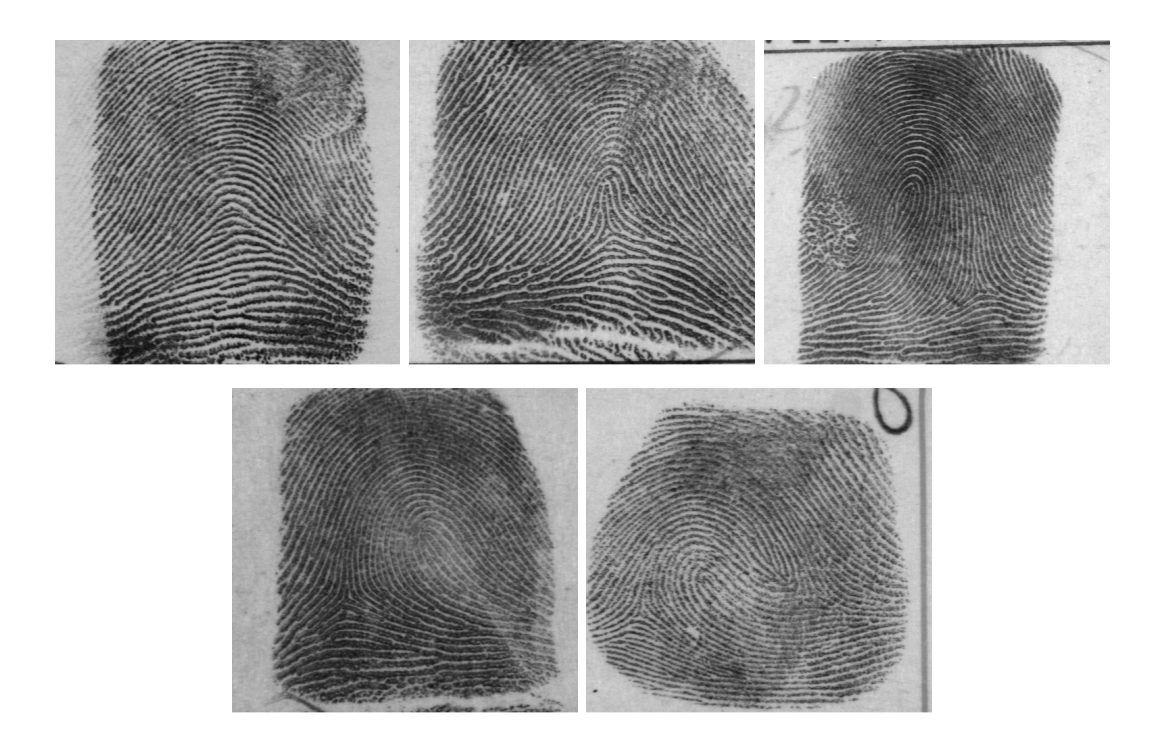

Obrázek 6.2: Příklad otisků jednotlivých tříd z databáze NIST.

*timator::score*. Tyto dvě třídy jsou využívány třídou *MorphingProcessor*, která zařizuje vytvoření všech morfů prostřednictvím metody *MorphingProcessor::revocableSegmentMorph*. Tato metoda je vlastně vstupem algoritmu. Nejdřív zpracuje originální otisk, rozdělí ho na segmenty a potom náhodně vybere otisky z databáze (podle určené třídy otisku, která byla zvolena). Poté proběhne celý algoritmus. Pokud byla zvolena možnost pro generování detailů o morfování, pak je pro každý seed vytvořen i soubor *details.txt*, ve kterém je uvedeno jméno originálního otisku a pro každý morf je zde uvedeno jméno kandidátního otisku, koeficienty přímky řezné linie, posunutí kandidátního otisku a jeho rotace, skóre porovnání s originálním otiskem podle MCC SDK, čas jak dlouho generování tohoto morfu zabralo, a počet markantů z originálního otisku. Pokud to bylo požadováno, jsou zároveň s morfy uloženy také obrázky s vykresleným segmentem a řeznou linií.

#### **6.2.1 Zarovnání otisku**

Pro reprezentaci zarovnaného otisku je vytvořena třída *AlignedFingerprint*, která rozšiřuje třídu *Fingerprint* o informace o posunu ve směrech x a y a o úhlu pootočení a o řezné linii. Také obsahuje pootočený snímek uložený strukturou *cv::Mat*. Metoda *FingerprintAligner::alignRevocable* dostane na vstupu oba otisky a prochází jednotlivá posunutí a natočení, jak bylo popsáno v kapitole [5.2.2.](#page-33-1) Pro každý úhel rotace kandidátního otisku si představme imaginární obrázek, jehož rozměry jsou součtem šířky a délky originálního otisku a rotovaného otisku, aby se vešly vedle sebe. Originální otisk je postaven uprostřed tohoto imaginárního obrázku a nyní se prochází každé posunutí rotovaného otisku po krocích 12 pixelů. Každý tento obrázek není ve skutečnosti vytvořen, je reprezentován pouze maticemi jednotlivých obrázků a informací o aktuálním posunu zarovnaného otisku a posunu originálního otisku. Pro procházení jednotlivých pixelů otisku je potřeba vždy přepočítat pozici pixelu v originálním otisku na pozici pixelu v rotovaném otisku je potřeba přemapovat pozici následujícím způsobem:

$$
p^d = \left[ p_x^{'} - p_x, p_y^{'} - p_y \right] \tag{6.1}
$$

, kde $p = [p_x, p_y]$ je posunutí originálního otisku a  $p^{'} = [p^{'}_x, p^{'}_y]$ je posunutí kandidátního otisku a  $p^d$  je rozdíl těchto posunutí. Potom je možné vypočítat jednotlivé posuny v imaginárním obrázku. Pozice originálního obrázku  $\hat{p}$  je spočtena :

$$
\hat{p}_x = \begin{cases}\n0 & \text{pokud } p_x^d > 0 \\
-p_x^d & \text{jinak}\n\end{cases}\n\hat{p}_y = \begin{cases}\n0 & \text{pokud } p_y^d > 0 \\
-p_y^d & \text{jinak}\n\end{cases}\n\tag{6.2}
$$

a pozice rotovaného obrázku $p^{'}% \mathbb{R}$  :

$$
\hat{p}'_x = \begin{cases} p_x^d & \text{pokud } p_x^d > 0 \\ 0 & jinak \end{cases} \quad \hat{p}'_y = \begin{cases} p_y^d & \text{pokud } p_y^d > 0 \\ 0 & jinak \end{cases} \tag{6.3}
$$

Pro přepočítání pozice  $z = [i, j]$  z originálního otisku do rotovaného otisku lze použít rovnici:

$$
z' = \left[i + \hat{p}_x - \hat{p}'_x, j + \hat{p}_y - \hat{p}'_y\right]
$$
\n(6.4)

#### **Úpravy algoritmu**

Aby byl morf rozpoznatelný s originálem, musí obsahovat dostatečnou část originálního otisku. Pokud totiž bude tato společná část příliš malá nebude se v ní nejspíš nacházet dostatek charakteristik, které jsou používány různými systémy pro rozpoznání otisků prstů. Proto bylo postupně zavedeno několik omezení, aby byla kontrolována pouze zarovnání, kde je dostatečná šance na vznik morfu, který bude rozpoznán. Testují se všechny posuny a rotace kandidátního otisku, kde se otisky alespoň trochu překrývají. Každé zarovnání je vlastně trojice  $\delta = \{d_x, d_y, \beta\}$ , kde  $d_x, d_y$  jsou posuny kandidátního otisku ve směru osy x a y a je natočení kandidátního otisku. Natočení je procházeno od -180∘do 180∘po krocích 12 stupňů a posun je procházen po krocích 12 pixelů. Každé takové zarovnání musí projít několika podmínkami, které zaručí, že nebudou porovnávána zarovnání, které by byly z hlediska morfování zbytečné. Pro každé  $\delta$  je ziištěno zda v morfu:

- 1. Je obsaženo dostatečné množství markantů originálního otisku.
- 2. Je obsažena dostatečně velká oblast segmentu.
- 3. Je celková oblast morfu dostatečně velká.
- 4. Je poměr oblastí kandidátního a originálního otisku alespoň vyrovnaný.

První podmínka byla přidána, protože každý segment je vlastně krajní oblast otisku a některé tyto oblasti obsahovaly pouze malé množství markantů, které bylo testováním spojeno s velmi špatnými hodnotami skóre porovnání s originálním otiskem. Proto jsem se rozhodl pro tuto filtraci. Vedlejším účinkem je občas to, že žádné zarovnání neprojde protože daný segment prostě obsahuje příliš málo markantů. V takovém případě se pro segment nevytvoří žádný morf. Práh této podmínky byl nastaven na 10, protože to se v testech ukázalo jako dostatečné množství pro dobré skóre porovnání a zároveň ještě prošlo tímto sítem dostatek zarovnání. Podmínka je tedy:

$$
|M_{si}| > 10 \tag{6.5}
$$

a pokud není tato podmínka splněna je ještě kontrolováno, zda je obsaženo alespoň poměrově dostatek markantů:

$$
|M_{si}|/|M_s| > 0,7
$$
\n(6.6)

Pro obě podmínky platí, že  $M_{si}$  je počet markantů v segmentu a zároveň v překryté oblasti a  $M_s$  je celkový počet markantů v segmentu

Pro další podmínky je spočítáno překrytí segmentu a zarovnání a je posouzeno, zda je dostatečné. K tomu se otisk rozdělí na bloky velikosti 16 × 16. Poté se zjistí kardinalita množin bloků:

- $B_{si}$  bloky, které se nachází v segmentu a zároveň jsou překryty zarovnaným otiskem.
- $B_s$  bloky, které se nachází v segmentu, ale nejsou překryty zarovnaným otiskem.
- $B_i$  bloky, které se nachází v překryté oblasti, ale mimo segment.

Tyto bloky jsou v následujících obrázcích zvýrazněny čtverci. Zelené čtverce symbolizují blok patřící množině  $B_{si}$ , červené čtverce symbolizují  $B_s$  a černé čtverce  $B_i$ . Některá překrytí obsahují pouze malý zlomek segmentu, to je pro tento algoritmus nežádoucí, proto dále porovnáváme pouze zarovnání, které projdou následující podmínku:

$$
B_{si}/B_s > 0,7 \tag{6.7}
$$

, případně pokud není tato podmínka splněna, je nastaven i pevný práh

$$
B_{si} > 250 \tag{6.8}
$$

Pokud není splněna ani tato podmínka, je zarovnání opuštěno a algoritmus začne prohledávat další. Příklady zarovnání, která nevyhovují této podmínce jsou zobrazeny na snímku [6.3.](#page-40-0) Na obou příkladech zarovnání je vidět, že neobsahují téměř žádné bloky nacházející se v segmentu (zelené čtverečky). Výsledný morf je sice kvalitní a řezná linie je velmi těžce rozeznatelná, ale podobnost morfu s originálním otiskem by zcela jistě nedosahovala vysokého skóre.

<span id="page-40-0"></span>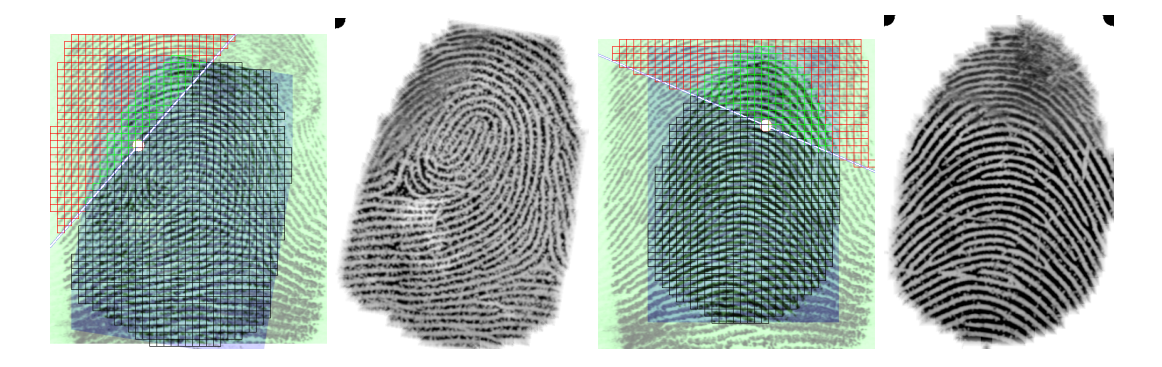

Obrázek 6.3: Příklad otisků, které nesplňují podmínku dostatečného překrytí segmentu. Vždy je zobrazeno nejdříve zarovnání otisků a poté výsledný morf. Černé tečky v rohu morfů symbolizují, která strana morfu pochází z originálního otisku. Zelený otisk je originál a modrý je zarovnávaný otisk.

Další podmínka kontroluje, zda je celkový výsledný morf dostatečně velký, Protože například systém *VeriFinger* při porovnávání otisku, který je příliš malý vrací chybu, že otisk není dostatečně kvalitní. Byla tedy přidána podmínka:

$$
B_{si} + B_i > 500\tag{6.9}
$$

Tato podmínka zaručuje, že výsledný morf není jen zlomkem velikosti původních morfů. Příklady morfů, které nesplňují tuto podmínku jsou zobrazeny na obrázku [6.4.](#page-41-0) Zobrazené morfy jsou extrémně malé (zde jsou zvětšeny, aby byly lépe vidět), a proto by je systém *VeriFinger* odmítl. Navíc není ani pravděpodobné, že by takové otisky obsahovaly dostatek informací, aby mohly být ztotožněny s originálním otiskem.

<span id="page-41-0"></span>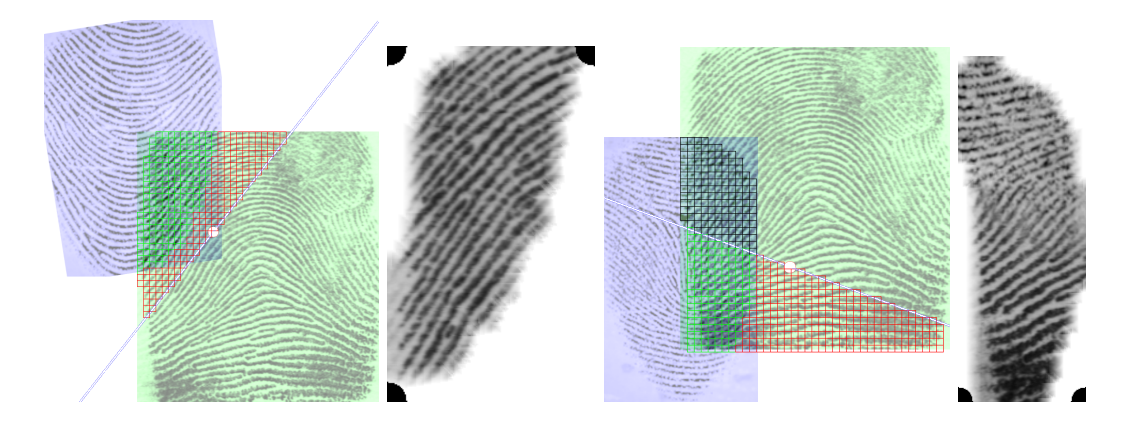

Obrázek 6.4: Příklad otisků, které nesplňují podmínku velikosti snímku. Vždy je zobrazeno nejdříve zarovnání otisků a poté výsledný morf. Černé tečky v rohu morfů symbolizují, která strana morfu pochází z originálního otisku. Zelený otisk je originál a modrý je zarovnávaný otisk.

Poslední podmínka kontroluje, zda je poměr oblastí dostatečný. Pokud by byl otisk složen většinově z originálního otisku, je morfování vlastně zbytečné a stačilo by otisk pouze oříznout. Proto byla zavedena tato podmínka:

$$
B_{si} \le B_i \tag{6.10}
$$

Tato podmínka zaručuje, že morfovaný otisk obsahuje dostatečné množství informací ze syntetického otisku, aby byla dostatečně zamaskována identita originálního otisku. Příklady zarovnání nesplňujících tuto podmínku jsou na obrázku [6.5.](#page-42-0)

Zarovnání, která projdou těmito podmínkami mohou být dále ohodnocena. Všechna ostatní jsou rovnou zahozena. Kvůli implementaci těchto podmínek se u některých segmentů stane, že neobsahují například dostatek markantů, a proto u nich žádné zarovnání nebude dostatečné. Takové segmenty se přeskočí. To potom vede k tomu, že počet morfů je menší než počet segmentů. Příklady správných zarovnání jsou na obrázku [6.6.](#page-42-1)

Morfy dále měly být roztřízeny s použitím skóre z *MCC*, ale protože se ukázalo, že skóre *MCC* a *VeriFinger* se velmi liší, byly ponechány všechny morfy a je na uživateli, aby zvolil nejlepší morfy podle jím preferovaného systému.

#### **6.2.2 GUI aplikace**

Aplikace je implementovaná jako GUI aplikace v knihovně *Qt*. *Qt* je framework, který zjednodušuje vývoj grafického software nezávisle na cílové platformě. Základním stavebním kamenem GUI jsou widgety, to jsou komponenty, které umožňují zobrazení textu obrázků či jiných věcí v okně, některé widgety slouží k upravení rozmístění jiných widgetů. Tento framework umožňuje tyto widgety vytvářet, nebo upravovat již existující. Komunikace mezi jednotlivými částmi aplikace probíhá tak, že nějaká část aplikace vyšle signál a jiná část aplikace, která byla při inicializace specifikována na tento signál zareaguje voláním určené

<span id="page-42-0"></span>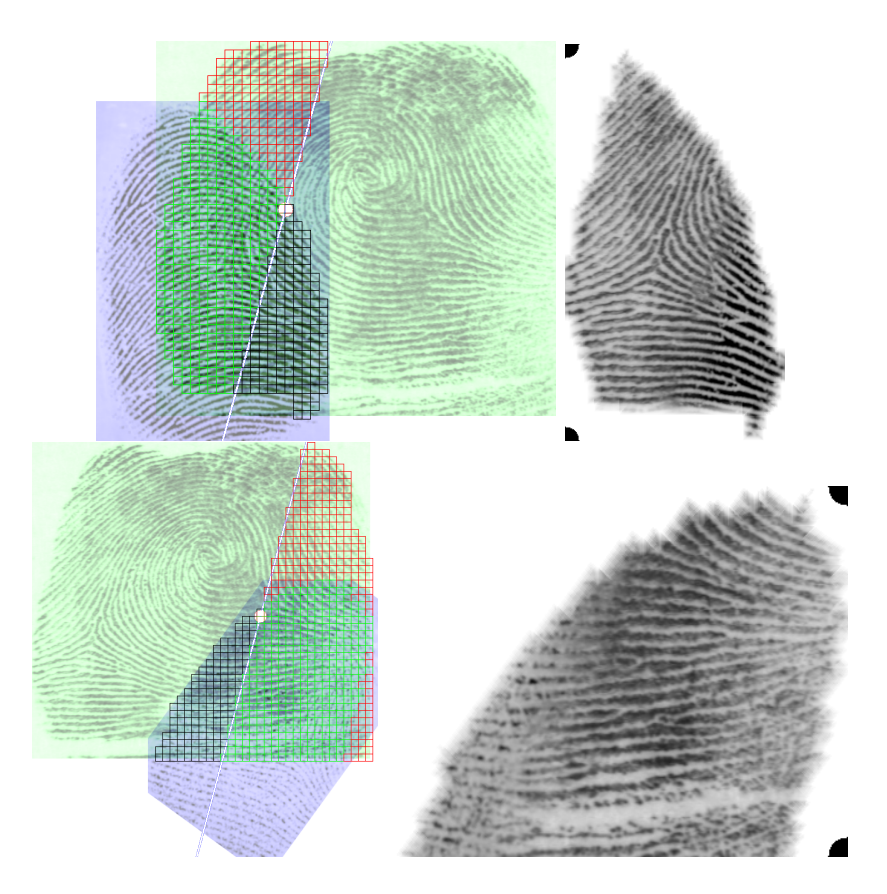

Obrázek 6.5: Příklad otisků, které nesplňují podmínku poměru bloků. Vždy je zobrazeno nejdříve zarovnání otisků a poté výsledný morf. Černé tečky v rohu morfů symbolizují, která strana morfu pochází z originálního otisku. Zelený otisk je originál a modrý je zarovnávaný otisk.

<span id="page-42-1"></span>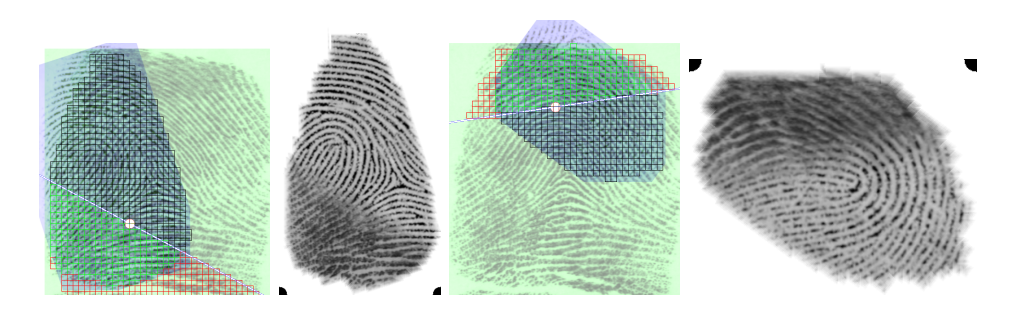

Obrázek 6.6: Příklad otisků, které splňují všechny podmínky. Vždy je zobrazeno nejdříve zarovnání otisků a poté výsledný morf. Černé tečky v rohu morfů symbolizují, která strana morfu pochází z originálního otisku. Zelený otisk je originál a modrý je zarovnávaný otisk.

funkce (takzvaný slot). Takto je možné vysílat různé informace mezi widgety a částmi aplikace. Vzhled aplikace je definován pomocí nástroje *Qt Designer* v souboru *DemoApp.ui*. Tento nástroj umožňuje velmi jednoduché vkládání widgetů a jejich pojmenovávání.

<span id="page-43-0"></span>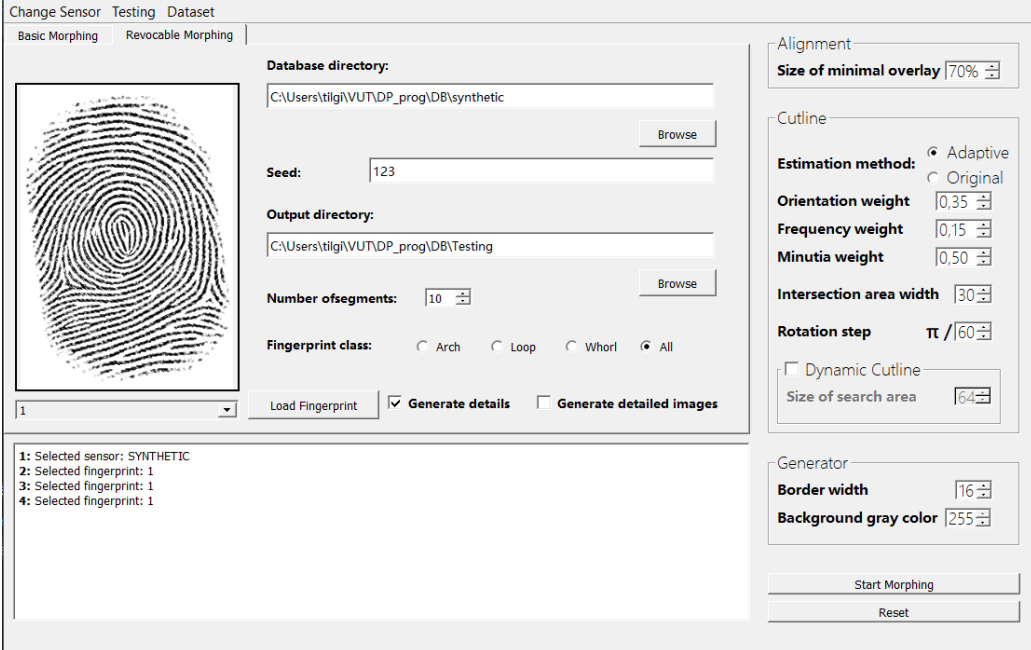

Obrázek 6.7: Okno aplikace ovládající morfování odvolatelných otisků.

V hlavním okně aplikace lze překliknout v tab widgetu na záložku *Revocable Morphing* a zobrazí se okno ovládající tuto aplikaci z hlediska této práce. Toto okno je vidět na obrázku [6.7.](#page-43-0) Vlevo je widget *DisplayFingerprint*, který umožňuje zobrazení otisků, které jsou uloženy ve složce *Resources/Fingerprints* a můžou být použity jako originální otisk pro morfování odvolatelných otisků. Případně lze načíst otisk z jiné adresy pomocí tlačítka *Load Fingerprint*. Dále se zde nachází několik možností, jak ovlivnit výsledek. Jsou zde dvě textová pole *LineEdit*, jedno pro vložení adresy databáze syntetických otisků a druhé pro vložení adresy, kam má být uložena složka s výsledky. Dále je zde pole *LineEdit* pro určení seedu, pro reprodukovatelnost náhodného výběru kandidátních otisků a výběr segmentů (do něj lze zapisovat pouze čísla). Potom je zde widget *SpinBox* pro výběr počtu segmentů, které se z originálního otisku vytvoří, widget *RadioButton* pro výběr třídy, která má být použita pro morfování. Dále jsou zde dva widgety *CheckBox* pro určení, zda má být generován i soubor s detaily o morfech a zda mají být generovány i obrázky zobrazující segmenty a řezné linie. Na obrázku [6.8](#page-44-1) jsou ukázány snímky, které jsou generovány společně s morfy, pokud je tato možnost zvolena. Napravo jsou pak podrobnější nastavení, pro morfování, z nich jsou důležité pouze váhy pro nalezení vhodné řezné linie, protože ostatní hodnoty se v tomto algoritmu nevyužívají. Po nastavení všech hodnot lze spustit morfování tlačítkem *Start Morphing*. Pro zobrazení stavu morfování je dole logovací pole, implementované pomocí widgetu *GuiLogger*. V tomto poli se zobrazují například informace o průběhu hromadného morfování. Slouží také k poskytnutí určité rezponzivity uživateli, aby věděl, že se něco děje.

Implementováno bylo i hromadné generování morfů. V menu je záložka "Testing", po zvolení možnosti "Revocable morphing"se spustí generování předem definovaného počtu seedů pro každý reálný otisk ve složce *Resources/input*. Tato funkce je vykonávána třídou *TestCase*. Při hromadném generování se stále využívají nastavení, která byla popsána dříve.

<span id="page-44-1"></span>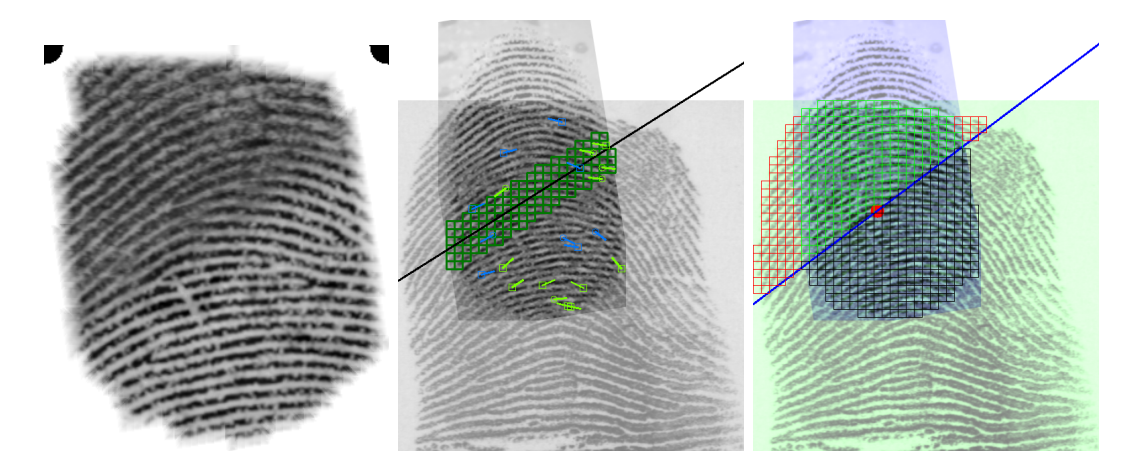

Obrázek 6.8: Výsledný morfovaný otisk a k němu vygenerované detaily. Vlevo je morf (černé tečky v rohu ukazují, která část patří originálnímu otisku. Uprostřed je snímek, kde je znázorněna řezná linie a markanty na zarovnaných otiscích. Vpravo je snímek, kde jsou vidět zarovnané otisky s linií segmentu a zvýrazněnými částmi segmentu.

#### <span id="page-44-0"></span>**6.3 Testování**

Pro zjištění podobnosti s originálním otiskem přímo v aplikaci je použito MCC SDK, ale pro otestování výsledků je využito *VeriFinger SDK* verze 12.1.0 vyvinuté společností Neurotechnology[\[27\]](#page-62-14). Použití *VeriFinger SDK* je ale podmíněno licencí, která se ověřuje online. Je tedy nutné mít po celou dobu běhu aplikace přístup k internetu a zároveň platnou licenci. Proto bylo toto prostředí použito v oddělené konzolové aplikaci, aby nebylo nutné k použití již hotové desktopové aplikace mít připojení k internetu a případně zakoupit tuto licenci. Firma Neurotechnology nabízí trial verzi licence na 30 dní, v této verzi je přístupná pouze licence FastMatcher a FastExtractor. Toto prostředí umožňuje zjistit skóre podobnosti dvou otisků prstů dvěma způsoby. Jeden způsob využívá připojení k internetu a je schopen porovnat vstupní otisk s dříve vytvořenou databází otisků či s jiným otiskem. Druhý způsob pracuje offline a porovnává dva otisky vůči sobě. Tento způsob je pro tuto aplikaci ideální. Pomocí skóre podobnosti bude možné zjistit, zda jsou výsledné otisky dostatečně podobné původnímu otisku a zároveň bude možné ohodnotit jejich podobnost s ostatními morfovanými otisky.

Pro jednodušší hromadné testování je při generování morfů vytvořena struktura složek, roztříděná podle použitých tříd otisků a k tomu odpovídajícím způsobem pasuje také testovací aplikace. Toto umožňuje, aby bylo generování a následné otestování morfů jednodušší. Protože *VeriFinger SDK* vyžaduje, aby měly snímky, které má porovnávat DPI alespoň 250, (doporučené je DPI 500) byl vytvořen python skript, který ve vygenerované struktuře složek najde všechny snímky k porovnání a pomocí knihovny *Pillow* změní jejich DPI na 500. Adresář s takto upravenými snímky lze již vložit na vstup aplikaci *TestRevocableMorphs.exe*. Výstupem jsou pro každou složku dva .csv soubory. První soubor ukazuje porovnání morfů s jejich originální předlohou a pro každý otisk a každý jeho seed vypíše průměrnou hodnotu skóre všech porovnání a také procentuální zastoupení v jednotlivých třídách hodnocení podle hodnot FAR a na konci také vypíše průměrné hodnoty celé složky.

Druhý soubor obsahuje stejné hodnoty, ale pro porovnání morfů mezi sebou v rámci jednoho seedu. Dále je pro každý seed vygenerován soubor s detailními výsledky porovnání, kde lze najít skóre všech porovnání pro detailnější analýzu.

# <span id="page-46-0"></span>**Kapitola 7**

# **Analýza výsledků**

Analýzu výsledků lze rozdělit na dvě samostatné části. Analýzu podobnosti morfů z hlediska odvolatelné biometrie a na analýzu jednotlivých výsledků. Analýza podobnosti z hlediska odvolatelné biometrie zkoumá, zda je podobnost vygenerovaných morfů s originálním otiskem dostatečně vysoká a zároveň zda je podobnost mezi jednotlivými morfy dostatečně nízká. Aby bylo možné výsledky porovnat byl nejdříve otestován původní algoritmus. Dále byl proveden test pro ověření, že vytvoření segmentů má požadovaný vliv. Pro zjištění nejlepšího počtu segmentů bylo provedeno také několik testů s různým počtem vytvořených segmentů. Nakonec bylo otestováno, jaký vliv má na výsledný morf třída, ze které pochází originální otisk a třída kandidátního otisku. Na morfech vygenerovaných pro tento test byla poté provedena i vizuální analýza jednotlivých morfů.

Pro vyhodnocení výsledků byl využit již zmíněný systém *VeriFinger SDK*. Ten ohodnocuje podobnost dvou otisků pomocí skóre. Toto skóre určuje jak jistý si systém je, že oba otisky jsou shodné. Dolní hranice skóre, tedy nejhorší možné skóre je 0. Nejvyšší skóre není známo, ale při porovnání stejného otisku se lze dostat i do vyšších stovek. Nás však zajímá jaké skóre podle systému znamená, že jsou otisky vyhodnoceny jako shodné. K tomu lze využít hodnotu FAR (False acceptance rate). FAR 10 % znamená, že přibližně každý desátý výsledek je chybný. Z tabulky [7.1](#page-46-2) lze vyčíst, že skóre 48 je ekvivalentní FAR 0,01 %. Také lze vyčíst, že rovnice pro přepočítání skóre na FAR je:  $f = 10^{-\frac{s}{12}}$ , kde f je výsledné skóre FAR (ne v procentech) a s je dosažené skóre. Tyto hodnoty jsou převzaty z oficiální dokumentace *Neurotec Biometrics*[1](#page-46-3) , která je dostupná ke stažení na oficiálních stránkách společnosti *Neurotec*. [\[27\]](#page-62-14)

|               | <b>FAR</b>   100 %   10 %   1 %   0,1 %   0,01 % |  |    |  |
|---------------|--------------------------------------------------|--|----|--|
| Skóre $\pm 0$ |                                                  |  | 36 |  |

<span id="page-46-2"></span>Tabulka 7.1: Tabulka hodnot FAR podle skóre systému *VeriFinger*.

#### <span id="page-46-1"></span>**7.1 Analýza podobnosti otisků**

Pro zjištění, zda navržený algoritmus dosáhl nějakého zlepšení oproti prostému morfování originálního otisku s náhodnými syntetickými otisky bylo nejdříve vygenerováno několik morfů pomocí algoritmu morfování, který už v aplikaci byl implementován dříve. K tomu byly použity tři různé reálné otisky, každý z jedné kategorie (oblouk, smyčka a závit),

<span id="page-46-3"></span><sup>1</sup>https://download.neurotechnology.com/Neurotec\_Biometric\_SDK\_Documentation.pdf

pro každý prst bylo vygenerováno 20 morfů a ty byly potom otestovány proti originálu a mezi sebou. Výsledky testování morfů proti originálu lze vidět v tabulce [7.2](#page-47-0) a výsledky testování morfů mezi sebou v tabulce [7.3.](#page-47-1) Tato tabulka stejně jako všechny následující ukazuje, průměrné skóre, kterého dosáhly morfy daného prstu v dané kategorii (porovnávání s originálem nebo s ostatními morfy). Dále je zde několik sloupců s hodnotami skóre, tyto sloupce popisují procentuální podíl morfů v dané kategorii, který dosáhl určitého skóre. V tabulce [7.2](#page-47-0) lze tedy vyčíst, že u všech otisků bylo alespoň 80 % morfů přiřazeno správně ke svému originálu s FAR 0, 01 %. Průměrné skóre bylo vždy přes 72, což odpovídá FAR 0,0001 %, to znamená, že morfy byly obvykle k originálu přiřazeny s vysokou jistotou. V tabulce [7.3](#page-47-1) je vidět, že průměrné skóre je stále velmi vysoké, což je z hlediska odvolatelné biometrie velmi nežádoucí. Je vidět, že vždy alespoň polovina všech porovnání dvou otisků skončila shodou.

<span id="page-47-0"></span>

| Třída  |       |          | Průměrné skóre   Skóre > 48   48 > Skóre > 36   Skóre < 36 |            |
|--------|-------|----------|------------------------------------------------------------|------------|
| Oblouk | 73.75 | $0.85\,$ |                                                            | $\rm 0.05$ |
| Smyčka | 98.45 | 0.95     |                                                            | $0.05\,$   |
| Závit  | 73.95 | U.8      |                                                            |            |

Tabulka 7.2: Tabulka popisující hodnoty skóre při porovnání morfů vzniklých původním algoritmem oproti svému originálnímu otisku.

<span id="page-47-1"></span>

| Třída  |       |      | Průměrné skóre   Skóre > 48   48 > Skóre > 36   Skóre < 36 |            |
|--------|-------|------|------------------------------------------------------------|------------|
| Oblouk | 65.55 | 0.56 | $0.04\,$                                                   | J.4        |
| Smyčka | 64.35 | 0,53 | 0.07                                                       | 9.4        |
| Závit  | 59.63 | 0,55 | 0.04                                                       | $\rm 0.41$ |

Tabulka 7.3: Tabulka popisující hodnoty skóre při porovnání morfů vzniklých původním algoritmem mezi sebou.

Poté bylo ověřeno, že použití různých segmentů otisku má opravdu vliv, který byl očekávaný. K tomu byly použity znovu tři reálné otisky, jeden z každé třídy. Z každého otisku byl náhodně vybrán jeden segment a nad ním bylo vygenerováno 20 morfů. Výsledky tohoto testu jsou pouze pro ověření zda je podobnost mezi morfy vzniklými z jednoho segmentu výrazně vyšší. Jinak by nemělo smysl rozdělovat otisk na segmenty. Výsledkem testu je proto pouze tabulka pro testování mezi morfy, porovnání s originálem v tomto případě není tak důležité. Průměrné skóre podobnosti s originálem bylo pro všechny třídy přes 48. Tabulka [7.4](#page-47-2) ukazuje výsledky testu. Je vidět, že průměrné skóre je u dvou tříd extrémně vysoké. Téměř všechny morfy byly klasifikovány jako podobné. Je tedy vidět, že použití různých segmentů je žádoucí a v dalších testech bude ukázáno, jak velké zlepšení to přinese.

<span id="page-47-2"></span>

| Třída  |        |            | – Průměrné skóre   Skóre > 48   48 > Skóre > 36   Skóre < 36 |      |
|--------|--------|------------|--------------------------------------------------------------|------|
| Oblouk | 160.93 | 0.99       | $\rm 0.01$                                                   |      |
| Smyčka | 115,30 | $\rm 0.97$ | 0.03                                                         |      |
| Závit  | 63.48  | $\rm 0.63$ | $\rm 0.10$                                                   | 0.27 |

Tabulka 7.4: Tabulka popisující hodnoty skóre při porovnání morfů vzniklých ze stejného segmentu mezi sebou.

#### **7.1.1 Testování nejlepšího počtu segmentů**

V této části bylo testováno, jaký je nejlepší počet segmentů z hlediska odvolatelnosti jednotlivých výsledků. K tomu byla použita třída oblouk. Z té byly vybrány tři reálné otisky z podtřídy oblouk a tři otisky z podtřídy klenutý oblouk, celkem tedy šest otisků a jako syntetické otisky byly použity otisky z třídy oblouk (tedy spojená třída oblouk a klenutý oblouk). Ke každému otisku byly vygenerovány čtyři seedy. Pro každý seed bylo vytvořeno tolik morfů, kolik bylo z originálního otisku vytvořeno segmentů. Jak již bylo zmíněno výše, někdy segment neobsahuje dostatek markantů nebo z jiného důvodu nevyhovuje a daný morf pak není vytvořen, proto některé složky mohou obsahovat menší počet morfů.

V tabulce [7.5](#page-48-0) jsou vidět výsledky porovnání jednotlivých běhů s různými počty segmentů porovnané s originálním otiskem. Je vidět, že všechny běhy jsou velmi vyrovnané jak v průměrném skóre tak v distribuci samotných skóre. Protože tuto hodnotu chceme mít co nejvyšší, vychází nejlepší hodnoty pro běh s deseti segmenty, který má nejvyšší hodnotu průměrného skóre a jako jediný se dostal přes hranici 60 procent morfů ohodnocených přes 48, což znamená, že si uživatel může vybrat z více různých odvolatelných otisků, a zároveň má nejnižší procentuální podíl malých skóre. V tabulce [7.6](#page-48-1) jsou hodnoty porovnání morfovaných otisků mezi sebou. Skóre porovnání mezi morfy je z hlediska odvolatelnosti potřeba co nejnižší. Podle tabulky je vidět, že z tohoto hlediska nejlépe vychází běh se šesti segmenty. Společně s během s osmi segmenty se odloučili trochu výrazněji od zbytku. Lze pozorovat, že čím vyšší počet segmentů, tím vyšší je průměrné skóre, protože se vygenerované segmenty více a více překrývají.

<span id="page-48-0"></span>

| Počet segmentů   Prům. skóre |       |       | Skóre > 48   48 > Skóre > 36 | $\vert$ Skóre $< 36$ |
|------------------------------|-------|-------|------------------------------|----------------------|
|                              | 47,68 | 0.57  | 0.16                         | 0.27                 |
|                              | 48,85 | 0,55  | 0.14                         | 0,31                 |
| 10                           | 52,73 | 0,67  | 0,10                         | 0,23                 |
|                              | 48,22 | 0,587 | 0.13                         | 0.28                 |
|                              | 51,26 | 0,59  | 0,13                         | 0,28                 |

Tabulka 7.5: Tabulka hodnot skóre pro různé počty segmentů. Porovnání morfovaných otisků s originálním otiskem.

<span id="page-48-1"></span>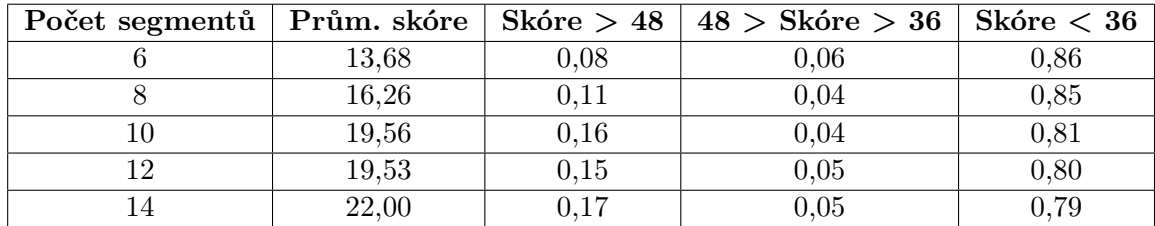

Tabulka 7.6: Tabulka hodnot skóre pro různé počty segmentů. Porovnání morfovaných otisků mezi sebou.

V grafu [7.1](#page-49-0) lze porovnat hodnoty z tabulek vedle sebe. Je vidět, že všechny porovnání s originálem skončily průměrně kolem hodnoty 48, tím pádem je vždy na výběr z několika morfů, které dosahují dostatečné podobnosti. Stejně tak je vidět, že morfy jsou si mezi sebou podobné pouze s průměrným skóre kolem 20 a menších počtů segmentů i méně. Menší počet segmentů znamená menší překrytí vygenerovaných segmentů a tím pádem mají vytvořené morfy nižší pravděpodobnost, že budou obsahovat stejnou část originálního otisku, proto byl tento výsledek očekávaný. Vypadá to také, že se hodnoty dvou průměrných skóre pohybují spolu, tedy když je průměrné skóre vůči originálu nízko, je i průměrné skóre vůči ostatním morfům nízké. Na základě hodnot z tabulky si lze vybrat, jaké nastavení použít. Výběr záleží na tom, zda je preferováno aby bylo více vygenerovaných otisků podobných originálu nebo aby si byly vygenerované morfy co nejvíce podobné. V prvním případě je asi nejlepší cestou zvolení 10 segmentů, v druhém případě je to podle výsledků zvolení 6 segmentů.

<span id="page-49-0"></span>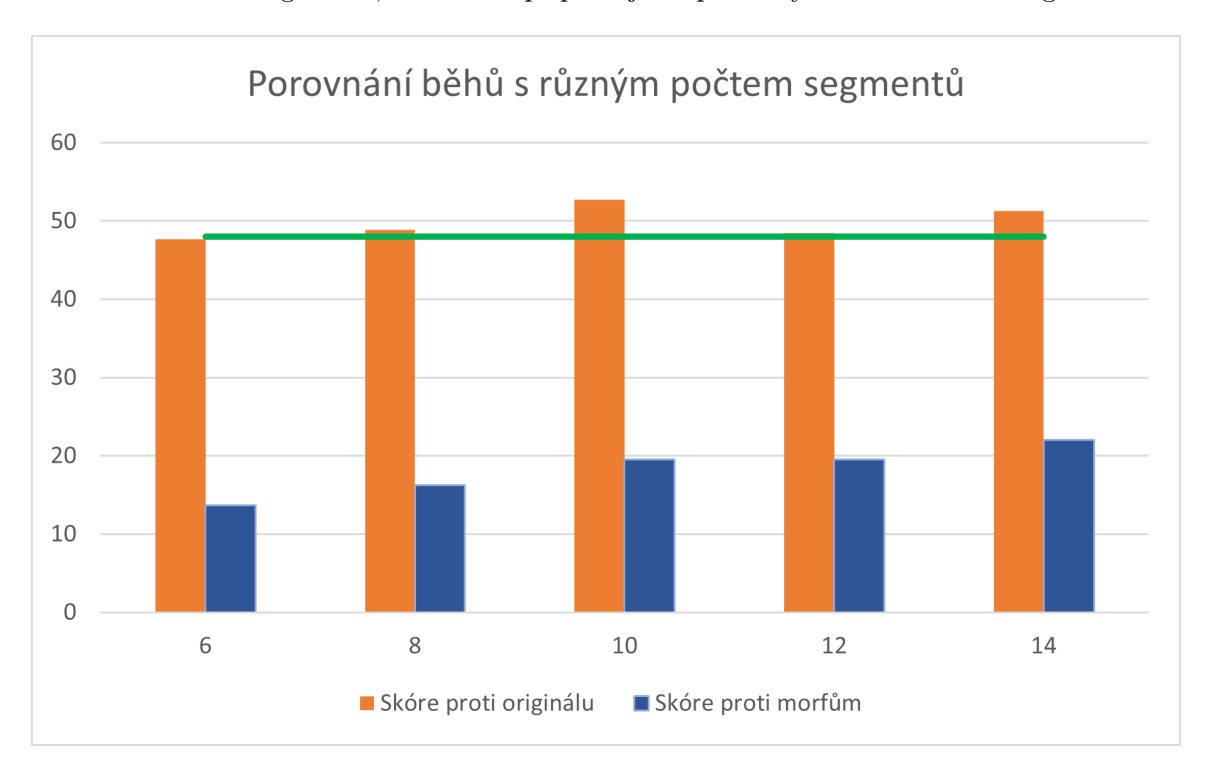

Obrázek 7.1: Porovnání průměrných skóre běhů s různými počty segmentů proti originálu i proti ostatním morfům.

#### **7.1.2 Testování tříd**

Jelikož nejlépe hodnocené počty segmentů byly 6 a 10 bylo toto nastavení použito i pro následující testování kombinování tříd. Bude jednak zjištěno, zda se potvrdí, že zvolené počty segmentů jsou nejlepší volbou pro dané podmínky a také bude zjištěno, zda má na podobnost morfů vliv použití stejné třídy či kombinování těchto tříd. Pro každé nastavení segmentů byly vyzkoušeny všechny kombinace tříd. Tedy reálné otisky s třídou oblouk byly morfovány se syntetickými otisky třídy oblouk, smyčka a závit, poté to samé i pro reálné otisky třídy smyčka a závit. Celkem tedy vzniklo devět kombinací pro každé nastavení. Pro každý běh morfování bylo použito 6 reálných otisků třídy oblouk (3 ze třídy oblouk a 3 ze třídy klenutý oblouk), 6 otisků třídy smyčka (3 a 3 ze tříd levá a pravá smyčka) a 4 otisky ze třídy závit. Pro každý otisk bylo vygenerováno 5 seedů a pro každý seed 6 či 10 morfovaných otisků. Celkem tedy bylo vygenerováno 1440 morfů pro nastavení s šesti segmenty a 2400 morfů pro nastavení s deseti segmenty.

V tabulce [7.7](#page-50-0) jsou výsledky porovnání morfů s originálem pro 10 segmentů. Je vidět, že třídy oblouk a smyčka si vedou velmi podobně a průměrné skóre je vždy kolem 50. Třída závit má ale výrazně lepší výsledky se všemi třídami syntetických otisků. Průměrně je o 10 bodů lepší než ostatní třídy, je tedy vidět, že z hlediska podobnosti s originálem je třída závit

nejvhodnější. Všechny třídy ale průměrně dosahují hodnot vyšších než 48 což je dobrá zpráva a ve čtvrtém sloupci je vidět, že všechny kombinace tříd mají nadpoloviční podíl morfů, které jsou hodnoceny jako shodné s originálem. Nejhůře dopadla třída smyčka, ale rozdíl mezi ní a třídou oblouk není dostatečně velký, aby bylo možné vyvodit definitivní závěry. V tabulce [7.8](#page-50-1) jsou výsledky morfů porovnaných s ostatními morfy. Skóre jsou znovu velmi podobná, ale nejlépe dopadly morfy vzniklé z reálných otisků třídy smyčka. To potvrzuje i tezi, že se hodnoty průměrného skóre pohybují spolu. Je ale vidět, že všechny kombinace tříd dosahují malého podílu kladně ohodnocených porovnání. Všechny se pohybují mezi 10 a 16 procenty všech porovnání v dané kombinaci.

<span id="page-50-0"></span>

| Třída reál. | Třída synt. | Prům. skóre | Skóre > 48 | $48 >$ Skóre $>36$ | Skóre<36 |
|-------------|-------------|-------------|------------|--------------------|----------|
|             | Oblouk      | 52,71       | 0,67       | 0,10               | 0,23     |
| Oblouk      | Smyčka      | 51,86       | 0,605      | 0,11               | 0,29     |
|             | Závit       | 49,72       | 0,59       | 0.12               | 0,29     |
|             | Oblouk      | 52,90       | 0,58       | 0,14               | 0,29     |
| Smyčka      | Smyčka      | 50,91       | 0,58       | 0,12               | 0,30     |
|             | Závit       | 52,02       | 0,56       | 0,12               | 0,31     |
| Závit       | Oblouk      | 64,69       | 0,76       | 0.13               | 0,11     |
|             | Smyčka      | 57,11       | 0,64       | 0,13               | 0,23     |
|             | Závit       | 59,93       | 0,70       | 0,09               | 0,21     |

Tabulka 7.7: Tabulka hodnot skóre pro různé kombinace tříd pro 10 segmentů. Porovnání morfovaných otisků vůči originálu.

<span id="page-50-1"></span>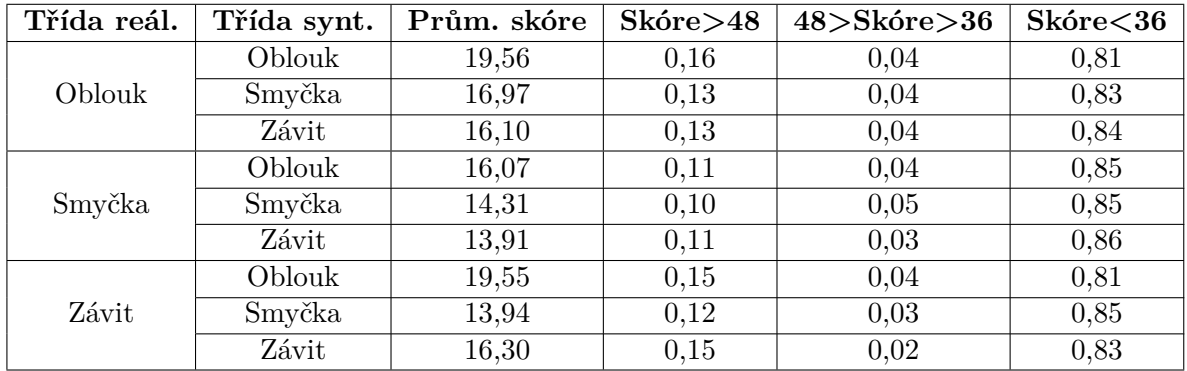

Tabulka 7.8: Tabulka hodnot skóre pro různé kombinace tříd pro 10 segmentů. Porovnání morfovaných otisků mezi sebou.

Detailní výsledky jedné kombinace tříd (závit a oblouk) jsou vidět na grafu [7.2,](#page-51-0) kde je zobrazeno porovnání s originálem a na grafu [7.3,](#page-51-1) kde je zobrazeno porovnání morfů mezi sebou. Tato kombinace tříd byla vybrána, protože dosahovala nejvyšších skóre. Je vidět, že z hlediska odvolatelné biometrie je zajímavý otisk *R\_whorl24*, který dosáhl nejvyššího průměru podobnosti s originálem a to 70,26 bodů, a při porovnání morfů dosáhl skóre 17,06. To jsou velmi dobré hodnoty, ty mohou samozřejmě být způsobeny šťastným seedem. Jako nejkonzistentnější se jevil otisk *R\_whorl305*, který sice nedosáhl tak vysokých maxim, ale zato se při porovnání s originálem velmi stabilně držel kolem hodnoty 70 s průměrným skóre 69,41. Průměrně měl tento otisk 87 % morfů, které měly s originálem shodu ohodnocenou skóre vyšším než 48. Při porovnání s ostatními morfy měl tento otisk průměrné skóre 19,97.

Tato kombinace tříd měla celkově relativně vysoké hodnoty při tomto porovnání. Je ale vidět, že hodnoty se mohou velmi lišit otisk od otisku. Některé otisky obsahují více markantů a jsou velmi dobře nasnímané a jiné nejsou tak kvalitní či neobsahují tak velké množství informací zajímavých pro porovnávací systém.

<span id="page-51-0"></span>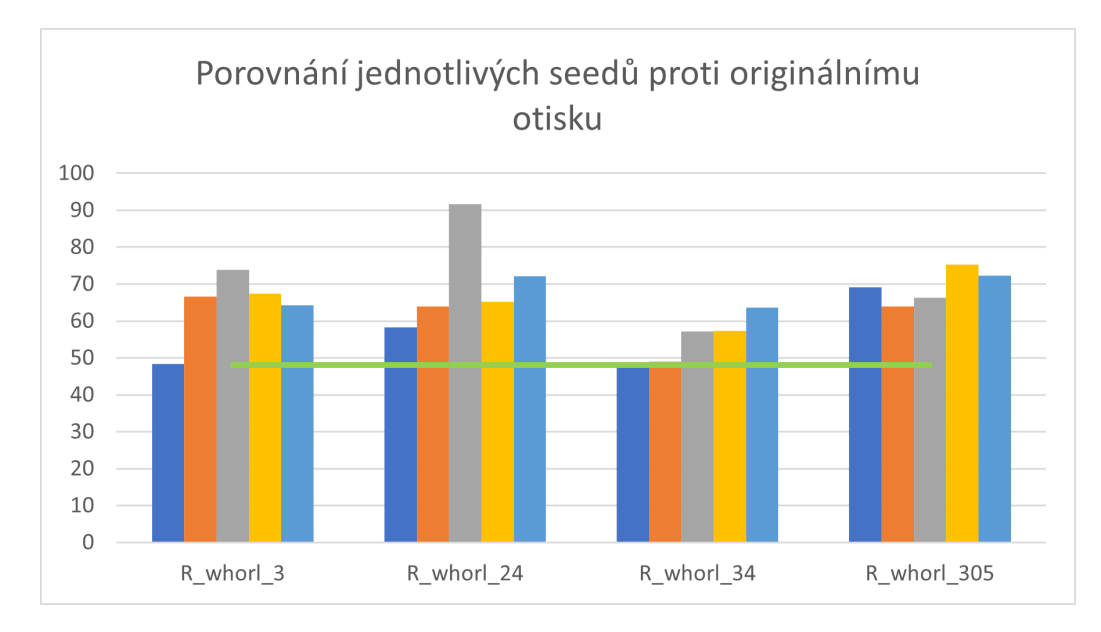

Obrázek 7.2: Graf porovnávající průměrné hodnoty jednotlivých seedů každého otisku z kombinace tříd závit a oblouk. Porovnání vůči originálnímu otisku s nastavením 10 segmentů. Každý sloupec zobrazuje jiný seed daného prstu.

<span id="page-51-1"></span>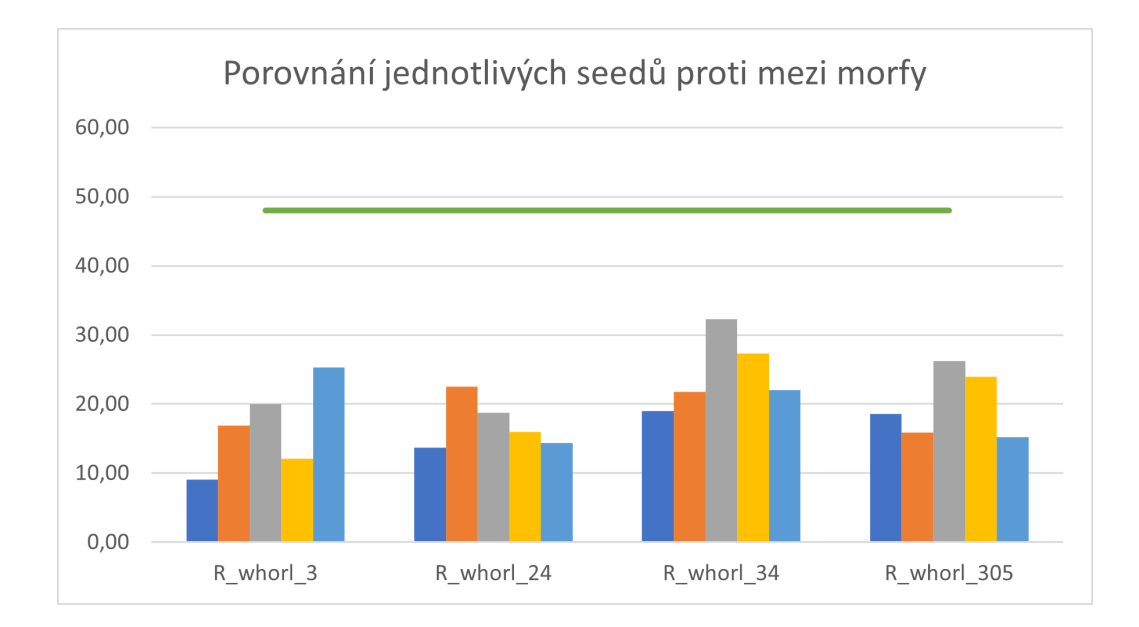

Obrázek 7.3: Graf porovnávající průměrné hodnoty jednotlivých seedů každého otisku z kombinace tříd závit a oblouk. Porovnání morfů proti ostatním morfům s nastavením 10 segmentů. Každý sloupec zobrazuje jiný seed daného prstu.

Dále byly testovány kombinace tříd s nastavením 6 segmentů. V tabulce [7.9](#page-52-0) jsou vidět výsledky porovnání morfů s originálem. Je vidět, že výsledky jsou oproti tabulce [7.7](#page-50-0) trochu horší, ale jen o pár bodů průměrného skóre. Nejlépe znovu vychází reálné otisky s třídou závit, které mají ve všech kombinacích nejvyšší průměrné skóre. Znovu se ale potvrdilo, že u všech kombinací je většina vytvořených morfů dostatečně podobná originálu, což dává uživateli dostatečně velký výběr z morfů. V tabulce [7.10](#page-52-1) jsou výsledky porovnání morfů s ostatními morfy, zde nejlépe vychází znovu reálné otisky s třídou smyčka. Všechny kombinace tříd jsou navíc pod hranicí 10 % pozitivně ohodnocených porovnání.

<span id="page-52-0"></span>

| Reálný               | Syntetický | Prům. skóre | Skóre > 48 | $48 >$ Skóre $>36$ | Skóre<36 |
|----------------------|------------|-------------|------------|--------------------|----------|
|                      | Oblouk     | 48,33       | 0,57       | 0,15               | 0,28     |
| <i><b>Oblouk</b></i> | Smyčka     | 50,08       | 0,58       | 0,13               | 0,29     |
|                      | Závit      | 52,09       | 0,63       | 0,12               | 0,26     |
|                      | Oblouk     | 50,23       | 0,56       | 0,12               | 0,32     |
| Smyčka               | Smyčka     | 50,63       | 0,57       | 0.13               | 0,30     |
|                      | Závit      | 48,51       | 0,52       | 0,13               | 0,35     |
| Závit                | Oblouk     | 60,60       | 0,69       | 0,12               | 0,20     |
|                      | Smyčka     | 57,38       | 0,70       | 0,09               | 0,22     |
|                      | Závit      | 52,47       | 0,60       | 0,15               | 0,25     |

Tabulka 7.9: Tabulka hodnot skóre pro různé kombinace tříd pro 6 segmentů. Porovnání morfovaných otisků oproti originálu.

<span id="page-52-1"></span>

| Reálný | Syntetický    | Prům. skóre | Skóre > 48 | $48 >$ Skóre $>36$ | Skóre<36 |
|--------|---------------|-------------|------------|--------------------|----------|
|        | Oblouk        | 14,37       | 0,09       | 0,05               | 0,86     |
| Oblouk | Smyčka        | 11,04       | 0,09       | 0,02               | 0,89     |
|        | Závit         | 11,03       | 0,08       | 0,04               | 0,88     |
|        | <i>Oblouk</i> | 11,46       | 0,07       | 0,04               | 0,90     |
| Smyčka | Smyčka        | 7,824       | 0,051      | 0,017              | 0,932    |
|        | Závit         | 9.26        | 0,06       | 0,02               | 0,91     |
| Závit  | Oblouk        | 10,99       | 0,10       | 0.02               | 0,88     |
|        | Smyčka        | 10,18       | 0,07       | 0,02               | 0,91     |
|        | Závit         | 9,26        | 0,07       | 0,02               | 0,91     |

Tabulka 7.10: Tabulka hodnot skóre pro různé kombinace tříd pro 6 segmentů. Porovnání morfovaných otisků mezi sebou.

Na grafech [7.4](#page-53-0) a [7.5](#page-53-1) jsou znovu znázorněny detaily jedné kombinace tříd. Tentokrát byla vybrána kombinace tříd smyčka a smyčka. Na prvním zmíněném grafu můžeme pozorovat, že otisk *R\_right213* měl zjevně suverénně nejhorší výsledky z hlediska podobnosti originálu, ani jeden z jeho seedů nedosáhl průměrného skóre 48, což znamená, že výsledky byly většinou horší. Při bližší kontrole bylo zjištěno, že otisk obsahuje velmi vysoký podíl porovnání s nulovým skóre, což sráží průměr dolů. Naopak nejlépe se jeví otisk *R\_right268*, který konzistentně dosahoval průměrného skóre 74,1. I z hlediska podobnosti s ostatními morfy má velmi dobré výsledky. Dokonce dvakrát se stalo, že si jednotlivé morfy v jednom seedu nebyly vůbec podobné a byly ohodnoceny vždy nulou. V jednom seedu to bylo zjevně způsobeno částečně i tím, že byly vytvořeny pouze 4 morfy místo 6, protože nebylo nalezeno vyhovující zarovnání.

<span id="page-53-0"></span>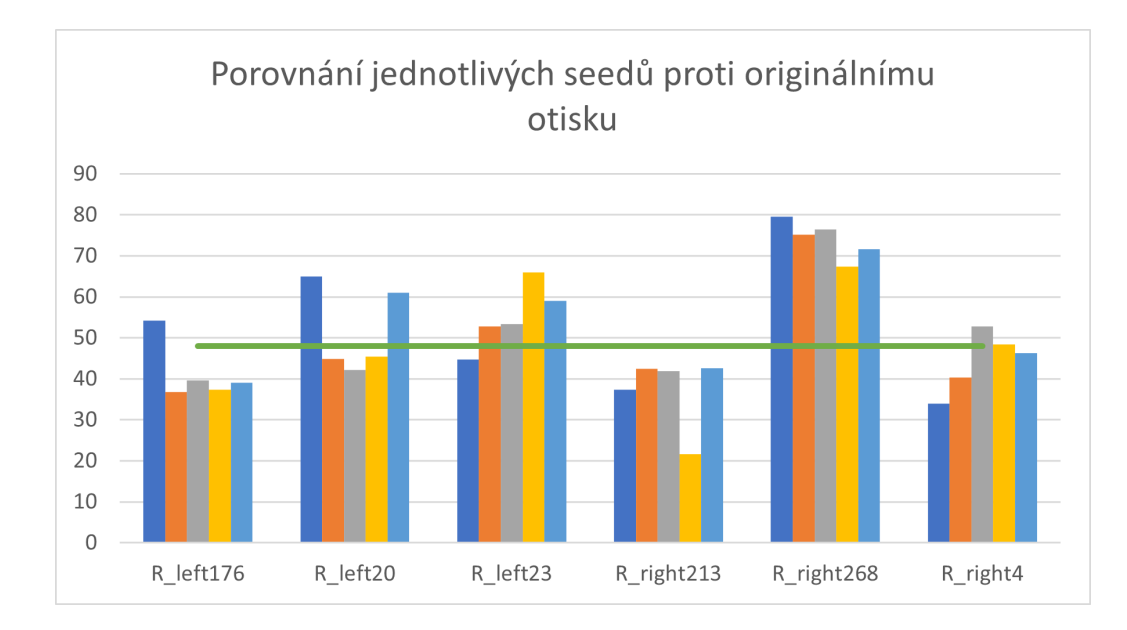

Obrázek 7.4: Graf porovnávající průměrné hodnoty jednotlivých seedů každého otisku z kombinace tříd smyčka a smyčka. Porovnání vůči originálnímu otisku s nastavením 6 segmentů. Každý sloupec zobrazuje jiný seed daného prstu.

<span id="page-53-1"></span>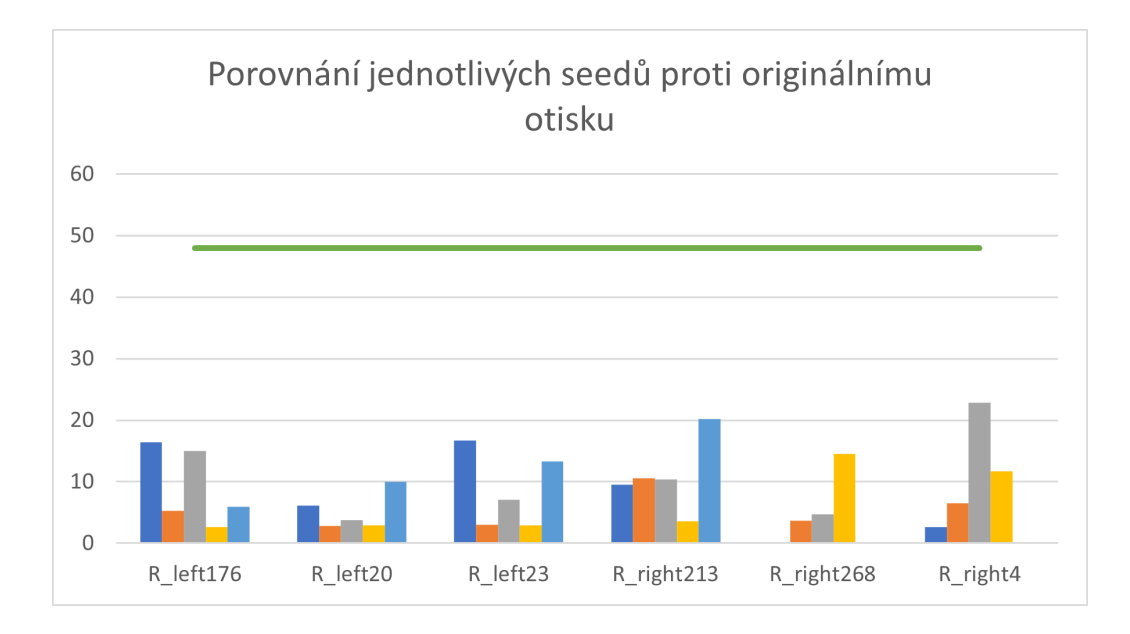

Obrázek 7.5: Graf porovnávající průměrné hodnoty jednotlivých seedů každého otisku z kombinace tříd smyčka a smyčka. Porovnání morfů proti ostatním morfům s nastavením 6 segmentů. Každý sloupec zobrazuje jiný seed daného prstu.

Při porovnání těchto dvou nastavení je nutno brát také v potaz, že při generování morfů z deseti segmentů je na výběr z deseti morfů oproti šesti u druhého nastavení. Obě nastavení jsou však z hlediska odvolatelné biometrie, tedy co nejvyšší podobnosti s originálním otiskem a co nejnižší podobnosti mezi generovanými morfy úspěšné a záleží na použití a na využitém systému, které nastavení použít.

Dále můžeme dosažené výsledky porovnat s dříve provedenými testy normálního morfování a morfování se stejným segmentem. Výsledky jsou zobrazeny v grafu [7.6.](#page-54-1) V porovnání s normálním morfováním je jasné, že v případě porovnání s originálem, kde chceme průměrné skóre maximalizovat, jsou sice průměrné skóre mnohem nižší, ale stále se drží nad hranicí 48, tedy FAR 0,01 %. V případě porovnání s ostatními morfy, kde chceme skóre minimalizovat, vychází navržený algoritmus mnohem lépe. Je vidět, že při normálním morfování byl rozdíl mezi porovnáními přibližně o 15 bodů, kdežto u navrženého algoritmu je rozdíl přibližně 40, je tedy vidět zlepšení o cca 25 bodů. V testu, zda funguje použití různých segmentů je vidět velký rozdíl, zlepšení je výrazné hlavně u tříd oblouk a smyčka, zde je to o více než 100 bodů průměrného skóre.

<span id="page-54-1"></span>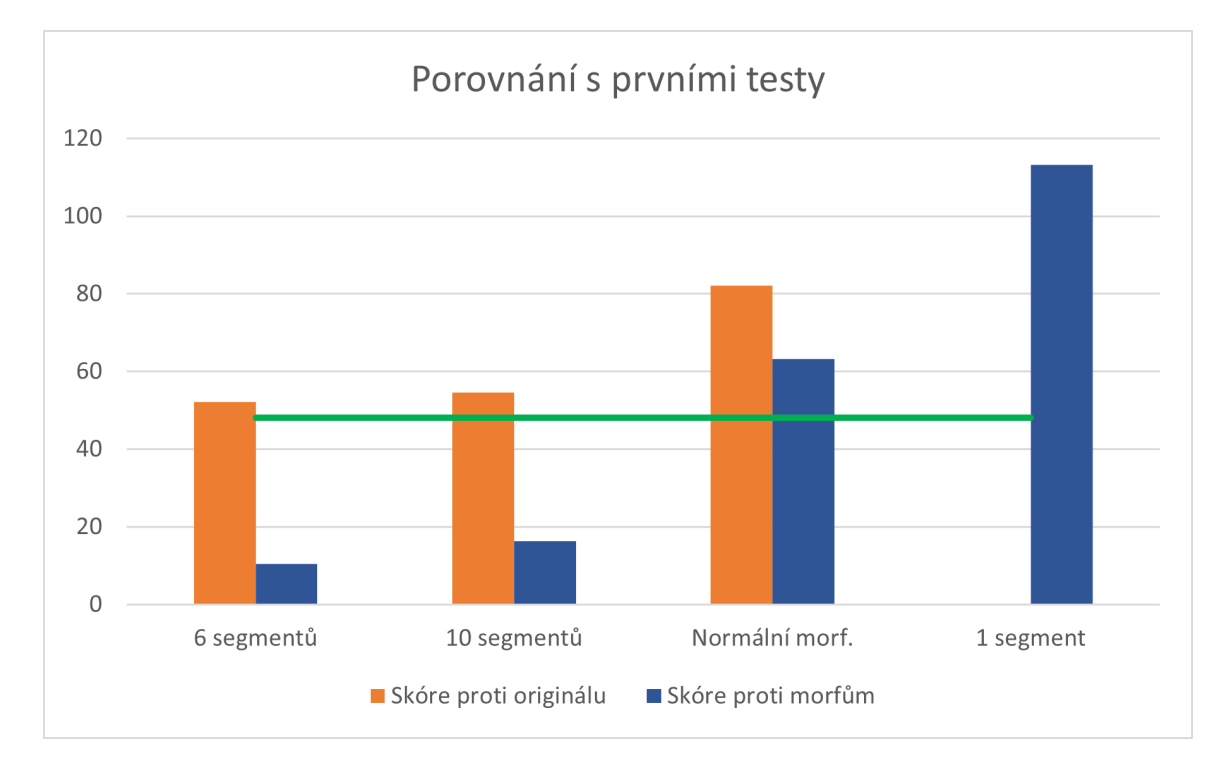

Obrázek 7.6: Graf porovnávající průměrné hodnoty (akumulované z tabulek [7.7](#page-50-0) až [7.10\)](#page-52-1) s hodnotami prvních testů.

#### <span id="page-54-0"></span>**7.2 Vizuální analýza**

Dalším hlediskem, které bude u vytvořených morfů posuzované je vizuální stránka otisků. Vizuální stránka nemusí být u odvolatelných morfů tak důležitá, protože jde především o schování části otisku, aby nebyl v případě napadení systému kompromitován. I přesto stojí za to se na některé oblasti morfů podívat zblízka.

Některé segmenty se s vybraným kandidátním otiskem nezarovnají naprosto ideálně, proto na vzniklých morfech můžeme pozorovat artefakty vzniklé rozdílnou orientací papilárních linií v oblasti řezné linie. Příklad takových morfů je vidět na obrázku [7.7,](#page-55-0) příklad morfů bez artefaktů je pak na obrázku [7.8.](#page-55-1)

<span id="page-55-0"></span>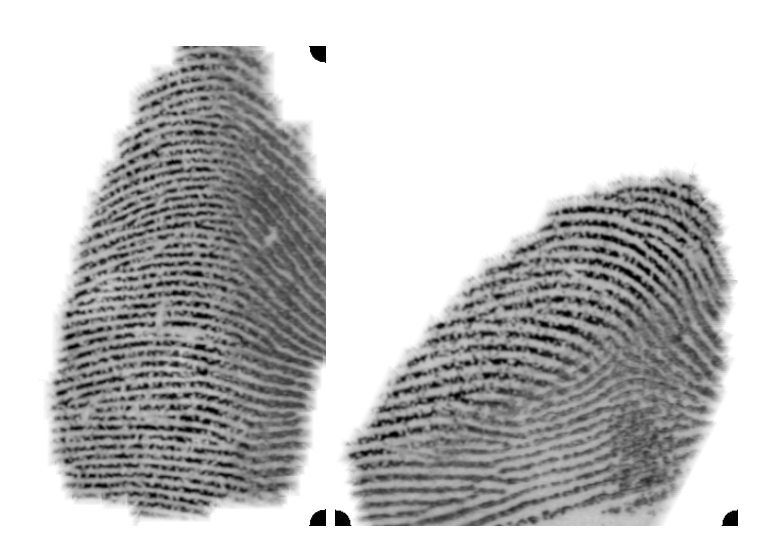

<span id="page-55-1"></span>Obrázek 7.7: Příklad morfů s artefakty vzniklými rozdílnou orientací.

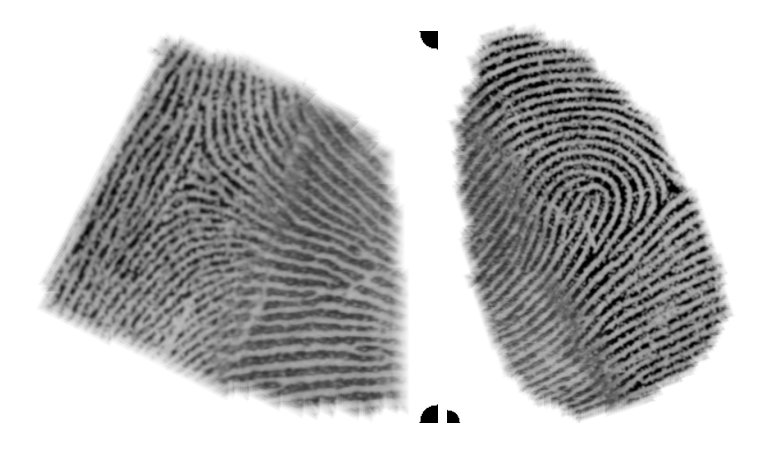

Obrázek 7.8: Příklad morfů, kde byly otisky zarovnány ideálně.

Problémem otisků vzniklých morfováním tímto algoritmem je, že tyto otisky používají jen část celé plochy otisku a to části, které jsou na samotném okraji otisku. Většinou tak nevyužívají části, které obvykle obsahují singulární body a tím pádem mohou ve výsledném morfu vznikat rozdíly ve třídě otisku oproti originálnímu otisku. Může se potom stát, že pokud jsou otisky morfovány s otiskem jiné třídy, výsledný morf převezme třídu syntetického otisku, jak lze vidět na obrázku [7.9.](#page-56-0) Černé tečky v rozích snímků indikují, na které straně se nachází originální (reálný) otisk. Na prvních dvou obrázcích je reálný otisk třídy oblouk, na třetím má reálný otisk třídu smyčka. První morf přebral od syntetického otisku třídu smyčka, oba zbývající otisky přebraly třídu závit.

<span id="page-56-0"></span>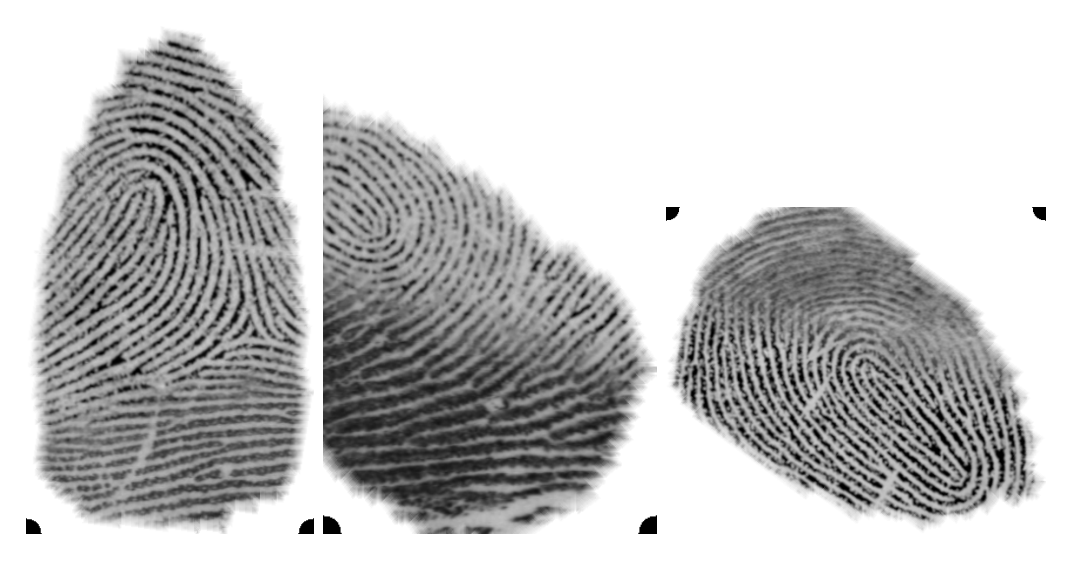

Obrázek 7.9: Obrázky morfů, které přebraly třídu od syntetického otisku.

<span id="page-56-1"></span>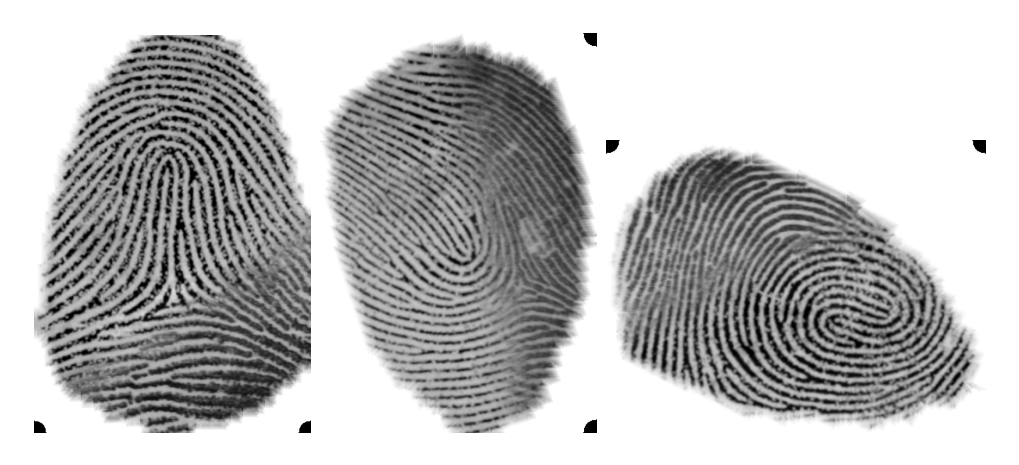

Obrázek 7.10: Obrázky morfů, které zůstaly ve své třídě.

Obrázek [7.10](#page-56-1) ukazuje naopak obrázky, kde byl otisk morfován se správnou třídou a otisky tak zůstaly ve své třídě. První otisk zůstal ve třídě oblouk, druhý zůstal ve třídě smyčka a třetí ve třídě závit. Někdy jsou otisky spojeny takovým způsobem, že není použit žádný singulární bod z obou otisků a výsledný otisk je v podstatě bez třídy, případně by se dal klasifikovat jako třída oblouk. Příklady takových otisků jsou vidět na obrázku [7.11.](#page-57-0) První dva otisky měly třídu smyčka a poslední otisk pocházel ze třídy závit. Je vidět, že třída těchto morfů se nedá žádným způsobem rozeznat. Pokud by systém pro rozpoznání otisků pracoval s touto informací, mohl by to být problém. Pro systém *VeriFinger* ani pro systém *MCC* to ale zjevně není důležité. Přesto je nejspíš vhodné morfovat mezi sebou otisky se stejnou třídou, aby nedocházelo k nežádoucím změnám třídy.

Jak si ze zobrazených otisků můžeme také všimnou ve většině případů je téměř nemožné rozeznat, který otisk je reálný a který syntetický. To je dáno hlavně tím, že program SFinGe je schopen vygenerovat syntetické otisky vypadající velmi podobně opravdovým reálným otiskům.

<span id="page-57-0"></span>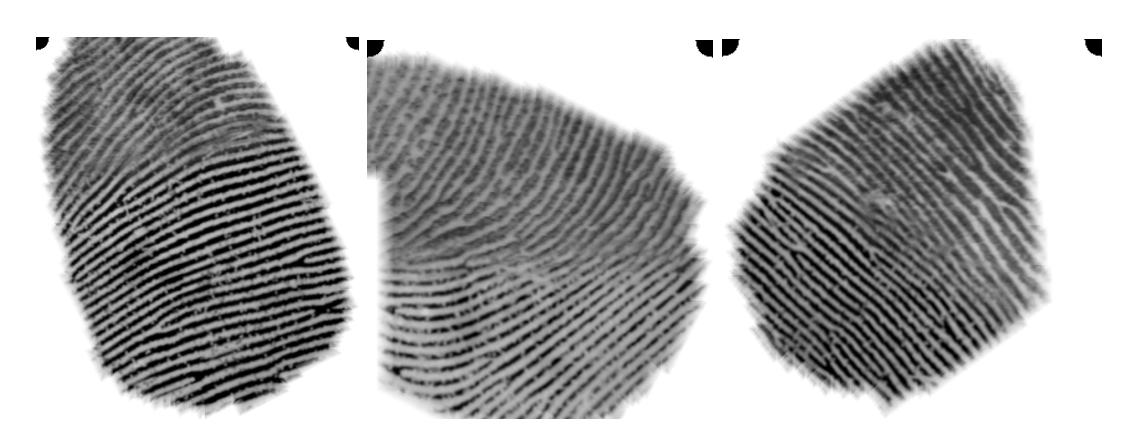

Obrázek 7.11: Obrázky morfů, jejichž třídu nelze identifikovat.

# <span id="page-58-0"></span>**Kapitola 8**

# **Závěr**

Cílem této práce bylo navrhnout algoritmus, který vytvoří morfovaný otisk prstu tak, že spojí reálný otisk prstu se syntetickým a to takovým způsobem, že bude odpovídat požadavků odvolatelné biometrie. K realizování tohoto cíle je nejdříve nastudována a poté v práci vysvětlena teorie týkající se otisků prstů, jejich zpracování a metody morfování.

Nejdříve musela být vytvořena databáze syntetických otisků. Ta byla vygenerována pomocí nástroje SFinGe a celkem obsahuje 5000 syntetických otisků z pěti základních tříd otisků. Otisky byly vygenerovány tak, aby simulovaly reálné otisky prstů nasnímané pomocí optického skeneru. Navržený a později implementovaný algoritmus je založen na rozdělení otisku do několika segmentů. Následně je pro každý segment vybrán syntetický otisk z databáze a je nalezeno nejlepší možné natočení a posunutí tohoto otisku tak, aby se otisky dostatečně překrývaly a zároveň aby se jejich pole orientací co nejvíce shodovaly. Správně zarovnané otisky jsou pak složeny do sebe podle řezné linie, která byla vybrána jako nejlepší v závěrečné části algoritmu, čímž vznikne výsledný morf.

Výsledky byly otestovány pomocí nástroje *Verifinger*. Tento nástroj umožňuje porovnat dva otisky vůči obě a ohodnotí je pomocí skóre (skóre 48 odpovídá FAR 0,01 %). Nejdříve byly provedeny testy ke zjištění ideálního počtu segmentů a poté byly provedeny podrobnější testy těchto nastavení. Celkem bylo vygenerováno 3960 morfů z 16 různých otisků. Nejlepších výsledků dosáhl algoritmus pro rozdělení otisku na 6 a 10 segmentů. Pro 6 segmentů dosahoval algoritmus průměrného skóre podobnosti s původním otiskem 52,1. Pro 10 segmentů vyšlo průměrné skóre na 54,64. U obou vždy přibližně 60 % morfů dosáhlo skóre alespoň 48. Při porovnání jednotlivých morfů mezi sebou dosáhl algoritmus se 6 segmenty skóre 10,5 a algoritmus s 10 segmenty 16,28. Podíl pozitivních porovnání byl u 6 segmentů pod 10 % a u 10 segmentů se pohyboval kolem 10 až 15 procent. Po vizuální stránce se ukázalo, že je vhodné morfovat otisky se stejnou třídou, jinak hrozí, že výsledný morf si převezme třídu od syntetického otisku. Jinak jsou generované morfy často velmi povedené a je těžké rozeznat kudy vede řezná linie a na které straně se nachází reálný morf.

Všechny cíle práce byly splněny, byla implementována metoda morfující reálné otisky se syntetickými otisky z databáze. Metoda byla implementována do již existující GUI aplikace. Vhodnost otisku je dána jeho třídou a replikovatelnost generování morfu je řešena pomocí seedu. Nakonec byla otestována i vhodnost morfů k použití z hlediska odvolatelné biometrie. Možné vylepšení či pokračování této práce vidím ve zlepšení výběru syntetického otisku. Pokud by byl otisk vždy vygenerován tak, aby vyhovoval právě zpracovávanému segmentu, byly by výsledky mnohem přesvědčivější a šlo by mnohem lépe pracovat s rozdělením na segmenty. Bylo by pak možné použít řeznou linii, například ve tvaru kruhu či jiném ne jen přímky.

# <span id="page-60-0"></span>**Literatura**

- <span id="page-60-9"></span>[1] Biolab. *Biometric system laboratory*. [cit. 2023-01-30]. Dostupné z: [http://biolab](http://biolab.csr.unibo.it).csr.unibo.it.
- <span id="page-60-7"></span>[2] Boult, T., Scheirer, W. a Woodworth, R. Revocable fingerprint biotokens: accuracy and security analysis. In: *2007 IEEE Conference on Computer Vision and Pattern Recognition*. 2007, s. 1–8. DOI: 10.1109/CVPR.2007.383110.
- <span id="page-60-1"></span>[3] Cappelli, R., Maio, D., Lumini, A. a Maltoni, D. Fingerprint Image Reconstruction from Standard Templates. *IEEE Transactions on Pattern Analysis and Machine Intelligence*. 2007, sv. 29, č. 9, s. 1489–1503. DOI: 10.1109/TPAMI.2007.1087.
- <span id="page-60-6"></span>[4] Cappelli, R. a Ferrara, M. A fingerprint retrieval system based on level-1 and level-2 features. *Expert Systems with Applications*. 2012. DOI: https://doi.org/10.1016/j.eswa.2012.02.064. ISSN 0957-4174. Dostupné z: https://www.sciencedirect.[com/science/article/pii/S0957417412003089](https://www.sciencedirect.com/science/article/pii/S0957417412003089).
- <span id="page-60-11"></span>[5] Cappelli, R., Ferrara, M. a Maltoni, D. Minutia Cylinder-Code: A New Representation and Matching Technique for Fingerprint Recognition. *IEEE Transactions on Pattern Analysis and Machine Intelligence*. 2010. DOI: 10.1109/TPAMI.2010.52.
- <span id="page-60-10"></span>[6] CAPPELLI, R., FERRARA, M., MALTONI, D. a MAIO, D. MCC Software Development Kit (SDK) - Documentation. *University of Bologna*. 2015.
- <span id="page-60-5"></span>[7] Český normalizační institut. *ČSN ISO/IEC 19795-1: Informační technologie – Testování a hodnocení výkonnosti biometrik. Technická zpráva, Český normalizační institut*. Praha, 2007.
- <span id="page-60-8"></span>[8] Dovičič, D. *Morphing otisků prstů*. Vysoké Učení Technické v Brně, Brno, CZ, 2020. Bakalářská práce.
- <span id="page-60-4"></span>[9] Drahansky, M. *Hand-based biometrics : methods and technology*. First published. London: The Institution of Engineering and Technology, 2018. IET book series in advanced biometrics. ISBN 978-1-78561-224-4.
- <span id="page-60-3"></span>[10] Drahanský, M., Doležel, M. a Orság, F. *Biometrie*. 1. vyd. Brno: M. Drahanský, 2011. ISBN 978-80-254-8979-6.
- <span id="page-60-2"></span>[11] Dudáková, L. *Daktyloskopické stopy a jejich využití v praxi*. Univerzita Tomáše Bati ve Zlíně, Zlín, CZ, 2013. Diplomová práce.
- <span id="page-61-1"></span>[12] FBI. *IAFIS*. [cit. 2023-01-30]. Dostupné z: https://www.thalesgroup.[com/en/markets/](https://www.thalesgroup.com/en/markets/digital-identity-and-security/government/biometrics/afis-history) [digital-identity-and-security/government/biometrics/afis-history](https://www.thalesgroup.com/en/markets/digital-identity-and-security/government/biometrics/afis-history).
- <span id="page-61-12"></span>[13] Ferrara, M., Cappelli, R. a Maltoni, D. On the Feasibility of Creating Double-Identity Fingerprints. *IEEE Transactions on Information Forensics and Security*. 2017, sv. 12, č. 4, s. 892–900. DOI: 10.1109/TIFS.2016.2639345.
- <span id="page-61-2"></span>[14] Gomez Barrero, M., Rathgeb, C., Scherhag, U. a Busch, C. Is your biometric system robust to morphing attacks? In: *2017 5th International Workshop on Biometrics and Forensics (IWBF)*. 2017, s. 1–6. DOI: 10.1109/IWBF.2017.7935079.
- <span id="page-61-8"></span>[15] Hong, L., Wan, Y. a Jain, A. Fingerprint image enhancement: algorithm and performance evaluation. *IEEE Transactions on Pattern Analysis and Machine Intelligence*. IEEE. 1998, sv. 20, č. 8, s. 777–789. ISSN 0162-8828.
- <span id="page-61-11"></span>[16] Hong, L., Wan, Y. a Jain, A. Fingerprint image enhancement: algorithm and performance evaluation. *IEEE Transactions on Pattern Analysis and Machine Intelligence*. 1998. DOI: 10.1109/34.709565.
- <span id="page-61-4"></span>[17] Jain, A. K., Bolle, R. M. a Pankanti, S. *Biometrics: personal identification in networked society*. 1999. 2nd Print. Springer Verlag, 2002. ISBN 0387285393.
- <span id="page-61-7"></span>[18] Kanich, O., Drahansky, M. a Mezl, M. Use of creative materials for fingerprint spoofs. In: *2018 International Workshop on Biometrics and Forensics (IWBF)*. IEEE, 2018, s. 1–8. ISBN 9781538613665.
- <span id="page-61-5"></span>[19] Kanich, O. *Fingerprint Damage Simulation*. Lambert Academic Publishing, 2014. 68 s. ISBN 978-3-659-63942-5. Dostupné z: https://www.fit.vut.[cz/research/publication/10809](https://www.fit.vut.cz/research/publication/10809).
- <span id="page-61-13"></span>[20] *National Institute of Standards and Technology*. 1901 [cit. 2023-07-25]. Dostupné z: [https://www](https://www.nist.gov/).nist.gov/.
- <span id="page-61-9"></span>[21] Liu, M., Liu, S. a Zhao, Q. Fingerprint orientation field reconstruction by weighted discrete cosine transform. *Information Sciences*. 2014. DOI: https://doi.org/10.1016/j.ins.2013.08.022. ISSN 0020-0255. New Sensing and Processing Technologies for Hand-based Biometrics Authentication. Dostupné z: https://www.sciencedirect.[com/science/article/pii/S0020025513005823](https://www.sciencedirect.com/science/article/pii/S0020025513005823).
- <span id="page-61-6"></span>[22] Lišková, P. *Daktyloskopie.* ADOC.TIPS [cit. 2023-01-30]. Dostupné z: [https:](https://adoc.tips/daktyloskopie-identifikaci-mrtvol-nezname-totonosti-pokud-je.html) //adoc.[tips/daktyloskopie-identifikaci-mrtvol-nezname-totonosti-pokud-je](https://adoc.tips/daktyloskopie-identifikaci-mrtvol-nezname-totonosti-pokud-je.html).html.
- <span id="page-61-10"></span>[23] Maltoni, D. *Handbook of Fingerprint Recognition*. New York, NY: Springer New York, 2009. Springer Professional Computing. ISBN 978-1-84882-254-2.
- <span id="page-61-3"></span>[24] Maltoni, D., Maio, D., Jain, A. K. et al. *Handbook of Fingerprint Recognition*. New York, NY: Springer New York, 2003. Springer Professional Computing. ISBN 9780387215877.
- <span id="page-61-0"></span>[25] Marcel, S., Li, S. Z. a Nixon, M. S. *Handbook of Biometric Anti-Spoofing: Trusted Biometrics under Spoofing Attacks*. 2014. vyd. London: Springer London, 2014. Advances in Computer Vision and Pattern Recognition. ISBN 9781447165231.
- <span id="page-62-0"></span>[26] Miller, W. *The Social History of Crime and Punishment in America*. SAGE Publications, 2012. SAGE reference. ISBN 9781412988766. Dostupné z: https://books.google.[cz/books?id=tYME6Z35nyAC](https://books.google.cz/books?id=tYME6Z35nyAC).
- <span id="page-62-14"></span>[27] Neurotechnology. *VeriFinger*. 2023 [cit. 2023-06-30]. Dostupné z: https://www.[neurotechnology](https://www.neurotechnology.com/).com/.
- <span id="page-62-2"></span>[28] Othman, A. a Ross, A. On Mixing Fingerprints. *IEEE Transactions on Information Forensics and Security*. 2013, sv. 8, č. 1, s. 260–267. DOI: 10.1109/TIFS.2012.2223676.
- <span id="page-62-6"></span>[29] Packard, K. *Your Life Purpose is in Your Fingerprints*. Dec 2019 [cit. 2023-01-30]. Dostupné z: https://academyofhandanalysis.[org/your-life-purpose-is-in-your-fingerprints/](https://academyofhandanalysis.org/your-life-purpose-is-in-your-fingerprints/).
- <span id="page-62-12"></span>[30] Ratha, N. K., Connell, J. H. a Bolle, R. M. Enhancing security and privacy in biometrics-based authentication systems. *IBM Systems Journal*. 2001, sv. 40, č. 3, s. 614–634. DOI: 10.1147/sj.403.0614.
- <span id="page-62-11"></span>[31] RATHA, N. K., CHIKKERUR, S., CONNELL, J. H. a BOLLE, R. M. Generating Cancelable Fingerprint Templates. *IEEE Transactions on Pattern Analysis and Machine Intelligence*. 2007, sv. 29, č. 4, s. 561–572. DOI: 10.1109/TPAMI.2007.1004.
- <span id="page-62-5"></span>[32] Ribeiro, C. S., Leal, F. a Jeunon, T. *Skin Anatomy, Histology, and Physiology*. Cham: Springer International Publishing, 2017. ISBN 978-3-319-20250-1.
- <span id="page-62-3"></span>[33] Rook, A. *Rook's Textbook of Dermatology*. SAGE Publications, 2012. ISBN 9781412988766.
- <span id="page-62-10"></span>[34] Ruttkay, M. *Biometrická identifikace otisku prstu*. Vysoké Učení Technické v Brně, Brno, CZ, 2015. Bakalářská práce.
- <span id="page-62-7"></span>[35] Sandip, S. P. a Zope, P. H. Selective review of fingerprint enhancement, classification and matching techniques. In: *2015 IEEE Bombay Section Symposium (IBSS)*. 2015, s. 1–6. DOI: 10.1109/IBSS.2015.7456656.
- <span id="page-62-8"></span>[36] Shah, A. Through The Eyes of Gabor Filter. *Medium*. Medium. Jun 2018. Dostupné z: https://medium.[com/@anuj\\_shah/through-the-eyes-of-gabor-filter-17d1fdb3ac97](https://medium.com/@anuj_shah/through-the-eyes-of-gabor-filter-17d1fdb3ac97).
- <span id="page-62-13"></span>[37] Sharma, P., Walia, G. S. a Rohilla, R. Recent Advancement in Cancelable Biometric for User Recognition: A Brief Survey. In: *2020 9th International Conference System Modeling and Advancement in Research Trends (SMART)*. 2020, s. 137–146. DOI: 10.1109/SMART50582.2020.9337107.
- <span id="page-62-4"></span>[38] Straus, J. *Kriminalstická technika*. SAGE Publications, 2012. ISBN 9781412988766.
- <span id="page-62-9"></span>[39] Telgad, R. a Deshmukh, P. Computer Aided Technique for Finger Print Image Enhancement and Minutiae Extraction. *International Journal of Computer Applications*. Srpen 2013, sv. 75, s. 9–15. DOI: 10.5120/13201-0400.
- <span id="page-62-1"></span>[40] Tewari, R. K. a Ravikumar, K. V. *History and development of forensic science in India*. SAGE Publications, 2012. ISBN 9781412988766.
- <span id="page-63-0"></span>[41] Tilgner, J. *Analýza falzifikátů otisků prstů vytvořených z vyleptané formy*. Vysoké Učení Technické v Brně, Brno, CZ, 2020. Bakalářská práce.
- <span id="page-63-1"></span>[42] XIAO, Q. a RAAFAT, H. Fingerprint image postprocessing: A combined statistical and structural approach. *Pattern Recognition*. 1991. DOI: 10.1016/0031-3203(91)90095-M. ISSN 0031-3203.

# <span id="page-64-0"></span>**Příloha A**

# **Obsah přiloženého paměťového média**

**xtilgn01.pdf** - pdf verze textu této práce **xtilgn01.zip** - zdrojové soubory k vygenerování pdf souboru tohoto textu **manual.pdf** - popis pokynů k sestavení a spuštění aplikace **FingerprintMorphing.zip** - zdrojové soubory aplikace **DemoApp.zip** - spustitelná verze aplikace **Testing.zip** - zdrojové soubory k testování výsledků **Results.zip** - morfované otisky vygenerované v rámci testování aplikace **Database.zip** - vygenerovaná databáze syntetických otisků